IBM OmniFind Enterprise Edition

**8.5 változat**

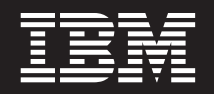

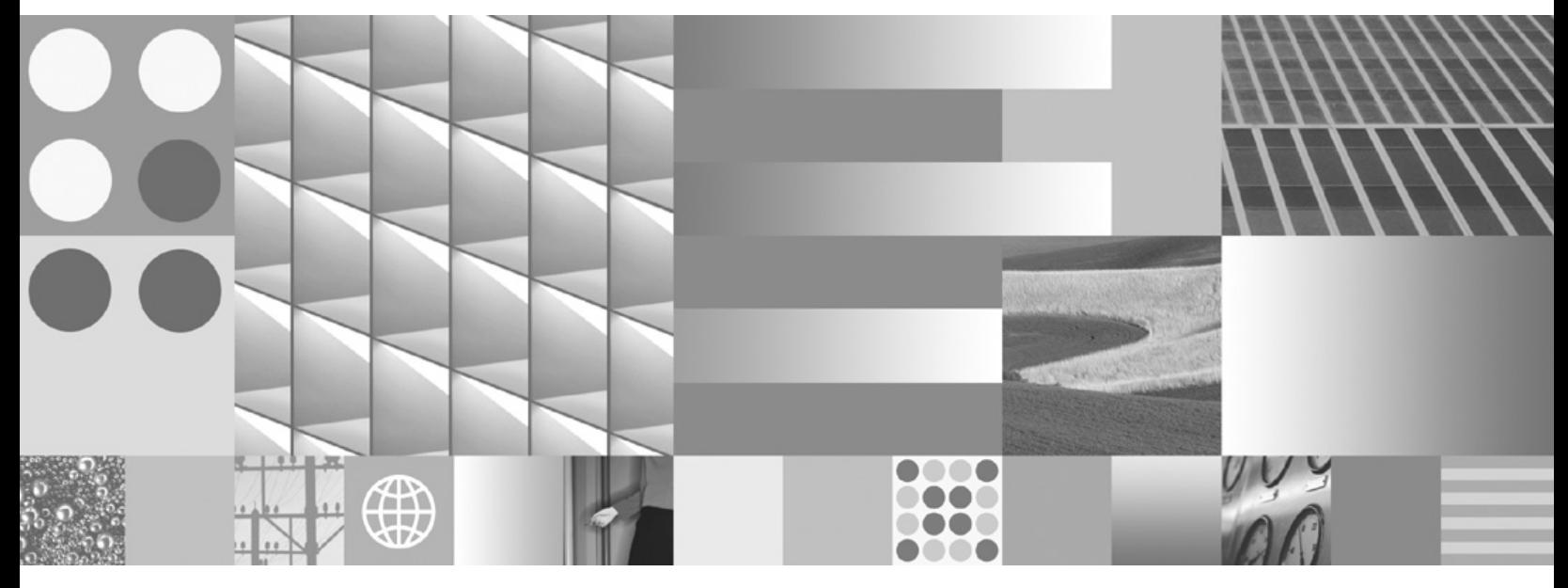

**A vállalati keresés telepítési kézikönyve**

IBM OmniFind Enterprise Edition

**8.5 változat**

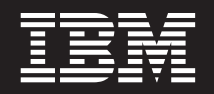

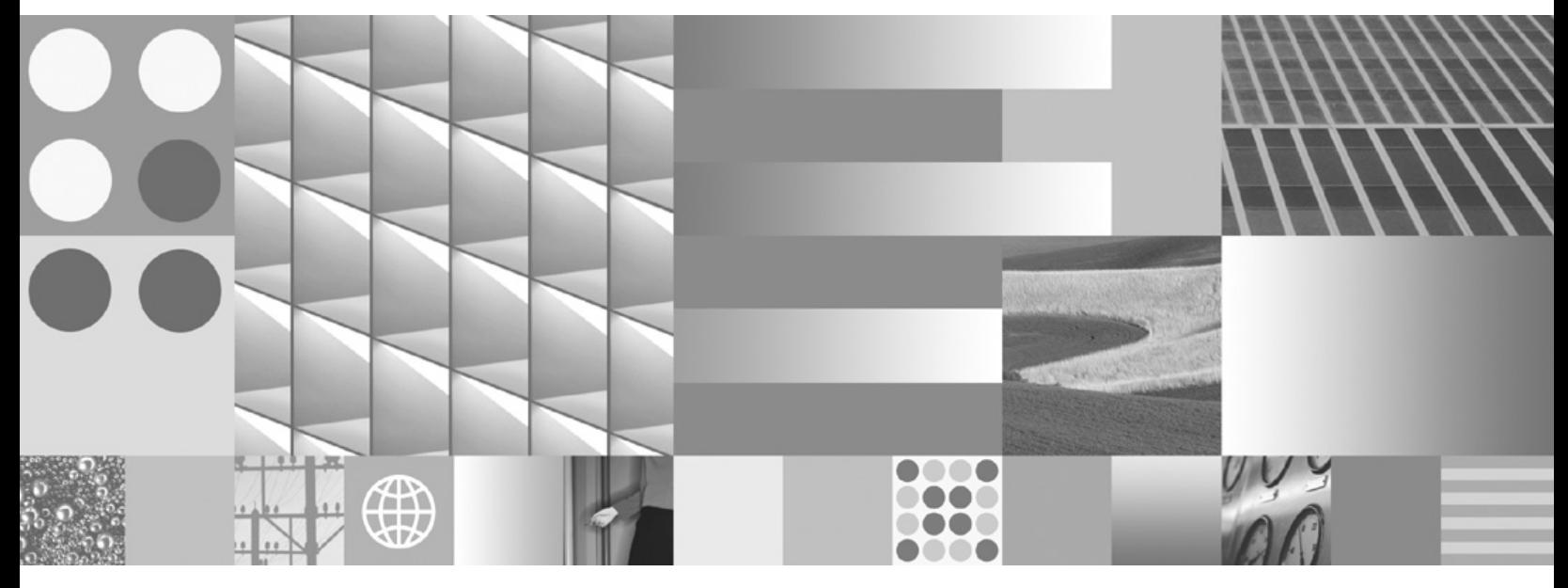

**A vállalati keresés telepítési kézikönyve**

#### **Megjegyzés**

Ezen információk és az általuk támogatott termék használata előtt olvassa el a követező részben található információkat: ["Nyilatkozatok](#page-72-0) és [védjegyek"](#page-72-0) oldalszám: 65 .

#### **Kiadási megjegyzések**

Ez a kiadás az IBM OmniFind Enterprise Edition 8. változat, 5. kiadás, 0. módosítás (termékszám: 5724-C74) és az ezt követő valamennyi kiadásra és módosításra vonatkozik, míg ezt az új kiadások másképpen nem jelölik.

Amikor információkat küld az IBM-nek, akkor nem kizárólagos jogot ad az IBM-nek az információk használatára vagy terjesztésére bármely, általa megfelelőnek vélt módon, anélkül, hogy Ön felé bármilyen, ezzel kapcsolatos kötelezettség felmerülne.

**© Szerzői jog IBM Corporation 2004, 2008. Minden jog fenntartva.**

**© Copyright International Business Machines Corporation 2004, 2008. All rights reserved.**

# **Tartalom**

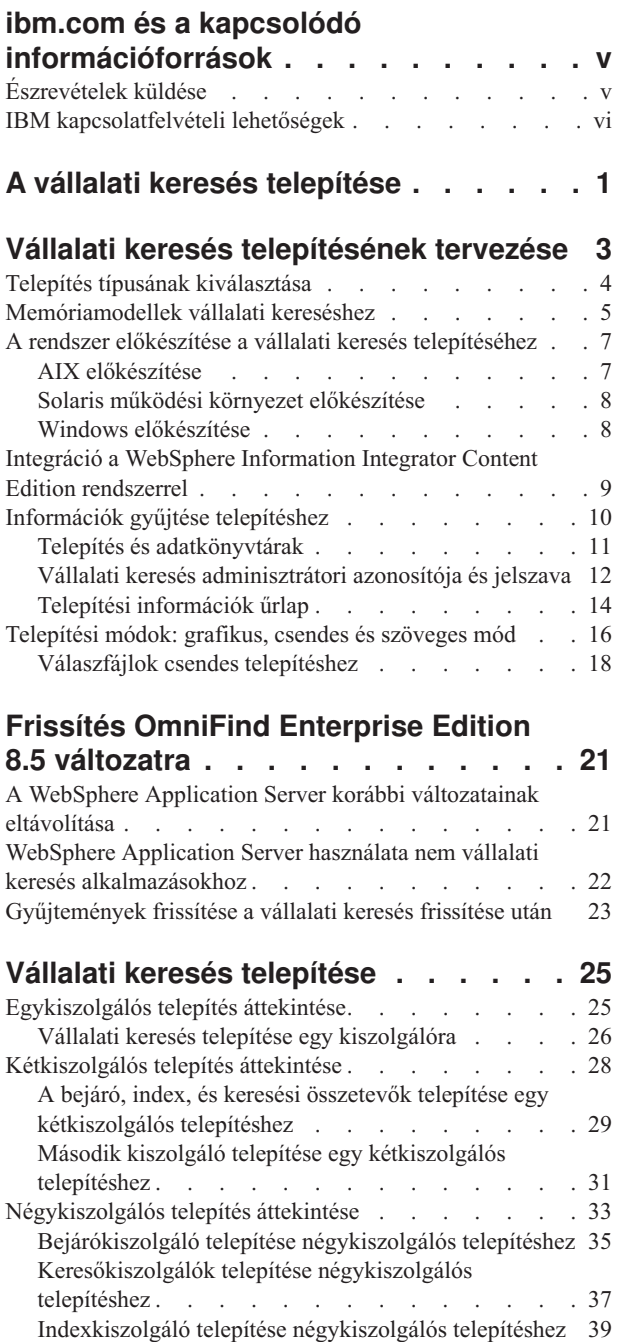

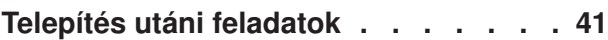

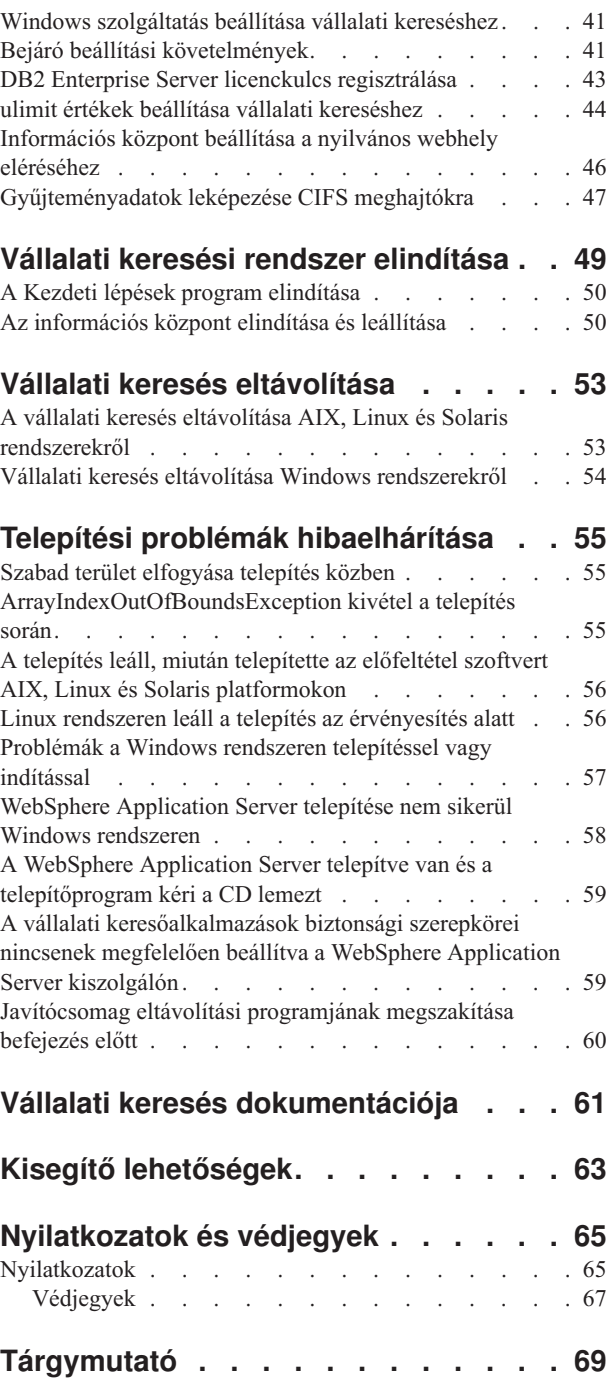

# <span id="page-6-0"></span>**ibm.com és a kapcsolódó információforrások**

A terméktámogatás és a dokumentáció az ibm.com webcímen érhető el.

# **Támogatás és segítségnyújtás**

A terméktámogatás az Interneten keresztül érhető el.

#### **IBM OmniFind Enterprise Edition**

[http://www.ibm.com/software/data/enterprise-search/omnifind-enterprise/](http://www.ibm.com/software/data/enterprise-search/omnifind-enterprise/support.html) [support.html](http://www.ibm.com/software/data/enterprise-search/omnifind-enterprise/support.html)

#### **IBM OmniFind Discovery Edition**

[http://www.ibm.com/software/data/enterprise-search/omnifind-discovery/](http://www.ibm.com/software/data/enterprise-search/omnifind-discovery/support.html) [support.html](http://www.ibm.com/software/data/enterprise-search/omnifind-discovery/support.html)

### **IBM OmniFind Yahoo! Edition**

<http://www.ibm.com/software/data/enterprise-search/omnifind-yahoo/support.html>

# **Információs központ**

A termék dokumentációját egy Eclipse alapú információs központban tekintheti meg, egy webböngészővel. Az információs központot itt találhatja: [http://publib.boulder.ibm.com/](http://publib.boulder.ibm.com/infocenter/discover/v8r5m0/) [infocenter/discover/v8r5m0/.](http://publib.boulder.ibm.com/infocenter/discover/v8r5m0/)

## **PDF kiadványok**

A PDF fájlokat online megtekintheti az operációs rendszerének megfelelő Adobe Acrobat Reader alkalmazással. Ha a számítógépén nincs telepítve az Acrobat Reader, akkor letöltheti azt az Adobe webhelyről: [http://www.adobe.com.](http://www.adobe.com)

Tekintse meg a PDF kiadványokat a következő webhelyeken:

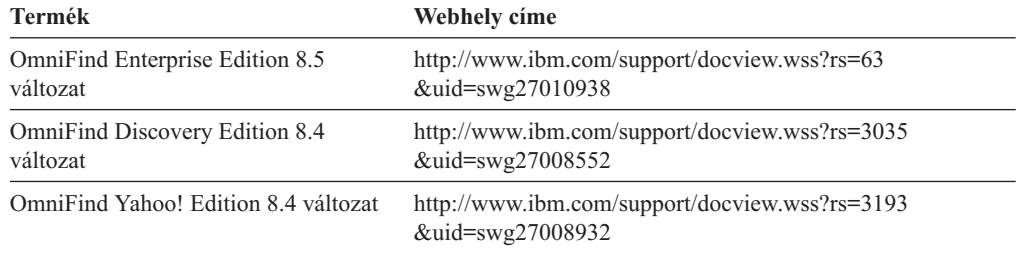

# **Észrevételek küldése**

Az Ön visszajelzése fontos számunkra és segít abban, hogy a legpontosabb és legmagasabb színvonalú információkat biztosíthassuk.

Küldje el észrevételeit az online olvasói vélemények űrlapon, amelyet a következő helyen talál: [https://www14.software.ibm.com/webapp/iwm/web/signup.do?lang=en\\_US](https://www14.software.ibm.com/webapp/iwm/web/signup.do?lang=en_US&source=swg-rcf) [&source=swg-rcf.](https://www14.software.ibm.com/webapp/iwm/web/signup.do?lang=en_US&source=swg-rcf)

# <span id="page-7-0"></span>**IBM kapcsolatfelvételi lehetőségek**

Ha szeretné felvenni a kapcsolatot az IBM ügyfélszolgálatával az Egyesült Államokban vagy Kanadában, akkor hívja az 1-800-IBM-SERV (1-800-426-7378) telefonszámot.

Az elérhető szervízlehetőségek megismerése érdekében hívja a következő számok egyikét:

- v Az Egyesült Államokban: 1-888-426-4343
- v Kanadában: 1-800-465-9600

Az IBM kapcsolati lehetőségekről további információkat az IBM kapcsolatfelvétel webhelyen találhat, a <http://www.ibm.com/contact/us/> webcímen.

# <span id="page-8-0"></span>**A vállalati keresés telepítése**

Az IBM OmniFind Enterprise Edition telepítőprogramot futtathatja egy új vállalati keresési rendszer telepítéséhez, vagy egy 8.4 kiadású vállalati keresési rendszer frissítéséhez a 8.5 kiadásra.

## **Szükséges szoftverek a termékcsomagban**

A vállalati keresés termékhez szükség van egy WebSphere Application Server alkalmazáskiszolgálóra. Ha a WebSphere Application Server még nincs telepítve, akkor a vállalati keresés telepítőprogramjával telepítheti az alkalmazáskiszolgáló 6.1 változatát. Ez a megközelítés a vállalati kereséshez szükséges webes alkalmazáskiszolgáló szoftver telepítésének ajánlott módja.

Ha telepítve van a WebSphere Application Server egy támogatott változata, akkor a telepítőprogram kéri a telepítési útvonalat, de nem kísérli meg a 6.1 változat telepítését. A teljesítmény és egyéb fejlesztések kihasználása érdekében dönthet úgy is, hogy kézileg végzi el a frissítést a WebSphere Application Server 6.1 változatra, és csak ezután futtatja a vállalati keresés telepítőprogramját. A termékcsomag biztosítja az alap WebSphere Application Server termék CD lemezeit és elektronikus képfájljait, valamint a szükséges kiegészítő szoftvert (IBM HTTP Server és webkiszolgáló bedolgozók).

A vállalati kereséssel használható WebSphere Application Server változatokról bővebb információkat a következő helyen találhat: [http://www.ibm.com/support/docview.wss?rs=63](http://www.ibm.com/support/docview.wss?rs=63&=swg27010937) [&=swg27010937.](http://www.ibm.com/support/docview.wss?rs=63&=swg27010937)

# **Elhagyható szoftver a termék csomagban**

A vállalati keresés termékcsomag tartalmazza a WebSphere Information Integrator Content Edition 8.4 változatot is. Ha a WebSphere Information Integrator Content Edition még nincs telepítve, akkor a vállalati keresés telepítőprogram segítségével telepítheti a 8.4 változatot.

Ha a WebSphere Information Integrator Content Edition egy korábbi változata van telepítve és a vállalati kereséshez a 8.4 változat csatolóit szeretné használni, akkor kézileg kell elvégeznie a frissítést a WebSphere Information Integrator Content Edition 8.4 változatra. A telepítési útmutatásokat a WebSphere Information Integrator Content Edition információs központja tartalmazza: [http://publib.boulder.ibm.com/infocenter/ce/v8r4/.](http://publib.boulder.ibm.com/infocenter/ce/v8r4/)

A vállalati keresés termékcsomag tartalmazza a következő választható szoftvereket is, amelyeket kézi úton telepíthet:

- v DB2 Enterprise Server Edition 9.1 változat Linux, UNIX és Windows operációs rendszerekhez
- v WebSphere Federation Server 9.1.1 változat

**Fontos:** Ha telepíti a DB2 Enterprise Server Edition terméket, akkor tekintse meg a telepítés utáni teendőkkel kapcsolatos információkat a DB2 termék licenckulcs regisztrálásáról.

# **Információk és támogatás**

Támogatás kéréséhez és a rendszerkövetelmények és támogatott adatforrástípusok részletes információihoz lásd a következő webhelyeket:

• [OmniFind](http://www.ibm.com/software/data/integration/db2ii/supportwomnifind.html) Enterprise Edition támogatás

- v OmniFind Enterprise Edition 8.5 változat [Követelmények](http://www.ibm.com/support/docview.wss?rs=63&=swg27010937)
- v OmniFind Enterprise Edition 8.5 [információs](http://publib.boulder.ibm.com/infocenter/discover/v8r5m0/) központ
- v OmniFind Enterprise Edition 8.5 PDF [dokumentáció](http://www.ibm.com/support/docview.wss?rs=63&uid=swg27010938)

### **Kapcsolódó fogalmak**

"Integráció a WebSphere Information Integrator Content Edition [rendszerrel"](#page-16-0) oldalszám: [9](#page-16-0)

"Frissítés OmniFind Enterprise Edition 8.5 [változatra"](#page-28-0) oldalszám: 21

## **Kapcsolódó feladatok**

"Vállalati keresés [telepítésének](#page-10-0) tervezése" oldalszám: 3

"Vállalati keresés telepítése" [oldalszám:](#page-32-0) 25

"Vállalati keresés [eltávolítása"](#page-60-0) oldalszám: 53

# **Kapcsolódó hivatkozás**

"Telepítési problémák [hibaelhárítása"](#page-62-0) oldalszám: 55

# <span id="page-10-0"></span>**Vállalati keresés telepítésének tervezése**

Győződjön meg róla, hogy rendelkezik támogatott operációs rendszerrel, a szükséges szoftverekkel és elégséges memóriával és merevlemezzel, mielőtt telepítené a vállalati keresés szoftvert.

Nyomtassa ki a telepítési űrlapot is, hogy rögzíthesse a kiszolgálók információit.

Mielőtt telepítené a vállalati keresést, gondolja át a következő kérdéseket:

v Új szoftvert telepít első alkalommal, vagy frissít?

Ha első alkalommal telepíti a vállalati keresés szoftvert, akkor döntse el, hogy egy, kettő, vagy négy kiszolgálón szeretné-e telepíteni. Más konfiguráció nem támogatott. Lásd: "Telepítés típusának [kiválasztása"](#page-11-0) oldalszám: 4.

Ha a vállalati keresés egy új változatára frissít, akkor tekintse meg a "Frissítés [OmniFind](#page-28-0) Enterprise Edition 8.5 [változatra"](#page-28-0) oldalszám: 21 helyen leírtakat.

- v Megfelel a rendszer a szükséges operációs rendszer, hardver és lemezterület követelményeknek? Lásd: OmniFind Enterprise Edition 8.5 változat - [Követelmények](http://www.ibm.com/support/docview.wss?rs=63&=swg27010937)
- v Rendelkezik elegendő memóriával? A telepítés közben válasszon ki egy memóriamodellt a teljesítmény optimalizálásához a rendszer környezetének megfelelően. Lásd: ["Memóriamodellek](#page-12-0) vállalati kereséshez" oldalszám: 5.
- v Hogyan szeretné telepíteni a szükséges szoftvert: a vállalati keresés telepítőprogram használatával (ajánlott) vagy a szükséges szoftver sajátkezű telepítésével?

A telepítőprogram felszólítja, hogy helyezze be a WebSphere Application Server CD lemezeket. Ha nem rendelkezik a CD lemezekkel, akkor megadhatja az elektronikus képfájlok helyét.

Ha saját kezűleg szeretné telepíteni a szükséges szoftvereket, akkor győződjön meg róla, hogy egy támogatott változatot telepít. Miután telepítette a szükséges szoftvert, telepítse a vállalati keresés szoftvert.

v Milyen módban szeretné futtatni a telepítőprogramot? Telepíthet a vállalati keresés grafikus felület használatával, a szöveges vagy konzol felület használatával, vagy válaszfájlok használatával (csendes telepítés). Lásd: ["Telepítési](#page-23-0) módok: grafikus, csendes és szöveges mód" [oldalszám:](#page-23-0) 16.

#### **Kapcsolódó fogalmak**

"Telepítés típusának [kiválasztása"](#page-11-0) oldalszám: 4

"Integráció a WebSphere Information Integrator Content Edition [rendszerrel"](#page-16-0) oldalszám: [9](#page-16-0)

["Telepítési](#page-23-0) módok: grafikus, csendes és szöveges mód" oldalszám: 16

"Frissítés OmniFind Enterprise Edition 8.5 [változatra"](#page-28-0) oldalszám: 21

### **Kapcsolódó feladatok**

"A rendszer előkészítése a vállalati keresés [telepítéséhez"](#page-14-0) oldalszám: 7

["Információk](#page-17-0) gyűjtése telepítéshez" oldalszám: 10

"Vállalati keresés telepítése" [oldalszám:](#page-32-0) 25

#### **Kapcsolódó hivatkozás**

"Telepítési [információk](#page-21-0) űrlap" oldalszám: 14

# <span id="page-11-0"></span>**Telepítés típusának kiválasztása**

Az OmniFind Enterprise Edition 8.5 változatát telepítheti egy kiszolgálóra, két kiszolgálóra vagy négy kiszolgálóra.

#### **Telepítés egy kiszolgálóra**

Az egykiszolgálós telepítés jó megoldás egy kezdő vagy kisvállalkozási megoldáshoz.

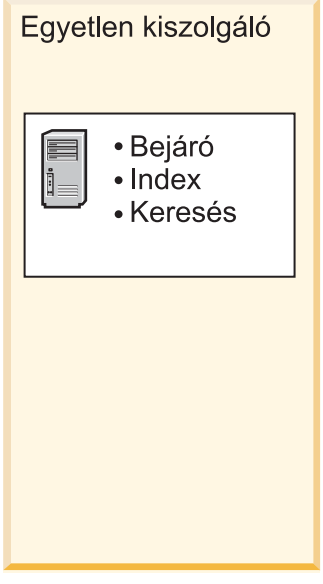

*1. ábra: Egykiszolgálós konfiguráció*

#### **Kétkiszolgálós telepítés**

Egy kétkiszolgálós telepítés megnövelt méretezhetőséget biztosít és átállási támogatást nyújt egy második keresési összetevő telepítésével egy különálló kiszolgálóra.

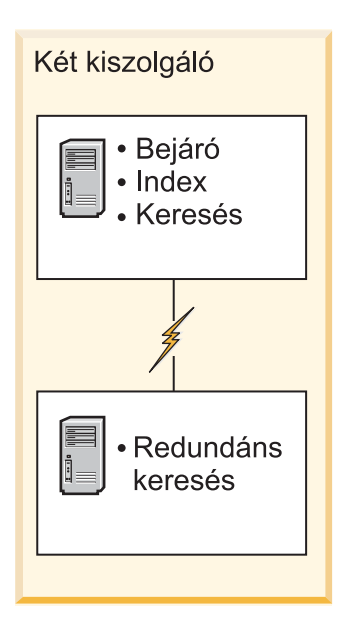

*2. ábra: Kétkiszolgálós konfiguráció*

#### <span id="page-12-0"></span>**Négykiszolgálós telepítés**

Egy négykiszolgálós telepítés nagyvállalatokat támogat csúcstechnológiájú éles rendszerekkel. Négykiszolgálós telepítés esetén az indexelő összetevőket telepíti egy kiszolgálóra, a dokumentumokat bejáró szoftvereket egy második kiszolgálóra, míg a keresési összetevőket két további kiszolgálóra.

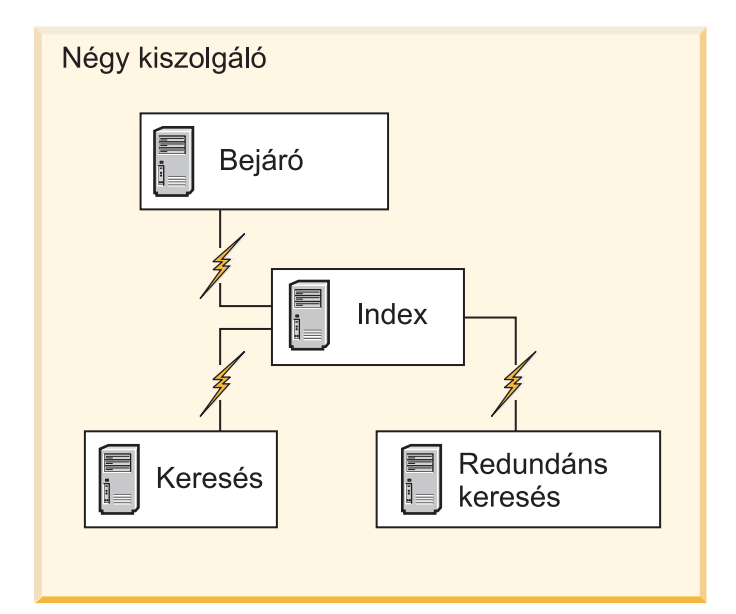

*3. ábra: Négykiszolgálós konfiguráció*

#### **Kapcsolódó fogalmak**

["Egykiszolgálós](#page-32-0) telepítés áttekintése" oldalszám: 25

["Kétkiszolgálós](#page-35-0) telepítés áttekintése" oldalszám: 28

["Négykiszolgálós](#page-40-0) telepítés áttekintése" oldalszám: 33

### **Kapcsolódó feladatok**

"Vállalati keresés [telepítésének](#page-10-0) tervezése" oldalszám: 3

# **Memóriamodellek vállalati kereséshez**

A vállalati keresés telepítésekor be kell állítania a várt munkaterhelésnek megfelelő memória konfigurációt.

A teljesítmény optimalizálása érdekében a telepítést különböző memóriabeállításokkal végezheti el kis-, közepes- és nagyméretű vállalati keresési rendszerekhez.

A kiválasztott memóriamodell nincs feltétlenül összefüggésben a vállalati keresési rendszer kiszolgálóinak számával. Például, egy egykiszolgálós telepítésnek is lehet nagy memóriaigénye, egy többkiszolgálós telepítésnek pedig kis memóriaigénye az összes kiszolgálót együttvéve.

Ha a vállalati keresést két vagy négy kiszolgálón telepíti, akkor győződjön meg róla, hogy ugyanazt a memóriamodellt adta meg minden kiszolgálón. Használja a következő irányvonalakat, hogy meghatározhassa a megfelelő választást a vállalat számára. Vegye figyelembe, hogy ezek az információk csak irányvonalat nyújtanak; a tényleges követelmények a rendszerbeállításoktól függnek.

# **Általános alapelvek:**

Olvassa el a következő alapelveket mielőtt megpróbálná felmérni a rendszer várt méretét és munkaterhelését.

#### **Dokumentumok teljes száma**

A dokumentumok teljes számának becslése a vállalati keresési rendszerben, függetlenül attól, hogy hány gyűjtemény létezik.

#### **Maximális oldalméret**

Egyetlen dokumentum maximális méretének becslése.

#### **Aktív gyűjtemények**

Az egyidejűleg aktív gyűjtemények számának becslése. Az aktív gyűjtemény olyan gyűjtemény, ahol legalább egy bejáró aktív, az értelmező aktív és a keresőkiszolgálók aktívak.

#### **Memória**

A vállalati keresés automatikus futtatásához szükséges memória mennyiségére vonatkozó becslés.

#### **Indexfelépítések**

A párhuzamosan feldolgozható indexfelépítések számára vonatkozó becslés.

#### **Keresés feldolgozás**

Az egyes kiszolgálókon másodpercenként futtatható lekérdezések számának becslése. Nem a gyűjteményenként feldolgozott lekérdezések száma.

### **Memóriamodellek:**

**Kicsi** Egy kis memóriamodell megfelelő belépő szintű megoldásokhoz, vagy ha vállalati keresést futtat egy notebook számítógépen vagy bemutató célokkal. Egy kis rendszer esetén megközelítőleg a következő becsült munkaterhelés várható:

> Dokumentumok teljes száma: 100 000 Maximális oldalméret: 1 MB Aktív gyűjtemények: 1 Memória (kiszolgálónként): 2 GB RAM CPU egységek száma (kiszolgálónként): 1 vagy 2 Indexfelépítések: egyszerre 1 Keresés feldolgozása: 1 lekérdezés másodpercenként

#### **Közepes**

Egy közepes memóriamodell közepes méretű megoldásokhoz megfelelő. Például, ez megfelelő választás lehet, ha a vállalati keresést egy vagy két kiszolgálón futtatja. Egy közepes rendszer esetén megközelítőleg a következő becsült munkaterhelés várható:

Dokumentumok teljes száma: 2 000 000 Maximális oldalméret: 30 MB Aktív gyűjtemények: 2 Memória (kiszolgálónként): 4 GB RAM CPU egységek száma (kiszolgálónként): 2 vagy 4 Indexfelépítések: egyszerre 1 Keresés feldolgozása: 5 lekérdezés másodpercenként

**Nagy** Egy nagy memóriamodell nagy méretű megoldásokhoz megfelelő. Például, ez megfelelő választás lehet, ha a vállalati keresést több kiszolgálón futtatja. Egy nagy rendszer rendszer esetén megközelítőleg a következő becsült munkaterhelés várható: Dokumentumok teljes száma: 20 000 000 Maximális oldalméret: 30 MB Aktív gyűjtemények: 5

Memória (kiszolgálónként): 8 GB RAM CPU egységek száma (kiszolgálónként): 4 Indexfelépítések: egyszerre 2 Keresés feldolgozás: 8 lekérdezés másodpercenként

#### **Kapcsolódó feladatok**

["Információk](#page-17-0) gyűjtése telepítéshez" oldalszám: 10

# <span id="page-14-0"></span>**A rendszer előkészítése a vállalati keresés telepítéséhez**

A vállalati kereséshez szükséges szoftverek telepítése előtt győződjön meg róla, hogy az operációs rendszere tartalmazza az összes szükséges csomagot, javítást és a megfelelő karbantartási szinteket, a telepítési követelményekben megadottak szerint.

**Tűzfalak:** Többkiszolgálós telepítésekhez, ha a vállalati keresés bekapcsolt tűzfallal rendelkező operációs rendszerre lesz telepítve, akkor a tűzfalszoftvert le kell tiltani a vállalati keresés kiszolgálói közötti kommunikáció biztosítása érdekében. Soha nem engedélyezhet tűzfalat bármely két vállalati keresés kiszolgáló között.

Egy- és többkiszolgálós telepítések esetén, ha a vállalati keresés bekapcsolt tűzfallal rendelkező operációs rendszerre kerül telepítésre, akkor a vállalati keresés bejárók csak a megbízható zónából képesek adatokat begyűjteni.

#### **Kapcsolódó feladatok**

"Vállalati keresés [telepítésének](#page-10-0) tervezése" oldalszám: 3

"AIX előkészítése"

"Solaris működési környezet [előkészítése"](#page-15-0) oldalszám: 8

"Windows [előkészítése"](#page-15-0) oldalszám: 8

# **AIX előkészítése**

A vállalati keresés telepítése előtt alkalmaznia kell az AIX változatnak megfelelő valamennyi szükséges karbantartási javítást.

A szükséges karbantartási szintekkel és a javítások alkalmazásának módjával kapcsolatos információkat a következő helyen találja: [OmniFind](http://www.ibm.com/support/docview.wss?rs=63&=swg27010937) Enterprise Edition 8.5 változat - [Követelmények.](http://www.ibm.com/support/docview.wss?rs=63&=swg27010937)

#### **Kezdeti lépések**

Mivel az OmniFind Enterprise Edition 64 bites módban fut az AIX operációs rendszeren, az AIX rendszert megfelelően konfigurálni kell 64 bites alkalmazások futtatásához. A 32 bites vagy a 64 bites kernel futtatása nem befolyásolja a 64 bites alkalmazások futtatásának képességét. Az OmniFind Enterprise Edition számára nem számít, hogy melyik kernelt használja. Engedélyeznie kell viszont a 64 bites alkalmazáskörnyezetet, máskülönben az OmniFind Enterprise Edition nem fog megfelelően működni. Ne indítsa el a vállalati keresés rendszert, amíg nem engedélyezte az AIX 64 bites módot.

AIX rendszeren a 64 bites alkalmazáskörnyezet engedélyezéséhez tegye a következőket:

- 1. Jelentkezzen be root felhasználóként.
- 2. Futtassa a **smitty** parancsot.
- 3. Menjen el a **Rendszerkörnyezetek** helyre.
- 4. Menjen el a **64 bites alkalmazáskörnyezet engedélyezése** helyre, és válassza az **Engedélyezés most** lehetőséget.

#### **DB2 források bejárása**

<span id="page-15-0"></span>Ha tervezi DB2 források bejárását egy AIX kiszolgálón, akkor be kell állítania az EXTSHM=ON környezeti változót és exportálnia kell azt. Például adja hozzá a következő sorokat a *db2\_telepítés\_alap*/sqllib/userprofile fájlhoz. Ha ez a fájl nem létezik, akkor hozzon létre egy userprofile fájlt 755 engedélyekkel, és adja meg ott ezeket a sorokat. EXTSHM=ON

export EXTSHM

További információk: [http://www.ibm.com/support/docview.wss?rs=216&uid=swg21079674.](http://www.ibm.com/support/docview.wss?rs=216&uid=swg21079674)

#### **Kapcsolódó feladatok**

"A rendszer előkészítése a vállalati keresés [telepítéséhez"](#page-14-0) oldalszám: 7

#### **Kapcsolódó hivatkozás**

"Telepítési problémák [hibaelhárítása"](#page-62-0) oldalszám: 55

# **Solaris működési környezet előkészítése**

A vállalati keresés telepítése előtt győződjön meg róla, hogy alkalmazta a Solaris változatnak megfelelő valamennyi szükséges javítást.

A szükséges javításokkal és a telepített javítások ellenőrzésével kapcsolatos információkat a következő helyen találja: OmniFind Enterprise Edition 8.5 változat - [Követelmények.](http://www.ibm.com/support/docview.wss?rs=63&=swg27010937)

#### **Kapcsolódó feladatok**

"A rendszer előkészítése a vállalati keresés [telepítéséhez"](#page-14-0) oldalszám: 7

#### **Kapcsolódó hivatkozás**

"Telepítési problémák [hibaelhárítása"](#page-62-0) oldalszám: 55

# **Windows előkészítése**

A vállalati keresés telepítőprogramja a Windows API-kat használja, amely további felhasználói jogokat igényel a megfelelő működéshez. Ha ezek a felhasználói jogok nincsenek megadva, akkor a vállalati keresés telepítése nem sikerül.

#### **Erről a feladatról**

Ha a vállalati keresés telepítéséhez használt felhasználói azonosító egy tartományhoz tartozik, akkor tartomány házirendjei felülbírálják a helyi felhasználó beállításait. Mielőtt hozzárendelné a felhasználói jogokat egy felhasználói azonosítóhoz, győződjön meg róla, hogy a tartomány nem utasítja el egyik szükséges jogot sem. Például, ha a tartomány visszautasítja az operációs rendszer részeként működés jogát, akkor a felhasználótól is megtagadja ezt a jogot.

Ha a vállalati keresés telepítésére tett kísérlet meghiúsul, mert a felhasználói jogok nincsenek megfelelően hozzárendelve a felhasználóhoz, akkor el kell távolítania a vállalati keresés szoftvert, hozzá kell rendelnie a megfelelő felhasználói jogokat a vállalati keresés telepítőprogramjához használt felhasználói azonosítóhoz, majd újra futtatnia kell a telepítőprogramot.

Biztosítania kell azt is, hogy a Windows operációs rendszer egy támogatott változatát használja. További információk: OmniFind Enterprise Edition 8.5 változat - [Követelmények](http://www.ibm.com/support/docview.wss?rs=63&=swg27010937)

#### **Eljárás**

A vállalati keresés telepítéséhez használt felhasználói azonosítónak Windows rendszergazda jogosultságokkal kell rendelkeznie és további felhasználói jogokat igényel. Ezen jogok megadásához:

1. Windows rendszeren kattintson a **Vezérlőpult** → **Felhasználói fiókok** menüpontra.

- <span id="page-16-0"></span>2. Győződjön meg róla, hogy a vállalati keresés telepítéséhez használt felhasználói azonosító rendszergazda jogosultságokkal rendelkezik.
- 3. Windows rendszeren nyissa meg a **Vezérlőpult** → **Felügyeleti eszközök** → **Helyi biztonsági házirend** → **Helyi házirendek** → **Felhasználói jogok kiosztása** elemet.
- 4. Győződjön meg róla, hogy a vállalati keresés telepítéséhez használt felhasználói azonosító rendelkezik a következő felhasználói jogokkal:
	- v Az operációs rendszer részeként való működés
	- v Memórialapok zárolása a memóriában
	- Token objektum létrehozása
	- Folyamat token lecserélése
	- v Ügyfél megszemélyesítése hitelesítés után
	- v Kvóták növelése (Windows 2003 rendszeren a beállítás elnevezése Memória kvóták beállítása egy folyamathoz.)
	- v Bejelentkezés szolgáltatásként

**WebSphere Application Server futtatása szolgáltatásként:** Windows rendszereken az OmniFind Enterprise Edition telepítőprogram biztosít egy beállítást, hogy a WebSphere Application Server és az IBM HTTP Server kiszolgálókat szolgáltatásként állíthassa be. Ezeket a szolgáltatásokat csak akkor állíthatja be, ha az OmniFind Enterprise Edition telepítőjét használja a WebSphere Application Server telepítéséhez.

- v Ha a WebSphere Application Server kiszolgálót szolgáltatásként állítja be, akkor biztosítania kell, hogy a Windows szolgáltatáshoz tartozó WebSphere Application Server felhasználói azonosító rendelkezik a megfelelő rendszergazdai jogosultságokkal és felhasználói jogokkal. A WebSphere Application Server felhasználói azonosítónak egy rendszergazda azonosítónak kell lennie a következő felhasználói jogokkal:
	- Az operációs rendszer részeként való működés
	- Bejelentkezés szolgáltatásként
- v Ha nem állítja be a WebSphere Application Server kiszolgálót szolgáltatásként, akkor a WebSphere Application Server telepítő sikeresen befejezi futását. Ha a WebSphere Application Server nem szolgáltatásként fut, akkor nem kell beállítania vagy ellenőriznie a felhasználói jogokat a WebSphere Application Server felhasználói azonosítóhoz.

#### **Kapcsolódó hibaelhárítási tájékoztatás**

["WebSphere](#page-65-0) Application Server telepítése nem sikerül Windows rendszeren" oldalszám: [58](#page-65-0)

#### **Kapcsolódó fogalmak**

"Vállalati keresés [adminisztrátori](#page-19-0) azonosítója és jelszava" oldalszám: 12

#### **Kapcsolódó feladatok**

- "A rendszer előkészítése a vállalati keresés [telepítéséhez"](#page-14-0) oldalszám: 7
- "Windows szolgáltatás beállítása vállalati [kereséshez"](#page-48-0) oldalszám: 41

#### **Kapcsolódó hivatkozás**

"Telepítési problémák [hibaelhárítása"](#page-62-0) oldalszám: 55

# **Integráció a WebSphere Information Integrator Content Edition rendszerrel**

Ha WebSphere Information Integrator Content Edition adatforrások keresését tervezi, akkor a vállalati keresés telepítőprogram segítségével telepítheti a szükséges szoftvereket.

<span id="page-17-0"></span>A Content Edition bejáróval különböző típusú WebSphere Information Integrator Content Edition adatforrásokat járhat be, mint a Hummingbird, FileNet, Documentum, stb. A támogatott adatforrások listáját a következő helyen találja: [OmniFind](http://www.ibm.com/support/docview.wss?rs=63&=swg27010937) Enterprise Edition 8.5 változat - [Követelmények.](http://www.ibm.com/support/docview.wss?rs=63&=swg27010937)

#### **WebSphere Information Integrator Content Edition 8.4 változat telepítve van**

Ha telepítve van az WebSphere Information Integrator Content Edition 8.4 változat, akkor használhatja ezt a szoftvert a vállalati kereséshez.

### **WebSphere Information Integrator Content Edition 8.3 változat telepítve van** Ha telepítve van az WebSphere Information Integrator Content Edition 8.3 változat, akkor használhatja ezt a szoftvert a vállalati kereséshez. Ha viszont a 8.4 változat csatoló szoftverét szeretné használni, akkor kézileg kell elvégeznie a telepítést a 8.4 változatra. Az WebSphere Information Integrator Content Edition 8.4 termék CD lemezt és az elektronikus terjesztési képfájlt a vállalati keresés termékcsomag tartalmazza.

#### **WebSphere Information Integrator Content Edition nincs telepítve**

Ha korábban nem telepítette a WebSphere Information Integrator Content Edition terméket, akkor kiválaszthatja a WebSphere Information Integrator Content Edition 8.4 változat telepítésére vonatkozó beállítást a vállalati keresés telepítésekor. Többkiszolgálós telepítés esetén a bejárókiszolgáló telepítésekor válassza ki ezt a beállítást.

A telepítőprogram felszólítja, hogy adja meg a termék CD vagy az elektronikus terjesztési képfájl útvonalát.

Ha nem választja ki a WebSphere Information Integrator Content Edition 8.4 változatának telepítésére vonatkozó beállítást a vállalati keresés telepítésekor, akkor később kézileg telepítheti a szoftvert.

### **Kapcsolódó fogalmak**

[Content](http://publib.boulder.ibm.com/infocenter/discover/v8r5m0/index.jsp?topic=/com.ibm.discovery.es.ad.doc/administering/iiysacvb.htm) Edition bejárók

#### **Kapcsolódó feladatok**

"Vállalati keresés [telepítésének](#page-10-0) tervezése" oldalszám: 3

#### **Kapcsolódó hivatkozás**

"Bejáró beállítási [követelmények"](#page-48-0) oldalszám: 41

# **Információk gyűjtése telepítéshez**

A vállalati keresés telepítőprogramját futtatásakor különböző információkat kell megadnia az operációs rendszer környezetről és az előnyben részesített adminisztrációs felhasználói azonosítóról.

Ha nem szeretné az alapértelmezett könyvtárszerkezetet használni, akkor el kell döntenie, hogy hova szeretné telepíteni a programot és az adatkönyvtárakat. Azt is el kell döntenie, hogy a telepítőprogram hozza-e létre a felhasználói azonosítót a vállalati keresés adminisztrációs tevékenységek használatához vagy egy meglévő felhasználói azonosítót szeretne használni.

A telepítés előtt fel kell mérnie a rendszermemória követelményeket és a várt munkaterhelést. A teljesítmény optimalizálásához a telepítőprogram szabályozza beállítási paramétereket a környezethez kijelölt memóriamodell alapján.

Annak biztosítására, hogy rendelkezik a szükséges információkkal a telepítőprogram indítása előtt, nyomtassa ki a telepítési űrlapot és jegyezze fel a vállalati kereséshez használni kívánt kiszolgáló(k) információit.

#### <span id="page-18-0"></span>**Kapcsolódó fogalmak**

"Telepítés és adatkönyvtárak"

"Vállalati keresés [adminisztrátori](#page-19-0) azonosítója és jelszava" oldalszám: 12

["Memóriamodellek](#page-12-0) vállalati kereséshez" oldalszám: 5

#### **Kapcsolódó feladatok**

"Vállalati keresés [telepítésének](#page-10-0) tervezése" oldalszám: 3

#### **Kapcsolódó hivatkozás**

"Telepítési [információk](#page-21-0) űrlap" oldalszám: 14

# **Telepítés és adatkönyvtárak**

A vállalati keresés telepítésekor a telepítőprogram létrehozza a telepítési könyvtárat és az adatkönyvtárat. Több lemezterületet kell az adatkönyvtárnak kiosztania.

#### **Telepítési könyvtár**

A telepítési könyvtár olyan fájlokat tartalmaz, amelyek nem változnak a rendszer futása során, mint például a végrehajtható fájlok és az alapértelmezett fájlok. Módosíthatja az alapértelmezett telepítési könyvtárat, de többkiszolgálós telepítés esetén használja ugyanazt a telepítési könyvtár útvonalat az összes kiszolgálón. A telepítőprogram létrehozza az ES\_INSTALL\_ROOT környezeti változót a telepítési könyvtárhoz és a dokumentáció az ES\_INSTALL\_ROOT változót fogja használni a telepítési könyvtár képviselésére.

Alapértelmezett útvonalak a telepítési könyvtárhoz: AIX: /usr/IBM/es Linux: /opt/IBM/es Solaris: /opt/IBM/es Windows: C:\Program Files\IBM\es

Ha AIX, Linux vagy Solaris rendszereken nem fogadja el az alapértelmezett útvonalakat, akkor győződjön meg róla, hogy a telepítési könyvtárhoz megadott útvonal nem tartalmaz szóközöket.

#### **Adatkönyvtár**

Az adatkönyvtár olyan fájlokat tartalmaz, amelyeket a rendszer rendszeresen frissít, mint például a konfigurációs fájlok és az adatfájlok. A rendszer legnagyobb fájlpartícióját vagy lemezterületét dedikálja az adatkönyvtárnak. A telepítőprogram létrehozza az ES\_NODE\_ROOT környezeti változót az adatkönyvtárhoz és a dokumentáció az ES\_NODE\_ROOT változót fogja használni az adatkönyvtár képviselésére.

Az adatkönyvtár alapértelmezett helye a telepítési könyvtár egyik alkönyvtára, amely megfelel a vállalati keresés adminisztrátori azonosítójához megadott azonosítónak. Ha például az adminisztrátori azonosítóként az esadmin értéket adta meg, akkor az adatkönyvtár útvonalak a következők lesznek:

AIX: /usr/IBM/es/esadmin Linux: /opt/IBM/es/esadmin Solaris: /opt/IBM/es/esadmin Windows: C:\Program Files\IBM\es\esadmin

Ha AIX, Linux vagy Solaris rendszereken nem fogadja el az alapértelmezett útvonalakat, akkor győződjön meg róla, hogy az adatkönyvtárhoz megadott útvonal nem tartalmaz szóközöket.

#### **Kapcsolódó feladatok**

["Információk](#page-17-0) gyűjtése telepítéshez" oldalszám: 10

#### **Kapcsolódó hivatkozás**

"Telepítési [információk](#page-21-0) űrlap" oldalszám: 14

# <span id="page-19-0"></span>**Vállalati keresés adminisztrátori azonosítója és jelszava**

A vállalati keresés adminisztrátori azonosítónak és jelszónak azonosnak kell lennie az összes vállalati keresés kiszolgálón.

A vállalati keresés telepítése során megadhat egy létező felhasználói azonosítót és jelszót, amit a vállalati keresés adminisztrátori azonosítóként használhat, vagy engedélyezheti a telepítőprogram számára egy új létrehozását. Ha a telepítőprogram hozza létre a felhasználói azonosítót, akkor az minden szükséges felhasználói jogot hozzárendel. Ha egy létező felhasználói azonosítót és jelszót használ, akkor a telepítőprogram módosíthatja ezen felhasználói azonosító jogosultságait, hogy a vállalati keresés adminisztrátora megfelelően futtathassa a rendszert.

# **Root fiókok**

Ha egy meglévő felhasználói azonosítót ad meg a vállalati keresés adminisztrátori azonosítójaként, győződjön meg róla, hogy a megadott felhasználói azonosító nem root fiók. Adjon meg egy nem root fiókot, vagy engedélyezze a telepítőprogram számára a felhasználói azonosító létrehozását.

# **Különleges karakterekkel kapcsolatos megszorítások**

Ha egy meglévő felhasználói azonosítót használ a vállalati keresés adminisztrátori azonosítójaként, akkor győződjön meg róla, hogy az azonosító csak betű, számjegy és aláhúzás karaktereket tartalmaz. A felhasználói azonosító nem tartalmazhat egyéb különleges karaktereket.

#### **Jelszavak:**

Jelszavakban nem használhatja a következő speciális karaktereket. Az ilyen karaktereket használó jelszavakat idézőjelbe kell tenni.

!  $0 \# \$$  % ^ & \* () - \_ = + , . / < > ?.

#### **AIX, Linux vagy Solaris**

Ha különleges karaktereket használ, akkor tegye a teljes jelszót egyszeres idézőjelekbe. Például:

'mypwd@\$%'

### **Windows**

Ha különleges karaktereket használ, akkor tegye a teljes jelszót kettős idézőjelekbe. Például:

"mypwd@\$%"

# **Windows tartomány azonosítók**

Ha a vállalati keresést Windows rendszerre telepíti, és egy létező felhasználói azonosítót ad meg a vállalati keresés adminisztrátori azonosítójaként, akkor győződjön meg róla, hogy a felhasználói azonosító nem egy vándorló profilt használó Windows tartományi azonosító. Egy Windows tartományhoz tartozó helyi felhasználói azonosító és egy tartomány azonosító nem ugyanaz:

#### **Helyi azonosító**

Egy helyi felhasználói azonosítóval a felhasználó helyi profilját a rendszer a helyi számítógépen tárolja. A helyi felhasználói profilon végrehajtott bármely módosítás arra a számítógépre jellemző, amelyen a módosításokat végezték. Ez az egyetlen olyan felhasználói azonosító, amelyet a vállalati keresés adminisztrátori azonosítójaként használni lehet.

#### **Tartomány azonosító**

Egy tartomány azonosító esetében a felhasználó helyi profiljának másolatát a rendszer egy megosztott kiszolgálón tárolja. Ez a profil, amelyet vándorló felhasználói profilnak is neveznek, minden alkalommal letöltésre kerül, amikor a felhasználó a hálózat bármely számítógépére bejelentkezik. A profilon végrehajtott módosításokat a rendszer a felhasználó kijelentkezésekor szinkronizálja a kiszolgálón található példánnyal. Egy ilyen típusú profil használatához a számítógépnek egy Windows tartományhoz vagy Active Directory címtárhoz kell tartoznia. A vállalati keresés adminisztrátori azonosítója nem lehet ilyen típusú felhasználói azonosító.

Ha tartományi jogokat szeretne biztosítani egy azonosítóhoz, akkor hozzáadhatja a vállalati keresés adminisztrátori azonosítójaként használt felhasználói azonosítót egy tartományhoz. Ha egy felhasználói azonosítót hozzáad egy tartományhoz, akkor biztosítania kell, hogy a tartományi biztonsági beállítások nem írják felül a vállalati kereséshez szükséges helyi felhasználói jogokat.

# **Windows felhasználói jogok**

Ha a vállalati keresést Windows rendszeren telepíti és egy meglévő felhasználói azonosítót ad meg a vállalati keresés adminisztrátori azonosítójának, akkor bármilyen érvényes tartomány házirend előnyben részesül és nem lesz módosítva a vállalati keresés telepítőprogramja által. Például: a telepítőprogram megpróbálja megadni a felhasználói azonosítónak az operációs rendszer részeként való működés jogosultságát. Ha a tartomány házirend megtagadja ezt a jogot, akkor a felhasználói azonosítónak nem lesz meg a szükséges jogosultsága. Gondoskodjék róla, hogy a tartomány házirendek nem tagadják meg a következő felhasználói jogokat, amelyeket a vállalati keresés adminisztrátori azonosító igényel:

- v Az operációs rendszer részeként való működés
- v Memórialapok zárolása a memóriában
- Token objektum létrehozása
- Folyamat token lecserélése
- v Ügyfél megszemélyesítése hitelesítés után
- v Kvóták növelése (Windows 2003 rendszeren a beállítás elnevezése Memória kvóták beállítása egy folyamathoz.)
- Bejelentkezés szolgáltatásként

Ha a vállalati keresés telepítésére tett kísérlet meghiúsul, mert a felhasználói jogok nincsenek megfelelően hozzárendelve a felhasználóhoz, akkor el kell távolítania a vállalati keresés szoftvert, hozzá kell rendelnie a megfelelő felhasználói jogokat a vállalati keresés telepítőprogramjához használt felhasználói azonosítóhoz, majd újra futtatnia kell a telepítőprogramot.

#### **Kapcsolódó fogalmak**

Vállalati keresés adminisztrátori jelszó módosítása az egykiszolgálós [konfigurációban](http://publib.boulder.ibm.com/infocenter/discover/v8r5m0/index.jsp?topic=/com.ibm.discovery.es.ad.doc/administering/iiysapwd.htm)

Vállalati keresés adminisztrátori jelszó módosítása a többkiszolgálós [konfigurációban](http://publib.boulder.ibm.com/infocenter/discover/v8r5m0/index.jsp?topic=/com.ibm.discovery.es.ad.doc/administering/iiysapwdm.htm)

#### **Kapcsolódó feladatok**

["Információk](#page-17-0) gyűjtése telepítéshez" oldalszám: 10

#### **Kapcsolódó hivatkozás**

"Telepítési [információk](#page-21-0) űrlap" oldalszám: 14

# <span id="page-21-0"></span>**Telepítési információk űrlap**

A telepítőprogram futtatása előtt kinyomtathat egy űrlapot, amelyet az egyes kiszolgálók információinak rögzítéséhez használhat.

# **OmniFind Enterprise Edition 8.5 változat**

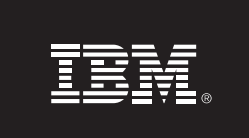

### Ellenőrzőlista több kiszolgáló telepítéséhez: Telepítési információk űrlap

Ezen az űrlapon jegyezheti fel a kiszolgálók információt. Az összes kiszolgálón ugyanazt a vállalati keresési adminisztrátori azonosítót és jelszót kell használnia. Ezenkívül, a telepítési könyvtárnak is azonosnak kell lennie az összes kiszolgálón. Az alapértelmezett portértékek zárójelekben jelennek meg.

Telepítési könyvtár:

Vállalati keresés adminisztrátori azonosító: \_\_\_\_\_\_\_\_\_\_\_\_\_\_\_\_\_\_\_\_\_\_\_\_\_\_\_\_\_\_\_\_\_\_\_

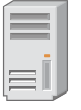

# Bejárókiszolgáló

- Hosztnév: \_
- Adatkönyvtár:
- Port a vállalati keresés adattárolóhoz (1527): [[1622]

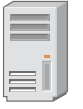

# 1. keresőkiszolgáló

- Port (6002): \_\_
- Adatkönyvtár: \_\_\_\_\_\_
- 

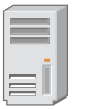

# 2. keresőkiszolgáló

- Hosztnév: \_
- Port (6002): \_
- 
- 

<u> 1980 - Johann Barbara, martxa alemaniar amerikan personal (h. 1980).</u>

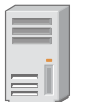

### Indexkiszolgáló

- 
- Port (6002): \_\_
- 

### *4. ábra: A telepítési információk űrlap*

# **Kapcsolódó fogalmak**

"Telepítés és [adatkönyvtárak"](#page-18-0) oldalszám: 11

"Vállalati keresés [adminisztrátori](#page-19-0) azonosítója és jelszava" oldalszám: 12

Vállalati kereséshez használt TCP [portszámok](http://publib.boulder.ibm.com/infocenter/discover/v8r5m0/index.jsp?topic=/com.ibm.discovery.es.ad.doc/administering/iiysatcpport.htm)

#### **Kapcsolódó feladatok**

"Vállalati keresés [telepítésének](#page-10-0) tervezése" oldalszám: 3

["Információk](#page-17-0) gyűjtése telepítéshez" oldalszám: 10

# <span id="page-23-0"></span>**Telepítési módok: grafikus, csendes és szöveges mód**

A vállalati keresést a grafikus, szöveges, konzol vagy csendes mód használatával telepítheti.

A vállalati keresés telepítőprogramja telepíti a legtöbb szükséges szoftvert. Egyszerűen helyezze be a megfelelő CD lemezeket, vagy adja meg az elektronikus képfájlok útvonalát, amikor a vállalati keresés telepítőprogram kéri ezt.

Ha problémákat tapasztal a termék CD lemezek telepítése vagy használata közben, akkor a szükséges szoftvereket más módokon is telepítheti. Például:

- v Átmásolhatja a szükséges szoftver CD képfájlokat a merevlemezre. Eztán helyezze be az IBM OmniFind Enterprise Edition CD lemezt. A telepítőprogram felszólítja, hogy adja meg a szükséges szoftver képfájlok helyét.
- v Átmásolhatja a vállalati keresés CD képfájlt a merevlemezre. Indítsa el a vállalati keresés telepítőprogramot a merevlemez könyvtárából és telepítse a szükséges szoftvereket a telepítési varázslóval.

# **Grafikus telepítés**

Ez a tipikus telepítési lehetőség. Akkor válassza ezt a lehetőséget, ha saját kezűleg kíván végighaladni a telepítésen és személyre kívánja szabni a telepítést.

**FIGYELEM:** Ha a telepítést egy török területi beállítással futtatja, akkor egy kivétel hiba tér vissza és a telepítés nem sikerül. Módosíthatja a rendszer területi beállítást angolra vagy bármely más, nem török területi beállításra és futtassa a telepítést azon a nyelven. A telepítés befejeződése után visszaállíthatja a területi beállítást törökre.

#### **AIX, Linux és Solaris**

A grafikus telepítőprogram indításához illessze be az IBM OmniFind Enterprise Edition CD lemezt, vagy keresse meg a CD képfájlt a rendszeren és futtassa a végrehajtható fájlt.

**Követelmény:** Ha a korn vagy bash parancsértelmezőktől eltérő parancsértelmezőt használ, akkor be kell állítania a környezetét a telepítőprogram elindítása előtt:

- 1. Hozza létre a vállalati keresés adminisztrátorának felhasználói azonosítóját, majd alkalmazza a következő profilmódosításokat erre a felhasználói azonosítóra.
- 2. Vegyen fel a következő mintaprofilhoz hasonló sorokat ahhoz a profilhoz, amely a parancsértelmező indításakor fut:

```
# OmniFind Start
if [ -f /home/esadmin/nodeinfo/esprofile ]; then
  echo "using esdata"
   . /home/esadmin/nodeinfo/esprofile
fi
# OmniFind End
```
Ebben a mintaprofilban a /home/esadmin/ a vállalati keresés adatkönyvtár (ES\_NODE\_ROOT). Győződjön meg róla, hogy a megadott útvonal egyezik a telepítőprogram futtatásakor az adatkönyvtárhoz megadott útvonallal.

#### **Windows**

A grafikus telepítőprogram indításához helyezze be az IBM OmniFind Enterprise Edition CD lemezt, vagy keresse meg a CD képfájlt a rendszerén.

**Fontos:** Windows rendszeren, ha az előfeltétel szoftver CD lemezeket telepíti, akkor ki kell kapcsolnia az automatikus lejátszás szolgáltatást, hogy a termékek telepítőprogramjai ne induljanak el automatikusan. Az automatikus lejátszás kikapcsolásához nyomja le és tartsa lenyomva a Shift billentyűt a CD behelyezésekor.

# **Csendes telepítés**

Ezzel a beállítással a vállalati keresést egy sablon válaszfájl szerkesztésével telepítheti, majd engedélyezheti a telepítőprogram számára a rendszer telepítését és beállítását. A válaszfájl sablonok az IBM OmniFind Enterprise Edition CD képfájl gyökérkönyvtárában találhatók. Használja a következő paramétereket a csendes módú telepítéshez:

```
telepítési_parancs
-paraméterek válaszfájl -silent
```
Például:

```
./install-aix.bin
-paraméterek aix single server.rsp -silent
./install-linux.bin -paraméterek linux crawler server.rsp -silent
./install-solaris.bin -paraméterek solaris search server.rsp -silent
install-win32 non gui.exe -paraméterek win_single_server.rsp -silent
```
# **Szöveges vagy konzol módú telepítés**

Ezzel a beállítással a telepítőprogramot szöveges módban egy konzolról futtathatja. A képernyők szöveges formában jelennek meg, és ugyanazon információkra kérdeznek rá, mint a grafikus telepítés. A szöveges módú telepítőprogram elindításához:

Helyezze be vagy illessze be az IBM OmniFind Enterprise Edition CD lemezt, és futtassa a végrehajtható fájlt. Az alábbi példa bemutatja, hogyan indítható a telepítőprogram szöveges módban Linux rendszeren:

./install-linux.bin -console

A telepítést kisegítő módban is futtathatja Windows alól. Futtassa a következő végrehajtható fájlt az accessibility paraméterrel. Ez a parancs a telepítést szöveges módban indítja el:

install-win32\_non\_gui.exe -accessibility

# **Az ideiglenes könyvtár módosítása**

Módosíthatja a telepítőprogram ideiglenes könyvtárát, ha az alapértelmezett ideiglenes könyvtárnak nincs elég területe. Adja hozzá a következő paramétert, ha a telepítőprogramot parancssorból futtatja:

-is:tempdir *könyvtár*.

Például, Windows rendszeren futtassa a következő parancsot:

### **install-win32.exe -is:tempdir d:\temp**

#### **Kapcsolódó fogalmak**

["Válaszfájlok](#page-25-0) csendes telepítéshez" oldalszám: 18

#### **Kapcsolódó feladatok**

"Vállalati keresés [telepítésének](#page-10-0) tervezése" oldalszám: 3

# <span id="page-25-0"></span>**Válaszfájlok csendes telepítéshez**

A csendes telepítés egy válaszfájlt igénylő felügyelet nélküli telepítés.

Futtathat a vállalati keresés egy csendes telepítését is. Például akkor választhatja a csendes telepítést, ha nem tudja felügyelni a telepítést, vagy egy alapértelmezett, a vállalati keresés több telepítésénél újrafelhasználható telepítést szeretne.

Minden egyes válaszfájl a végrehajtandó telepítéstípushoz szükséges beállításokat tartalmazza, beleértve egyes szükséges szoftverek telepítéséhez szükséges beállításokat. A sikeres telepítés biztosítása érdekében olvassa el a sablon válaszfájlokban az egyes beállításokhoz biztosított megjegyzéseket, az azokhoz megadandó értékek megértéséért. Minden, a válaszfájlban megadott értéket idézőjelek közé kell zárni: " ".

A sablon válaszfájl az IBM OmniFind Enterprise Edition CD gyökérkönyvtárában érhető el.

**Frissítés 8.5 változatra:** A sablon válaszfájlok sok új és módosított beállítást tartalmaznak. Ne használjon egyetlen, ezen termék korábbi változatához létrehozott válaszfájlt sem az OmniFind Enterprise Edition 8.5 változatának telepítéséhez. Tekintse meg az upgrade.rsp fájlt, ahol információkat kaphat a csendes telepítési módszer használatáról a vállalati keresési rendszer frissítéséhez.

**Fontos:** Ha a vállalati keresés telepítőprogramot használja a WebSphere Application Server telepítéséhez és a Windows felhasználói jogok nem elérhetőek, akkor a WebSphere telepítés nem sikerül. A vállalati keresés telepítőprogram egy paramétert biztosít a WebSphere Application Server beállításához szolgáltatásként. Ha úgy dönt, hogy nem futtatja a WebSphere Application Server kiszolgálót szolgáltatásként, akkor a WebSphere Application Server telepítő sikeresen befejezi futását. Mindemellett, ha nem állítja be a Windows felhasználói jogokat, akkor problémája lehet a jelszó titkosítással és előfordulhat, hogy a jelszó beállítása nem lesz sikeres. A felhasználói jogok beállításáról a WebSphere Application Server felhasználói azonosítóhoz a ["WebSphere](#page-65-0) Application Server telepítése nem sikerül Windows [rendszeren"](#page-65-0) oldalszám: 58 helyen találhat további információkat.

### **Sablon válaszfájlok egykiszolgálós telepítéshez**

Egykiszolgálós telepítés esetén módosítsa a megfelelő sablon válaszfájlt:

**AIX** aix\_single\_server.rsp

Linux linux single server.rsp

**Solaris** solaris\_single\_server.rsp

**Windows**

win\_single\_server.rsp

# **Sablon válaszfájlok kétkiszolgálós telepítéshez**

Egy kétkiszolgálós telepítéshez módosítsa a megfelelő sablon válaszfájlt a kiszolgálóhoz a bejáró, az index és a keresési összetevőkkel:

AIX aix two server full.rsp

Linux linux two server full.rsp

**Solaris** solaris\_two\_server\_full.rsp

#### **Windows**

win\_two\_server\_full.rsp

A második keresési összetevővel rendelkező kiszolgáló esetén a következő fájlok egyikét módosíthatja:

**AIX** aix\_search\_server.rsp **Linux** linux\_search\_server.rsp **Solaris** solaris\_search\_server.rsp

**Windows**

win\_search\_server.rsp

# **Sablon válaszfájlok négykiszolgálós telepítéshez**

Egy négykiszolgálós telepítéshez módosítsa a megfelelő sablon válaszfájlokat a bejáró, az index és a keresési összetevőkkel. A válaszfájlt újrafelhasználhatja a keresési összetevőhöz, mivel a keresési összetevőt két különböző kiszolgálón telepíti.

- **AIX** aix\_index\_server.rsp aix\_crawler\_server.rsp aix\_search\_server.rsp
- Linux linux index server.rsp linux\_crawler\_server.rsp linux\_search\_server.rsp
- **Solaris** solaris\_index\_server.rsp solaris\_crawler\_server.rsp solaris\_search\_server.rsp

#### **Windows**

win\_index\_server.rsp win\_crawler\_server.rsp win\_search\_server.rsp

### **Kapcsolódó fogalmak**

["Telepítési](#page-23-0) módok: grafikus, csendes és szöveges mód" oldalszám: 16

# <span id="page-28-0"></span>**Frissítés OmniFind Enterprise Edition 8.5 változatra**

Csak az OmniFind Enterprise Edition 8.4 változatáról frissíthet a 8.5 változatra.

Ha jelenleg az OmniFind Enterprise Edition 8.3 változatát használja, akkor a vállalati keresési rendszert először a 8.4 változatra kell frissítenie. Ezután frissítheti a rendszert az OmniFind Enterprise Edition 8.5 változatra.

Nem frissíthet eltérő rendszerkonfigurációra:

- v Ha jelenleg a vállalati keresést egyetlen kiszolgálón futtatja, akkor az új szoftvert egyetlen kiszolgálón kell telepítenie.
- v Ha jelenleg a vállalati keresést egy kétkiszolgálós konfigurációban futtatja, akkor az új szoftvert is két kiszolgálóra kell telepítenie.
- v Ha jelenleg a vállalati keresést egy négykiszolgálós konfigurációban futtatja, akkor az új szoftvert is négy kiszolgálóra kell telepítenie.

Az OmniFind Enterprise Edition frissítéséhez a 8.5 változatra több telepítési útvonal is a rendelkezésére áll. A választott útvonal függ a rendszerén telepített előfeltétel és választható szoftverek változatától, valamint attól, hogy használja-e a WebSphere Application Server kiszolgálót a vállalati keresés mellett más célokra is.

**Fontos:** A már bejárt, de még nem értelmezett dokumentumok nem lesznek áttelepítve a 8.5 változat telepítésekor. Az értelmező megfigyeléséhez használja a vállalati keresés adminisztrációs konzolt, és az OmniFind Enterprise Edition 8.5 telepítőprogram futtatása előtt győződjön meg róla, hogy nincsenek értelmezésre váró dokumentumok.

### **Kapcsolódó fogalmak**

- Vállalati keresési rendszer biztonsági mentése és [visszaállítása](http://publib.boulder.ibm.com/infocenter/discover/v8r5m0/index.jsp?topic=/com.ibm.discovery.es.ad.doc/administering/iiysabackup.htm)
- Vállalati keresés [rendszeradminisztrációja](http://publib.boulder.ibm.com/infocenter/discover/v8r5m0/index.jsp?topic=/com.ibm.discovery.es.ad.doc/administering/iiysaadmtask.htm)
- Bejelentkezés az [adiminsztrációs](http://publib.boulder.ibm.com/infocenter/discover/v8r5m0/index.jsp?topic=/com.ibm.discovery.es.ad.doc/administering/iiysatlogin.htm) konzolra

#### **Kapcsolódó feladatok**

"Telepítés utáni feladatok" [oldalszám:](#page-48-0) 41

# **A WebSphere Application Server korábbi változatainak eltávolítása**

Ha a WebSphere Application Server kiszolgálót csak a vállalati kereséshez használja, akkor a szoftver korábbi változatait eltávolíthatja, miután elvégezte a frissítést az OmniFind Enterprise Edition 8.5 változatra.

Ha az OmniFind Enterprise Edition, 8.5 által támogatott WebSphere Application Server egy korábbi (például 5.1.1, 5.1.1.3 vagy 6.0.2) változatát használja, és a WebSphere Application Server kiszolgálót csak a vállalati kereséshez használja, akkor a vállalati keresés telepítőprogramjának futtatása előtt frissíthet a WebSphere Application Server 6.1 változatára.

A WebSphere Application Server ezen korábbi változatait továbbra is használhatja az OmniFind Enterprise Edition 8.5 változattal. Viszont a teljesítmény és egyéb továbbfejlesztések előnyeinek kihasználása érdekében célszerű a vállalati keresés frissítésekor a WebSphere Application Server kiszolgálót is frissíteni.

<span id="page-29-0"></span>A vállalati keresési rendszer frissítéséhez:

1. Telepítse a WebSphere Application Server 6.1 változatát. Győződjön meg róla, hogy az alap szoftvert és a kiegészítő szoftvereket (IBM HTTP Server és WebSphere Application Server bedolgozó) is telepítette. A szükséges WebSphere Application Server szoftvereket az OmniFind Enterprise Edition 8.5 változat csomagja tartalmazza.

A 6.1 változatra frissítéssel kapcsolatos információkat a WebSphere [Application](http://publib.boulder.ibm.com/infocenter/wasinfo/v6r1/index.jsp?topic=/com.ibm.websphere.base.doc/info/aes/ae/welc6topmigrating.html) Server [információs](http://publib.boulder.ibm.com/infocenter/wasinfo/v6r1/index.jsp?topic=/com.ibm.websphere.base.doc/info/aes/ae/welc6topmigrating.html) központ tartalmazza.

2. Futtassa az OmniFind Enterprise Edition 8.5 változat telepítőprogramját a vállalati keresési rendszer frissítéséhez.

**Korlátozás:** A vállalati keresés szoftver telepítéséhez a grafikus vagy a csendes módú telepítést kell használnia, hogy megadhassa a WebSphere Application Server 6.1 változat telepítési útvonalait. Nem használhatja a konzol módot a rendszer frissítéséhez.

3. A vállalati keresés szoftver telepítése után eltávolíthatja a WebSphere Application Server korábbi változatát a rendszerről.

**Kapcsolódó fogalmak**

"A vállalati keresés telepítése" [oldalszám:](#page-8-0) 1

**Kapcsolódó feladatok**

"Vállalati keresés [telepítésének](#page-10-0) tervezése" oldalszám: 3

# **WebSphere Application Server használata nem vállalati keresés alkalmazásokhoz**

Ha a WebSphere Application Server kiszolgálót a vállalati keresésen kívül más alkalmazásokhoz is használja, célszerű frissíteni a WebSphere Application Server kiszolgálót a 6.1 változatra, és áttelepíteni az alkalmazásokat erre az új változatra.

A WebSphere Application Server 5.1.1, 5.1.1.3, és 6.0.2 változatát továbbra is használhatja az OmniFind Enterprise Edition 8.5. változattal. A teljesítmény és egyéb továbbfejlesztések előnyeinek kihasználása érdekében azonban célszerű frissíteni a WebSphere Application Server kiszolgálót a 6.1 változatra.

A vállalati keresési rendszer frissítéséhez:

1. Frissítsen WebSphere Application Server 6.1 változatra. Győződjön meg róla, hogy az alap szoftvert és a kiegészítő szoftvereket (IBM HTTP Server és WebSphere Application Server bedolgozó) is telepítette. A szükséges WebSphere Application Server szoftvereket az OmniFind Enterprise Edition 8.5 változat csomagja tartalmazza.

A 6.1 változatra frissítéssel kapcsolatos információkat a WebSphere [Application](http://publib.boulder.ibm.com/infocenter/wasinfo/v6r1/index.jsp?topic=/com.ibm.websphere.base.doc/info/aes/ae/welc6topmigrating.html) Server [információs](http://publib.boulder.ibm.com/infocenter/wasinfo/v6r1/index.jsp?topic=/com.ibm.websphere.base.doc/info/aes/ae/welc6topmigrating.html) központ tartalmazza.

- 2. Telepítse át az összes többi alkalmazást a WebSphere Application Server korábbi változatairól a 6.1 változatra.
- 3. Futtassa az OmniFind Enterprise Edition 8.5 változat telepítőprogramját a vállalati keresési rendszer frissítéséhez.

**Korlátozás:** A vállalati keresés szoftver telepítéséhez a grafikus vagy a csendes módú telepítést kell használnia, hogy megadhassa a WebSphere Application Server 6.1 változat telepítési útvonalait. Nem használhatja a konzol módot a rendszer frissítéséhez.

**Fontos:** Ha a WebSphere Application Server 6.0.2 változatát használja Solaris rendszeren, akkor a telepítőprogram csak azt észleli, hogy az alap WebSphere Application Server szoftver telepítve van. Az IBM HTTP Server és a WebSphere Application Server bedolgozó javasolt telepítési útvonala nem feltétlenül lesz helyes. Ha szeretné elkerülni,

hogy a telepítő felszólítsa a WebSphere Application Server telepítésére, akkor ellenőrizze ezen útvonalak helyességét a telepítőprogram futtatásakor.

<span id="page-30-0"></span>4. A vállalati keresés szoftver telepítése után eltávolíthatja a WebSphere Application Server korábbi változatát a rendszerről. Ha a WebSphere Application Server Network Deployment (Telepítéskezelő) rendszert telepítette, akkor azt is eltávolíthatja a rendszerről.

### **Kapcsolódó fogalmak**

"A vállalati keresés telepítése" [oldalszám:](#page-8-0) 1

### **Kapcsolódó feladatok**

"Vállalati keresés [telepítésének](#page-10-0) tervezése" oldalszám: 3

# **Gyűjtemények frissítése a vállalati keresés frissítése után**

Miután az OmniFind Enterprise Edition alkalmazást a 8.5 változatra frissítette, a termék továbbfejlesztésének teljes kihasználása érdekében célszerű újra elvégezni a gyűjtemény összes dokumentumának bejárását, értelmezését és indexelését.

Amikor az OmniFind Enterprise Edition egy korábbi változatával feldolgozott dokumentumokat indexel vagy azokban keres, ez hatással lehet a keresési eredményekre. Ez különösen azon gyűjtemények esetében fontos, amelyek az n-gram jelsorkészítési mechanizmust használják, de azokra a gyűjteményekre is igaz, amelyek szabványos jelsorkészítést alkalmaznak.

### **Kapcsolódó fogalmak**

Vállalati keresés [rendszeradminisztrációja](http://publib.boulder.ibm.com/infocenter/discover/v8r5m0/index.jsp?topic=/com.ibm.discovery.es.ad.doc/administering/iiysaadmtask.htm)

Bejelentkezés az [adiminsztrációs](http://publib.boulder.ibm.com/infocenter/discover/v8r5m0/index.jsp?topic=/com.ibm.discovery.es.ad.doc/administering/iiysatlogin.htm) konzolra

#### **Kapcsolódó hivatkozás**

"Bejáró beállítási [követelmények"](#page-48-0) oldalszám: 41

# <span id="page-32-0"></span>**Vállalati keresés telepítése**

Az OmniFind Enterprise Edition telepítése előtt győződjön meg róla, hogy az operációs rendszer kompatibilis és rendelkezik a megfelelő frissítésekkel, döntse el, hogy hány kiszolgálót kíván telepíteni, valamint azt is, hogy melyik telepítési módszert szeretné használni.

Töltse ki a telepítési információk űrlapot, hogy biztosítsa a szükséges információk elérhetőségét a telepítőprogram indítása előtt.

#### **Kapcsolódó fogalmak**

- "Egykiszolgálós telepítés áttekintése"
- ["Kétkiszolgálós](#page-35-0) telepítés áttekintése" oldalszám: 28
- ["Négykiszolgálós](#page-40-0) telepítés áttekintése" oldalszám: 33
- "Frissítés OmniFind Enterprise Edition 8.5 [változatra"](#page-28-0) oldalszám: 21

#### **Kapcsolódó feladatok**

"Vállalati keresés [eltávolítása"](#page-60-0) oldalszám: 53

#### **Kapcsolódó hivatkozás**

- "Telepítési [információk](#page-21-0) űrlap" oldalszám: 14
- "Telepítési problémák [hibaelhárítása"](#page-62-0) oldalszám: 55
- "Bejáró beállítási [követelmények"](#page-48-0) oldalszám: 41

# **Egykiszolgálós telepítés áttekintése**

Egy kiszolgálóra telepítéshez telepítse az összes előfeltétel szoftvert és az OmniFind Enterprise Edition alkalmazást egy kiszolgálóra.

# **Új telepítések**

Az OmniFind Enterprise Edition telepítőprogram telepíti az információs központot és az IBM WebSphere Application Server 6.1 változatot is, kivéve, ha ezeket a termékeket manuálisan kívánja telepíteni, vagy már telepítve vannak. Nem telepíti a WebSphere Application Server 6.1 változat egy második példányát.

A WebSphere Application Server telepítésekor a telepítőprogram az alap 6.1 változatú terméket, az IBM HTTP Server kiszolgálót és a WebSphere Application Server bedolgozó összetevőt telepíti.

Ha inkább a WebSphere Application Server kézi telepítését választja, akkor az alap WebSphere Application Server kiszolgálót, az IBM HTTP Server kiszolgálót és a WebSphere Application Server bedolgozó összetevőt kell telepítenie. Ha információkat szeretne a kézi telepítésről, akkor tekintse meg a WebSphere Application Server [információs](http://publib.boulder.ibm.com/infocenter/wasinfo/v6r1/) központot.

## **Frissítések telepítése**

El kell végeznie a frissítést az OmniFind Enterprise Edition 8.4 változat egykiszolgálós konfigurációjáról.

A teljesítmény és egyéb fejlesztések előnyeinek kihasználása érdekében elvégezheti a frissítést a WebSphere Application Server 6.1 változatára az OmniFind Enterprise Edition, 8.5 változat telepítése előtt.

#### <span id="page-33-0"></span>**Kapcsolódó feladatok**

"Telepítés utáni feladatok" [oldalszám:](#page-48-0) 41

### **Kapcsolódó hivatkozás**

- "Telepítési [információk](#page-21-0) űrlap" oldalszám: 14
- "Telepítési problémák [hibaelhárítása"](#page-62-0) oldalszám: 55
- "Bejáró beállítási [követelmények"](#page-48-0) oldalszám: 41

# **Vállalati keresés telepítése egy kiszolgálóra**

Az OmniFind Enterprise Edition és más szükséges szoftvereket egyetlen kiszolgálóra a telepítési indítópult segítségével telepítheti.

#### **Eljárás**

A vállalati keresési rendszer telepítésé egyetlen kiszolgálóra a következőképpen végezheti el:

1. A termék CD lemezről vagy az elektronikus terjesztési képfájlról futtassa az operációs rendszerének megfelelő telepítőfájlt a telepítési varázsló indításához:

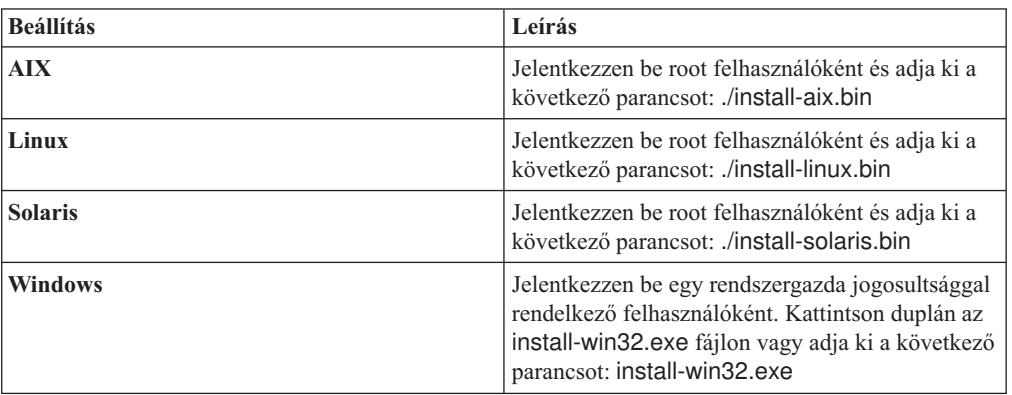

- 2. A telepítési indítópulton kattintson a **Termékek telepítése** menüre.
- 3. Kövesse a telepítési varászló utasításait. Használja a következő irányvonalakat a különböző beállítások megadásakor.
	- v Amikor megadja a vállalati keresés adminisztrátor felhasználójának azonosítóját és jelszavát, válassza ki az új azonosító és jelszó létrehozására vonatkozó beállítást, ha a felhasználói azonosító nem létezik, és szeretné, hogy a telepítési varázsló létrehozza azt. Ha a felhasználói azonosító már létezik az operációs rendszeren, akkor válassza ki a beállítást a meglévő felhasználó használatához. A dokumentumban szereplő példákban a vállalati keresés adminisztrátorának felhasználói azonosítója és jelszava esadmin.
	- v AIX, Linux vagy Solaris rendszereken ha nem fogadja el az alapértelmezett útvonalakat a telepítéshez és az adatkönyvtárakhoz, akkor biztosítsa, hogy a megadott útvonalak nem tartalmaznak szóközöket.
	- v Kattintson az **Egykiszolgálós telepítés** lehetőségre, amikor a telepítő rákérdez a telepítendő rendszer típusára.
	- v A memóriamodell kiválasztásakor adjon meg egy kis, közepes vagy nagy memória konfiguráció méretet a telepítéshez. Válassza a legnagyobb méretet, amire szüksége lehet.
	- v Ha a WebSphere Information Integrator Content Edition még nincs telepítve, akkor válassza ki a WebSphere Information Integrator Content Edition, 8.4 telepítésére vonatkozó beállítást. Ha telepíti ezt a szoftvert, akkor a kereshető indexekhez hozzáadhat olyan adatforrásokat, amelyek a Content Edition bejárón keresztül érhetők el.

v Ha a WebSphere Application Server kiszolgáló még nincs telepítve, akkor a beállítás kiválasztásával a telepítőprogram telepíti a 6.1 változatot. Általában elfogadhatja az alapértelmezett értékeket az alap WebSphere Application Server szoftver, az IBM HTTP Server kiszolgáló és a WebSphere Application Server bedolgozó telepítéséhez.

Ha a WebSphere Application Server egy kompatibilis változata telepítve van, akkor válassza a meglévő telepítés használatára vonatkozó beállítást. Győződjön meg róla, hogy a megjelenített telepítési útvonalak, portok és az IBM HTTP Server kiszolgáló neve helyesen szerepel a WebSphere Application Server telepítéshez.

**Fontos:** Ha a WebSphere Application Server 6.0.2 változatát használja Solaris rendszeren, akkor a telepítőprogram csak azt észleli, hogy az alap WebSphere Application Server szoftver telepítve van. Az IBM HTTP Server és a WebSphere Application Server bedolgozó javasolt telepítési útvonala nem feltétlenül lesz helyes. Ha szeretné elkerülni, hogy a telepítő felszólítsa a WebSphere Application Server telepítésére, akkor ellenőrizze ezen útvonalak helyességét a telepítőprogram folytatása előtt. Például:

/opt/IBM/WebSphere/Plugins/ /opt/IBMIHS/

- v Amikor az alapértelmezett WebSphere Application Server portkiosztásokat tartalmazó két oldal megjelenik, győződjön meg róla, hogy a portok nem ütköznek olyan portokkal, amelyek már más alkalmazásokhoz vannak hozzárendelve a számítógépen.
- v Windows rendszereken megadhatja, hogy a WebSphere Application Server és az IBM HTTP Server kiszolgálókat szolgáltatásként kívánja-e futtatni. A szolgáltatás futtatásához megadott felhasználói azonosítónak és jelszónak Windows rendszergazda jogokkal kell rendelkeznie, hogy az operációs rendszer részeként működhessen és szolgáltatásként jelentkezhessen be.
- 4. Az összegzés oldalon tekintse át a kiválasztott beállításokat, majd kattintson a **Telepítés** gombra a szoftver telepítésének megkezdéséhez.
- 5. Ha kiválasztotta a WebSphere Application Server telepítésére vonatkozó beállítást, akkor helyezze be a CD lemezt, vagy adja meg az elektronikus terjesztési képfájl útvonalát. Az alap WebSphere Application Server szoftver telepítése után a varázsló felszólítja, hogy helyezze be a CD lemezt vagy adja meg az útvonalat a kiegészítő szoftverekhez (az IBM HTTP Server és a WebSphere Application Server bedolgozó).

Windows, rendszeren ki kell kapcsolnia az automatikus lejátszást a CD lemezek behelyezésekor. Az automatikus lejátszás kikapcsolásához nyomja meg és tartsa lenyomva a Shift billentyűt, miközben behelyezi a CD lemezeket.

6. Ha kiválasztotta a WebSphere Information Integrator Content Edition telepítésére vonatkozó beállítást, akkor helyezze be a CD lemezt vagy adja meg az elektronikus terjesztési képfájl útvonalát.

Windows rendszereken ki kell kapcsolnia az automatikus lejátszás szolgáltatást a CD behelyezésekor. Az automatikus lejátszás kikapcsolásához, nyomja meg és tartsa lenyomva a Shift billentyűt a CD behelyezése közben.

- 7. A vállalati keresés szoftver telepítése során üzenetek jelennek meg alkalmazásokról, amelyek telepítése folyamatban van a WebSphere Application Server kiszolgálón. Az összes szoftver telepítése után kattintson az eredmény oldalakra, hogy megerősítse, a különféle összetevők telepítése sikeres volt. Kiválaszthatja a beállítást a Kezdeti lépések program automatikus indításához a számítógép újraindításakor.
- 8. Windows rendszereken indítsa újra a számítógépet.
- 9. Választható: A telepítés ellenőrzéséhez indítsa el a Kezdeti lépések programot. Ha kiválasztotta a beállítást a Kezdeti lépések program indításához a telepítési varászló befejezésekor, a Kezdeti lépések program automatikusan elindul, amikor újraindítja a számítógépet.

### **Kapcsolódó fogalmak**

<span id="page-35-0"></span>"Telepítés és [adatkönyvtárak"](#page-18-0) oldalszám: 11

"Vállalati keresés [adminisztrátori](#page-19-0) azonosítója és jelszava" oldalszám: 12

"Integráció a WebSphere Information Integrator Content Edition [rendszerrel"](#page-16-0) oldalszám: [9](#page-16-0)

["Memóriamodellek](#page-12-0) vállalati kereséshez" oldalszám: 5

#### **Kapcsolódó feladatok**

"Telepítés utáni feladatok" [oldalszám:](#page-48-0) 41

"A Kezdeti lépések program elindítása" [oldalszám:](#page-57-0) 50

"Vállalati keresési rendszer elindítása" [oldalszám:](#page-56-0) 49

#### **Kapcsolódó hivatkozás**

"Telepítési [információk](#page-21-0) űrlap" oldalszám: 14

"Bejáró beállítási [követelmények"](#page-48-0) oldalszám: 41

# **Kétkiszolgálós telepítés áttekintése**

A kétkiszolgálós telepítés hasonló az egykiszolgálós telepítéshez azon kívül, hogy egy kiegészítő keresési összetevőt is telepít egy második kiszolgálón átállás támogatásához.

Használja a kétkiszolgálós konfigurációt a nagyobb méretezhetőség érdekében, különösen ha sok felhasználó van, akik kis mennyiségű vagy statikus adatokat keresnek.

# **Új telepítések**

Az OmniFind Enterprise Edition telepítőprogram telepíti az információs központot és az IBM WebSphere Application Server 6.1 változatot is, kivéve, ha ezeket a termékeket manuálisan kívánja telepíteni, vagy már telepítve vannak. Nem telepíti a WebSphere Application Server 6.1 változat egy második példányát.

A WebSphere Application Server telepítésekor a telepítőprogram az alap 6.1 változatú terméket, az IBM HTTP Server kiszolgálót és a WebSphere Application Server bedolgozó összetevőt telepíti.

Ha inkább a WebSphere Application Server kézi telepítését választja, akkor az alap WebSphere Application Server kiszolgálót, az IBM HTTP Server kiszolgálót és a WebSphere Application Server bedolgozó összetevőt kell telepítenie. Ha információkat szeretne a kézi telepítésről, akkor tekintse meg a WebSphere Application Server [információs](http://publib.boulder.ibm.com/infocenter/wasinfo/v6r1/) központot.

# **Frissítések telepítése**

El kell végeznie a frissítést az OmniFind Enterprise Edition 8.4 változat kétkiszolgálós konfigurációjáról.

A teljesítmény és egyéb fejlesztések előnyeinek kihasználása érdekében elvégezheti a frissítést a WebSphere Application Server 6.1 változatára az OmniFind Enterprise Edition, 8.5 változat telepítése előtt.

### **Kapcsolódó feladatok**

"Telepítés utáni feladatok" [oldalszám:](#page-48-0) 41

#### **Kapcsolódó hivatkozás**

"Telepítési [információk](#page-21-0) űrlap" oldalszám: 14

- "Telepítési problémák [hibaelhárítása"](#page-62-0) oldalszám: 55
- "Bejáró beállítási [követelmények"](#page-48-0) oldalszám: 41
# **A bejáró, index, és keresési összetevők telepítése egy kétkiszolgálós telepítéshez**

Használja a telepítési indítópultot a bejáró-, index-, és keresőkiszolgáló telepítéséhez egyetlen számítógépre. Ezután egy redundáns keresőkiszolgálót kell telepíteni egy másik számítógépre.

### **Kezdeti lépések**

Ha nem használta a telepítési információkhoz biztosított űrlapot, akkor készüljön fel arra, hogy a telepítőprogram futtatásakor feljegyzi a következő információkat. A második keresőkiszolgáló telepítésekor szükséges lesz ezekre az információkra:

- v A vállalati keresés adminisztrátori azonosítója és jelszava. Az adminisztrátori azonosítónak és jelszónak azonosnak kell lennie mindkét vállalati keresés kiszolgálón.
- v A telepítési könyvtár és az adatkönyvtár teljes útvonala. A telepítési könyvtárnak azonosnak kell lennie mindkét vállalati keresés kiszolgálón.
- v A vállalati keresés adattároló portja.
- v A kis, közepes vagy nagy memóriamodell, amelyet ehhez a rendszerhez telepíteni szeretne.
- v A keresőkiszolgáló hosztneve és portja.
- v A HTTP kiszolgáló portja.

### **Eljárás**

Vállalati keresés telepítéséhez az első kiszolgálón egy kétkiszolgálós konfigurációban:

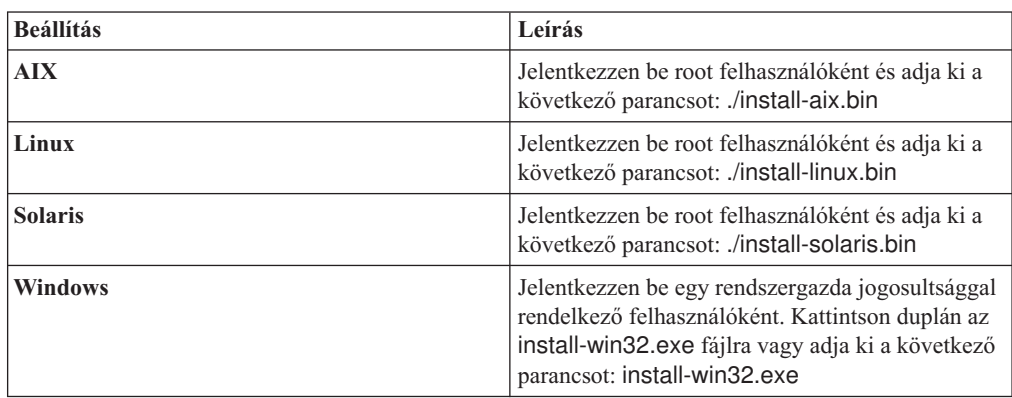

1. A termék CD lemezről vagy az elektronikus terjesztési képfájlról futtassa az operációs rendszerének megfelelő telepítőfájlt a telepítési varázsló indításához:

- 2. A telepítési indítópulton kattintson a **Termékek telepítése** menüre.
- 3. Kövesse a telepítési varászló utasításait. Használja a következő irányvonalakat a különböző beállítások megadásakor.
	- v Amikor megadja a vállalati keresés adminisztrátor felhasználójának azonosítóját és jelszavát, válassza ki az új azonosító és jelszó létrehozására vonatkozó beállítást, ha a felhasználói azonosító nem létezik, és szeretné, hogy a telepítési varázsló létrehozza azt. Ha a felhasználói azonosító már létezik az operációs rendszeren, akkor válassza ki a beállítást a meglévő felhasználó használatához. A dokumentumban szereplő példákban a vállalati keresés adminisztrátorának felhasználói azonosítója és jelszava esadmin.
	- v AIX, Linux vagy Solaris rendszereken ha nem fogadja el az alapértelmezett útvonalakat a telepítéshez és az adatkönyvtárakhoz, akkor biztosítsa, hogy a megadott útvonalak nem tartalmaznak szóközöket.
- v Kattintson a **Kétkiszolgálós telepítés** lehetőségre, amikor a telepítő rákérdez a telepítendő rendszer típusára, majd kattintson a **Kétkiszolgálós telepítés - bejáró-, index- és keresőkiszolgáló** lehetőségre.
- v A memóriamodell kiválasztásakor adjon meg egy kis, közepes vagy nagy memória konfiguráció méretet a telepítéshez. Válassza a legnagyobb méretet, amire szüksége lehet.
- v Ha a WebSphere Information Integrator Content Edition még nincs telepítve, akkor válassza ki a WebSphere Information Integrator Content Edition, 8.4 telepítésére vonatkozó beállítást. Ha telepíti ezt a szoftvert, akkor a kereshető indexekhez hozzáadhat olyan adatforrásokat, amelyek a Content Edition bejárón keresztül érhetők el.
- Ha a WebSphere Application Server kiszolgáló még nincs telepítve, akkor a beállítás kiválasztásával a telepítőprogram telepíti a 6.1 változatot. Általában elfogadhatja az alapértelmezett értékeket az alap WebSphere Application Server szoftver, az IBM HTTP Server kiszolgáló és a WebSphere Application Server bedolgozó telepítéséhez.

Ha a WebSphere Application Server egy kompatibilis változata telepítve van, akkor válassza a meglévő telepítés használatára vonatkozó beállítást. Győződjön meg róla, hogy a megjelenített telepítési útvonalak, portok és az IBM HTTP Server kiszolgáló neve helyesen szerepel a WebSphere Application Server telepítéshez.

**Fontos:** Ha a WebSphere Application Server 6.0.2 változatát használja Solaris rendszeren, akkor a telepítőprogram csak azt észleli, hogy az alap WebSphere Application Server szoftver telepítve van. Az IBM HTTP Server és a WebSphere Application Server bedolgozó javasolt telepítési útvonala nem feltétlenül lesz helyes. Ha szeretné elkerülni, hogy a telepítő felszólítsa a WebSphere Application Server telepítésére, akkor ellenőrizze ezen útvonalak helyességét a telepítőprogram folytatása előtt. Például:

/opt/IBM/WebSphere/Plugins/ /opt/IBMIHS/

- v Amikor az alapértelmezett WebSphere Application Server portkiosztásokat tartalmazó két oldal megjelenik, győződjön meg róla, hogy a portok nem ütköznek olyan portokkal, amelyek már más alkalmazásokhoz vannak hozzárendelve a számítógépen.
- v Windows rendszereken megadhatja, hogy a WebSphere Application Server és az IBM HTTP Server kiszolgálókat szolgáltatásként kívánja-e futtatni. A szolgáltatás futtatásához megadott felhasználói azonosítónak és jelszónak Windows rendszergazda jogokkal kell rendelkeznie, hogy az operációs rendszer részeként működhessen és szolgáltatásként jelentkezhessen be.
- 4. Az összegzés oldalon tekintse át a kiválasztott beállításokat, majd kattintson a **Telepítés** gombra a szoftver telepítésének megkezdéséhez.
- 5. Ha kiválasztotta a WebSphere Application Server telepítésére vonatkozó beállítást, akkor helyezze be a CD lemezt, vagy adja meg az elektronikus terjesztési képfájl útvonalát. Az alap WebSphere Application Server szoftver telepítése után a varázsló felszólítja, hogy helyezze be a CD lemezt vagy adja meg az útvonalat a kiegészítő szoftverekhez (az IBM HTTP Server és a WebSphere Application Server bedolgozó).

Windows, rendszeren ki kell kapcsolnia az automatikus lejátszást a CD lemezek behelyezésekor. Az automatikus lejátszás kikapcsolásához nyomja meg és tartsa lenyomva a Shift billentyűt, miközben behelyezi a CD lemezeket.

6. Ha kiválasztotta a WebSphere Information Integrator Content Edition telepítésére vonatkozó beállítást, akkor helyezze be a CD lemezt vagy adja meg az elektronikus terjesztési képfájl útvonalát.

Windows rendszereken ki kell kapcsolnia az automatikus lejátszás szolgáltatást a CD behelyezésekor. Az automatikus lejátszás kikapcsolásához, nyomja meg és tartsa lenyomva a Shift billentyűt a CD behelyezése közben.

- 7. A vállalati keresés szoftver telepítése során üzenetek jelennek meg alkalmazásokról, amelyek telepítése folyamatban van a WebSphere Application Server kiszolgálón. Az összes szoftver telepítése után kattintson az eredmény oldalakra, hogy megerősítse a telepítés sikerességét.
- 8. Ne válassza ki a beállítást a Kezdeti lépések program automatikus futtatásához a számítógép újraindításakor. A második keresőkiszolgáló telepítése után a Kezdeti lépések program futtatásával ellenőrizheti a telepítést.
- 9. Windows rendszereken indítsa újra a számítógépet.

### **Kapcsolódó fogalmak**

"Telepítés és [adatkönyvtárak"](#page-18-0) oldalszám: 11

"Vállalati keresés [adminisztrátori](#page-19-0) azonosítója és jelszava" oldalszám: 12

"Integráció a WebSphere Information Integrator Content Edition [rendszerrel"](#page-16-0) oldalszám: [9](#page-16-0)

["Memóriamodellek](#page-12-0) vállalati kereséshez" oldalszám: 5

### **Kapcsolódó feladatok**

"Telepítés utáni feladatok" [oldalszám:](#page-48-0) 41

"A Kezdeti lépések program elindítása" [oldalszám:](#page-57-0) 50

"Vállalati keresési rendszer elindítása" [oldalszám:](#page-56-0) 49

### **Kapcsolódó hivatkozás**

"Telepítési [információk](#page-21-0) űrlap" oldalszám: 14

# **Második kiszolgáló telepítése egy kétkiszolgálós telepítéshez**

Miután telepítette valamennyi összetevőt az első kiszolgálón, telepítsen egy redundáns keresőkiszolgálót.

### **Erről a feladatról**

Használja a telepítési információk űrlapon vagy az első vállalati keresés kiszolgáló telepítésekor feljegyzett információka egy második keresőkiszolgáló telepítéséhez.

### **Eljárás**

Egy második keresőkiszolgáló telepítéséhez egy kétkiszolgálós konfigurációban:

1. A termék CD lemezről vagy az elektronikus terjesztési képfájlról futtassa az operációs rendszerének megfelelő telepítőfájlt a telepítési varázsló indításához:

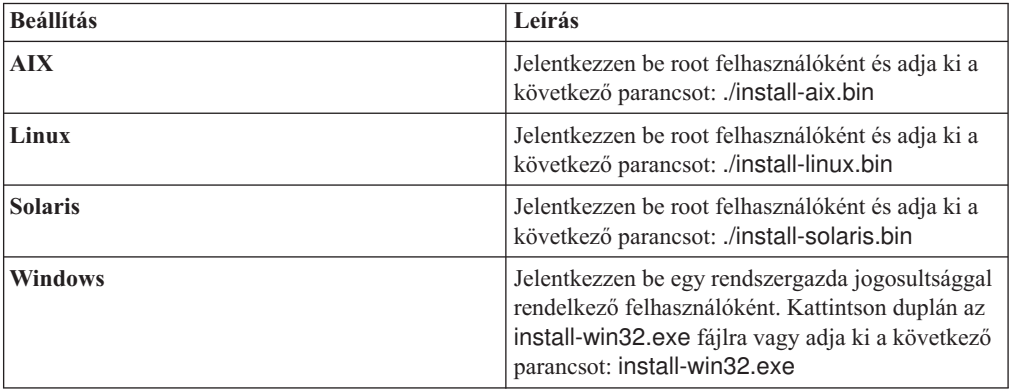

- 2. A telepítési indítópulton kattintson a **Termékek telepítése** menüre.
- 3. Kövesse a telepítési varászló utasításait. Használja a következő irányvonalakat a különböző beállítások megadásakor.
- v A vállalati keresés adminisztrátorának felhasználói azonosítójához és jelszavához adja meg az első vállalati keresés kiszolgálónál megadott értékeket. Az adminisztrátori azonosítónak és jelszónak azonosnak kell lennie mindkét kiszolgálón.
- v A telepítési és adatkönyvtárakhoz adja meg az első vállalati keresés kiszolgálónál megadott értékeket. A telepítési könyvtárnak is azonosnak kell lennie mindkét kiszolgálón.
- v Kattintson a **Kétkiszolgálós telepítés** lehetőségre, amikor a telepítő rákérdez a telepítendő rendszer típusára, majd kattintson a **Kétkiszolgálós telepítés keresőkiszolgáló** lehetőségre.
- v A memóriamodellhez adja meg az első vállalati keresés kiszolgálónál megadott értéket. A memória konfigurációnak mindkét kiszolgálón azonosnak kell lennie.
- v Ha a WebSphere Application Server kiszolgáló még nincs telepítve, akkor a beállítás kiválasztásával a telepítőprogram telepíti a 6.1 változatot. Általában elfogadhatja az alapértelmezett értékeket az alap WebSphere Application Server szoftver, az IBM HTTP Server kiszolgáló és a WebSphere Application Server bedolgozó telepítéséhez.

Ha a WebSphere Application Server egy kompatibilis változata telepítve van, akkor válassza a meglévő telepítés használatára vonatkozó beállítást. Győződjön meg róla, hogy a megjelenített telepítési útvonalak, portok és az IBM HTTP Server kiszolgáló neve helyesen szerepel a WebSphere Application Server telepítéshez.

**Fontos:** Ha a WebSphere Application Server 6.0.2 változatát használja Solaris rendszeren, akkor a telepítőprogram csak azt észleli, hogy az alap WebSphere Application Server szoftver telepítve van. Az IBM HTTP Server és a WebSphere Application Server bedolgozó javasolt telepítési útvonala nem feltétlenül lesz helyes. Ha szeretné elkerülni, hogy a telepítő felszólítsa a WebSphere Application Server telepítésére, akkor ellenőrizze ezen útvonalak helyességét a telepítőprogram folytatása előtt. Például:

/opt/IBM/WebSphere/Plugins/ /opt/IBMIHS/

- Amikor az alapértelmezett WebSphere Application Server portkiosztásokat tartalmazó két oldal megjelenik, győződjön meg róla, hogy a portok nem ütköznek olyan portokkal, amelyek már más alkalmazásokhoz vannak hozzárendelve a számítógépen.
- Windows rendszereken megadhatja, hogy a WebSphere Application Server és az IBM HTTP Server kiszolgálókat szolgáltatásként kívánja-e futtatni. A szolgáltatás futtatásához megadott felhasználói azonosítónak és jelszónak Windows rendszergazda jogokkal kell rendelkeznie, hogy az operációs rendszer részeként működhessen és szolgáltatásként jelentkezhessen be.
- 4. Az összegzés oldalon tekintse át a kiválasztott beállításokat, majd kattintson a **Telepítés** gombra a szoftver telepítésének megkezdéséhez.
- 5. Ha kiválasztotta a WebSphere Application Server telepítésére vonatkozó beállítást, akkor helyezze be a CD lemezt, vagy adja meg az elektronikus terjesztési képfájl útvonalát. Az alap WebSphere Application Server szoftver telepítése után a varázsló felszólítja, hogy helyezze be a CD lemezt vagy adja meg az útvonalat a kiegészítő szoftverekhez (az IBM HTTP Server és a WebSphere Application Server bedolgozó).

Windows, rendszeren ki kell kapcsolnia az automatikus lejátszást a CD lemezek behelyezésekor. Az automatikus lejátszás kikapcsolásához nyomja meg és tartsa lenyomva a Shift billentyűt, miközben behelyezi a CD lemezeket.

- 6. A vállalati keresés szoftver telepítése során üzenetek jelennek meg alkalmazásokról, amelyek telepítése folyamatban van a WebSphere Application Server kiszolgálón. Az összes szoftver telepítése után kattintson az eredmény oldalakra, hogy megerősítse, a különféle összetevők telepítése sikeres volt. Kiválaszthatja a beállítást a Kezdeti lépések program automatikus indításához a számítógép újraindításakor.
- 7. Windows rendszereken indítsa újra a számítógépet.

8. Választható: A telepítés ellenőrzéséhez indítsa el a Kezdeti lépések programot.

### **Kapcsolódó fogalmak**

"Telepítés és [adatkönyvtárak"](#page-18-0) oldalszám: 11

"Vállalati keresés [adminisztrátori](#page-19-0) azonosítója és jelszava" oldalszám: 12

"Integráció a WebSphere Information Integrator Content Edition [rendszerrel"](#page-16-0) oldalszám: [9](#page-16-0)

["Memóriamodellek](#page-12-0) vállalati kereséshez" oldalszám: 5

## **Kapcsolódó feladatok**

"Telepítés utáni feladatok" [oldalszám:](#page-48-0) 41

"A Kezdeti lépések program elindítása" [oldalszám:](#page-57-0) 50

"Vállalati keresési rendszer elindítása" [oldalszám:](#page-56-0) 49

## **Kapcsolódó hivatkozás**

"Telepítési [információk](#page-21-0) űrlap" oldalszám: 14

# **Négykiszolgálós telepítés áttekintése**

Nagyméretű rendszerek maximális teljesítményéhez telepítse a vállalati keresés szoftvert négy osztott kiszolgálóra. Egy négykiszolgálós konfigurációhoz telepítse a bejáró összetevőt az egyik kiszolgálóra, az index összetevőt egy másik kiszolgálóra és a keresési összetevőt két kiszolgálóra.

# **Új telepítések**

Az OmniFind Enterprise Edition telepítőprogram telepíti az információs központot és az IBM WebSphere Application Server 6.1 változatot is, kivéve, ha ezeket a termékeket manuálisan kívánja telepíteni, vagy már telepítve vannak. Nem telepíti a WebSphere Application Server 6.1 változat egy második példányát.

A WebSphere Application Server telepítésekor a telepítőprogram az alap 6.1 változatú terméket, az IBM HTTP Server kiszolgálót és a WebSphere Application Server bedolgozó összetevőt telepíti.

Ha inkább a WebSphere Application Server kézi telepítését választja, akkor az alap WebSphere Application Server kiszolgálót, az IBM HTTP Server kiszolgálót és a WebSphere Application Server bedolgozó összetevőt kell telepítenie. Ha információkat szeretne a kézi telepítésről, akkor tekintse meg a WebSphere Application Server [információs](http://publib.boulder.ibm.com/infocenter/wasinfo/v6r1/) központot.

# **Frissítések telepítése**

El kell végeznie a frissítést az OmniFind Enterprise Edition 8.4 változat egy négykiszolgálós konfigurációjáról.

A teljesítmény és egyéb fejlesztések előnyeinek kihasználása érdekében elvégezheti a frissítést a WebSphere Application Server 6.1 változatára az OmniFind Enterprise Edition, 8.5 változat telepítése előtt.

# **Négykiszolgálós architektúra**

A vállalati keresés rendszerben minden egyes kiszolgálóra az összetevő nevével hivatkozunk. Például, ha a bejáró összetevő telepítve van egy kiszolgálón, akkor azt a kiszolgálót bejárókiszolgálónak nevezzük.

Az alábbi ábra a négy kiszolgálót és azok összetevőit jeleníti meg. A Content Edition csatolók csak akkor kerülnek telepítésre, ha a WebSphere Information Integrator Content Edition telepítését is kiválasztja a telepítőprogram futtatásakor a bejárókiszolgálón.

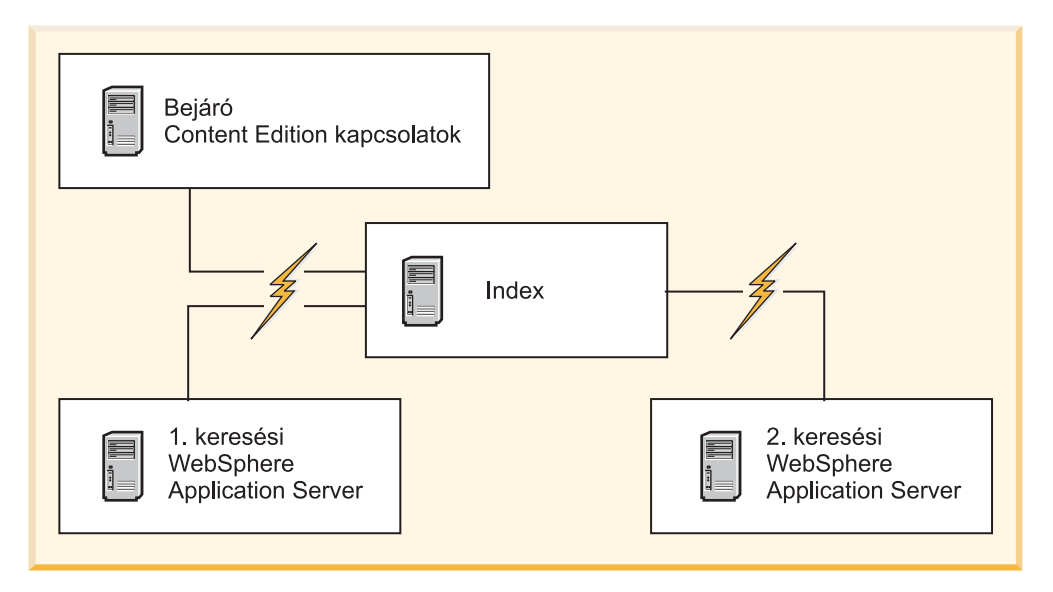

*5. ábra: Négy vállalati keresés kiszolgáló és szoftverösszetevőik*

# **Telepítési sorrend**

Az indexkiszolgáló a négykiszolgálós konfiguráció irányító kiszolgálójaként működik. Az indexkiszolgálót telepítse utolsóként, mivel az index összetevő telepítésekor szüksége lesz a többi kiszolgáló hosztnevére és portszámaira. Továbbá, nem indíthatja el a rendszerszolgáltatásokat az összes kiszolgáló telepítéséig.

A vállalati keresés kiszolgálókat és a megfelelő szoftvereket a következő sorrendben telepítse és állítsa be:

### **1. Bejárókiszolgáló**

- A telepítőprogram a következő szoftvereket telepíti:
- v A vállalati keresés bejáró összetevője
- v Elhagyható: WebSphere Information Integrator Content Edition csatolók
- v Beállítási parancsfájl a következő bejárókhoz:
	- Content Edition
	- DB2
	- Domino Document Manager
	- Notes
	- QuickPlace
	- Alapérték lista
	- Web Content Management
	- WebSphere Portal

Ezen típusú források bejárásához futtatnia kell a megfelelő beállítási parancsfájlokat, miután a vállalati keresés szoftver telepítve van.

### **2. 1. keresőkiszolgáló**

A telepítőprogram a következő szoftvereket telepíti:

v A vállalati keresés kereső összetevője

- v WebSphere Application Server 6.1 változat (csak új telepítések)
- IBM HTTP Server (csak új telepítések)
- v WebSphere Application Server bedolgozó (csak új telepítések)
- v Információs központ

### **3. 2. keresőkiszolgáló**

- A telepítőprogram a következő szoftvereket telepíti:
- v A vállalati keresés kereső összetevője
- v WebSphere Application Server 6.1 változat (csak új telepítések)
- IBM HTTP Server (csak új telepítések)
- v WebSphere Application Server bedolgozó (csak új telepítések)
- v Információs központ

### **4. Indexkiszolgáló**

A telepítőprogram telepíti a vállalati keresés Index összetevőit.

Ha az összes vagy néhány szükséges szoftver már telepítve van a rendszerén, akkor is biztosítania kell, hogy a szükséges szoftverek a megfelelő vállalati keresés kiszolgálókra legyenek telepítve. A csatlakozás a WebSphere Application Server távoli példányaihoz nem támogatott.

A vállalati keresés adminisztrátora számára meg kell adni egy felhasználói nevet és jelszót minden egyes telepített összetevőhöz. Ugyanazt a felhasználói nevet és jelszót kell megadnia minden egyes kiszolgálón.

A telepítés segítése érdekében jegyezze fel az információkat, amelyeket minden egyes kiszolgálón meg kell adni. Használja a telepítési információk űrlapot az információk feljegyzésére.

### **Kapcsolódó feladatok**

"Telepítés utáni feladatok" [oldalszám:](#page-48-0) 41

#### **Kapcsolódó hivatkozás**

- "Telepítési [információk](#page-21-0) űrlap" oldalszám: 14
- "Telepítési problémák [hibaelhárítása"](#page-62-0) oldalszám: 55
- "Bejáró beállítási [követelmények"](#page-48-0) oldalszám: 41

# **Bejárókiszolgáló telepítése négykiszolgálós telepítéshez**

A bejárókiszolgálót elsőként telepíti, amikor a vállalati keresést négykiszolgálós konfigurációval telepíti.

#### **Kezdeti lépések**

Ha nem használta a telepítési információkhoz biztosított űrlapot, akkor készüljön fel arra, hogy a telepítőprogram futtatásakor feljegyzi a következő információkat. A keresőkiszolgálók és az indexkiszolgáló telepítésekor szüksége lesz ezekre az információkra:

- v A vállalati keresés adminisztrátori azonosítója és jelszava. Az adminisztrátori azonosítónak és jelszónak azonosnak kell lennie az összes vállalati keresés kiszolgálón.
- v A telepítési könyvtár és az adatkönyvtár teljes útvonala. A telepítési könyvtárnak azonosnak kell lennie valamennyi vállalati keresés kiszolgálón.
- v A vállalati keresés adattároló portja.
- v A bejárókiszolgáló hosztneve és portja.
- v A kis, közepes vagy nagy memóriamodell, amelyet ehhez a rendszerhez telepíteni szeretne.

### **Eljárás**

A bejárókiszolgáló telepítéséhez egy négykiszolgálós konfigurációban tegye a következőket:

1. A termék CD lemezről vagy az elektronikus terjesztési képfájlról futtassa az operációs rendszerének megfelelő telepítőfájlt a telepítési varázsló indításához:

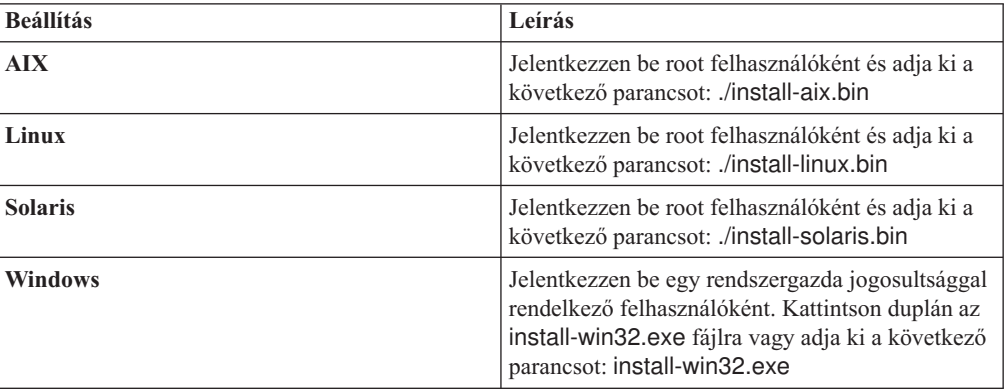

- 2. A telepítési indítópulton kattintson a **Termékek telepítése** menüre.
- 3. Kövesse a telepítési varászló utasításait. Használja a következő irányvonalakat a különböző beállítások megadásakor.
	- v Amikor megadja a vállalati keresés adminisztrátor felhasználójának azonosítóját és jelszavát, válassza ki az új azonosító és jelszó létrehozására vonatkozó beállítást, ha a felhasználói azonosító nem létezik, és szeretné, hogy a telepítési varázsló létrehozza azt. Ha a felhasználói azonosító már létezik az operációs rendszeren, akkor válassza ki a beállítást a meglévő felhasználó használatához. A dokumentumban szereplő példákban a vállalati keresés adminisztrátorának felhasználói azonosítója és jelszava esadmin.
	- v AIX, Linux vagy Solaris rendszereken ha nem fogadja el az alapértelmezett útvonalakat a telepítéshez és az adatkönyvtárakhoz, akkor biztosítsa, hogy a megadott útvonalak nem tartalmaznak szóközöket.
	- v Kattintson a **Négykiszolgálós telepítés** lehetőségre, amikor a telepítő rákérdez a telepítendő rendszer típusára, majd kattintson a **Bejárókiszolgáló** lehetőségre.
	- v A memóriamodell kiválasztásakor adjon meg egy kis, közepes vagy nagy memória konfiguráció méretet a telepítéshez. Válassza a legnagyobb méretet, amire szüksége lehet.
	- v Ha a WebSphere Information Integrator Content Edition még nincs telepítve, akkor válassza ki a WebSphere Information Integrator Content Edition, 8.4 telepítésére vonatkozó beállítást. Ha telepíti ezt a szoftvert, akkor a kereshető indexekhez hozzáadhat olyan adatforrásokat, amelyek a Content Edition bejárón keresztül érhetők el.
- 4. Az összegzés oldalon tekintse át a kiválasztott beállításokat, majd kattintson a **Telepítés** gombra a szoftver telepítésének megkezdéséhez.
- 5. Ha kiválasztotta a WebSphere Information Integrator Content Edition telepítésére vonatkozó beállítást, akkor helyezze be a CD lemezt vagy adja meg az elektronikus terjesztési képfájl útvonalát.

Windows rendszereken ki kell kapcsolnia az automatikus lejátszás szolgáltatást a CD behelyezésekor. Az automatikus lejátszás kikapcsolásához, nyomja meg és tartsa lenyomva a Shift billentyűt a CD behelyezése közben.

- 6. A vállalati keresés szoftver telepítése után kattintson az eredmény oldalakra, hogy megerősítse a telepítés sikerességét.
- 7. Windows rendszereken indítsa újra a számítógépet.

### **Kapcsolódó fogalmak**

"Telepítés és [adatkönyvtárak"](#page-18-0) oldalszám: 11

"Vállalati keresés [adminisztrátori](#page-19-0) azonosítója és jelszava" oldalszám: 12

"Integráció a WebSphere Information Integrator Content Edition [rendszerrel"](#page-16-0) oldalszám: [9](#page-16-0)

["Memóriamodellek](#page-12-0) vállalati kereséshez" oldalszám: 5

### **Kapcsolódó feladatok**

"Telepítés utáni feladatok" [oldalszám:](#page-48-0) 41

"A Kezdeti lépések program elindítása" [oldalszám:](#page-57-0) 50

"Vállalati keresési rendszer elindítása" [oldalszám:](#page-56-0) 49

### **Kapcsolódó hivatkozás**

"Telepítési [információk](#page-21-0) űrlap" oldalszám: 14

# **Keresőkiszolgálók telepítése négykiszolgálós telepítéshez**

A vállalati keresés keresőkiszolgálóit telepítheti ugyanazokra a számítógépekre, amelyekre a WebSphere alkalmazáskiszolgálót telepíti.

### **Kezdeti lépések**

Ha nem használta a telepítési információkhoz biztosított űrlapot, akkor készüljön fel arra, hogy a telepítőprogram futtatásakor feljegyzi a következő információkat. Az indexkiszolgáló telepítésekor szükséges lesz ezekre az információkra:

- v A vállalati keresés adminisztrátori azonosítója és jelszava. Az adminisztrátori azonosítónak és jelszónak azonosnak kell lennie mindkét vállalati keresés kiszolgálón.
- v A telepítési könyvtár és az adatkönyvtár teljes útvonala.A telepítési könyvtárnak azonosnak kell lennie mindkét vállalati keresés kiszolgálón.
- v A kis, közepes vagy nagy memóriamodell, amelyet ehhez a rendszerhez telepíteni szeretne.
- v A keresőkiszolgáló hosztneve és portja.
- v A HTTP kiszolgáló portja.

### **Erről a feladatról**

A telepítés közben megjelenő kérdések a rendszer jelenlegi beállításától függően változhatnak.

### **Eljárás**

Két keresőkiszolgáló telepítéséhez egy négykiszolgálós konfigurációban két számítógépen kell végrehajtania a következő lépéseket:

1. A termék CD lemezről vagy az elektronikus terjesztési képfájlról futtassa az operációs rendszerének megfelelő telepítőfájlt a telepítési varázsló indításához:

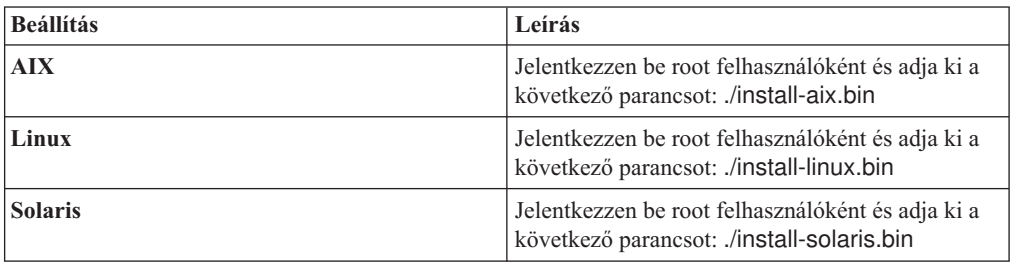

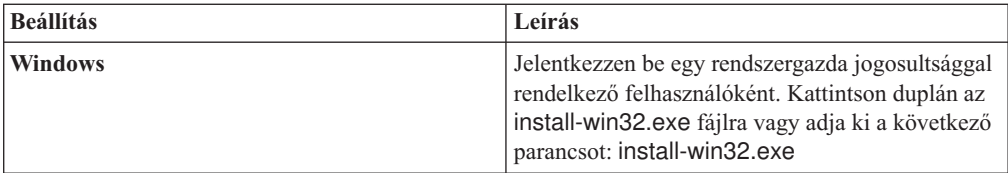

- 2. A telepítési indítópulton kattintson a **Termékek telepítése** menüre.
- 3. Kövesse a telepítési varászló utasításait. Használja a következő irányvonalakat a különböző beállítások megadásakor.
	- v A vállalati keresés adminisztrátorának felhasználói azonosítójához és jelszavához adja meg a bejárókiszolgálónál megadott értékeket. Az adminisztrátori azonosítónak és jelszónak azonosnak kell lennie az összes vállalati keresés kiszolgálón.
	- v A telepítési és adatkönyvtárakhoz adja meg a bejárókiszolgálónál megadott értékeket. A telepítési könyvtárnak minden vállalati keresés kiszolgálón azonosnak kell lennie.
	- v Kattintson a **Négykiszolgálós telepítés** lehetőségre, amikor a telepítő rákérdez a telepítendő rendszer típusára, majd kattintson a **Keresőkiszolgáló** lehetőségre.
	- v A memóriamodellhez adja meg a bejárókiszolgálónál megadott értéket. A memória konfigurációnak azonosnak kell lennie valamennyi vállalati keresés kiszolgálón.
	- v Ha a WebSphere Application Server kiszolgáló még nincs telepítve, akkor a beállítás kiválasztásával a telepítőprogram telepíti a 6.1 változatot. Általában elfogadhatja az alapértelmezett értékeket az alap WebSphere Application Server szoftver, az IBM HTTP Server kiszolgáló és a WebSphere Application Server bedolgozó telepítéséhez.

Ha a WebSphere Application Server egy kompatibilis változata telepítve van, akkor válassza a meglévő telepítés használatára vonatkozó beállítást. Győződjön meg róla, hogy a megjelenített telepítési útvonalak, portok és az IBM HTTP Server kiszolgáló neve helyesen szerepel a WebSphere Application Server telepítéshez.

**Fontos:** Ha a WebSphere Application Server 6.0.2 változatát használja Solaris rendszeren, akkor a telepítőprogram csak azt észleli, hogy az alap WebSphere Application Server szoftver telepítve van. Az IBM HTTP Server és a WebSphere Application Server bedolgozó javasolt telepítési útvonala nem feltétlenül lesz helyes. Ha szeretné elkerülni, hogy a telepítő felszólítsa a WebSphere Application Server telepítésére, akkor ellenőrizze ezen útvonalak helyességét a telepítőprogram folytatása előtt. Például:

/opt/IBM/WebSphere/Plugins/ /opt/IBMIHS/

- v Amikor az alapértelmezett WebSphere Application Server portkiosztásokat tartalmazó két oldal megjelenik, győződjön meg róla, hogy a portok nem ütköznek olyan portokkal, amelyek már más alkalmazásokhoz vannak hozzárendelve a számítógépen.
- v Windows rendszereken megadhatja, hogy a WebSphere Application Server és az IBM HTTP Server kiszolgálókat szolgáltatásként kívánja-e futtatni. A szolgáltatás futtatásához megadott felhasználói azonosítónak és jelszónak Windows rendszergazda jogokkal kell rendelkeznie, hogy az operációs rendszer részeként működhessen és szolgáltatásként jelentkezhessen be.
- 4. Az összegzés oldalon tekintse át a kiválasztott beállításokat, majd kattintson a **Telepítés** gombra a szoftver telepítésének megkezdéséhez.
- 5. Ha kiválasztotta a WebSphere Application Server telepítésére vonatkozó beállítást, akkor helyezze be a CD lemezt, vagy adja meg az elektronikus terjesztési képfájl útvonalát. Az alap WebSphere Application Server szoftver telepítése után a varázsló felszólítja, hogy helyezze be a CD lemezt vagy adja meg az útvonalat a kiegészítő szoftverekhez (az IBM HTTP Server és a WebSphere Application Server bedolgozó).

Windows, rendszeren ki kell kapcsolnia az automatikus lejátszást a CD lemezek behelyezésekor. Az automatikus lejátszás kikapcsolásához nyomja meg és tartsa lenyomva a Shift billentyűt, miközben behelyezi a CD lemezeket.

- 6. A vállalati keresés szoftver telepítése során üzenetek jelennek meg alkalmazásokról, amelyek telepítése folyamatban van a WebSphere Application Server kiszolgálón. Az összes szoftver telepítése után kattintson az eredmény oldalakra, hogy megerősítse a telepítés sikerességét.
- 7. Windows rendszereken indítsa újra a számítógépet.

### **Kapcsolódó fogalmak**

"Telepítés és [adatkönyvtárak"](#page-18-0) oldalszám: 11

"Vállalati keresés [adminisztrátori](#page-19-0) azonosítója és jelszava" oldalszám: 12

"Integráció a WebSphere Information Integrator Content Edition [rendszerrel"](#page-16-0) oldalszám: [9](#page-16-0)

["Memóriamodellek](#page-12-0) vállalati kereséshez" oldalszám: 5

### **Kapcsolódó feladatok**

"Telepítés utáni feladatok" [oldalszám:](#page-48-0) 41

"A Kezdeti lépések program elindítása" [oldalszám:](#page-57-0) 50

"Vállalati keresési rendszer elindítása" [oldalszám:](#page-56-0) 49

### **Kapcsolódó hivatkozás**

"Telepítési [információk](#page-21-0) űrlap" oldalszám: 14

# **Indexkiszolgáló telepítése négykiszolgálós telepítéshez**

Az indexkiszolgáló telepítésekor meg kell adnia a bejáró- és keresőkiszolgálók, valamint az előfeltétel szoftvereik információit.

### **Erről a feladatról**

Használja a telepítési információs űrlapon vagy a bejáró- és keresőkiszolgálók telepítésekor rögzített információkat az index összetevő telepítése során.

### **Eljárás**

Az indexkiszolgáló telepítéséhez egy négykiszolgálós konfigurációban tegye a következőket:

1. A termék CD lemezről vagy az elektronikus terjesztési képfájlról futtassa az operációs rendszerének megfelelő telepítőfájlt a telepítési varázsló indításához:

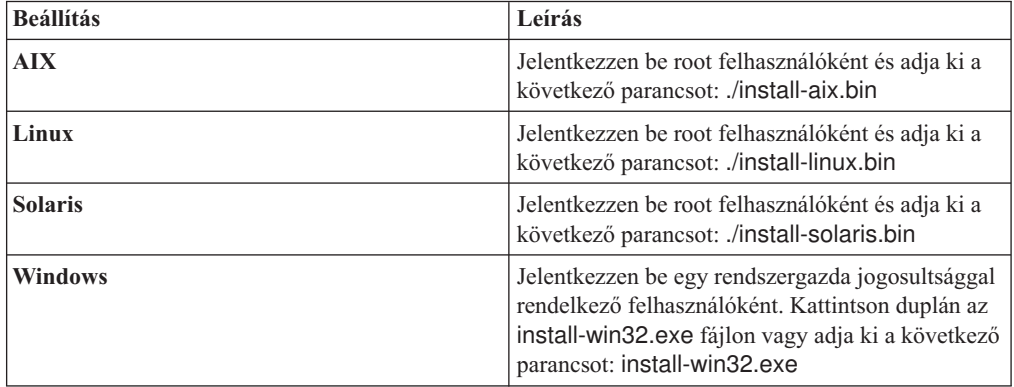

- 2. A telepítési indítópulton kattintson a **Termékek telepítése** menüre.
- 3. Kövesse a telepítési varászló utasításait. Használja a következő irányvonalakat a különböző beállítások megadásakor.
- v A vállalati keresés adminisztrátorának felhasználói azonosítójához és jelszavához adja meg a bejárókiszolgálónál megadott értékeket. Az adminisztrátori azonosítónak és jelszónak azonosnak kell lennie az összes vállalati keresés kiszolgálón.
- v A telepítési és adatkönyvtárakhoz adja meg a bejárókiszolgálónál megadott értékeket. A telepítési könyvtárnak minden vállalati keresés kiszolgálón azonosnak kell lennie.
- v Kattintson a **Négykiszolgálós telepítés** lehetőségre, amikor a telepítő rákérdez a telepítendő rendszer típusára, majd kattintson az **Indexkiszolgáló** lehetőségre.
- v A memóriamodellhez adja meg a bejárókiszolgálónál megadott értéket. A memória konfigurációnak azonosnak kell lennie valamennyi vállalati keresés kiszolgálón.
- 4. Adja meg a következő információkat a megfelelő mezőkben. A rendszerkonfigurációtól függően, a telepítés során más felszólítások is megjelenhetnek.
	- v A bejárókiszolgáló hosztneve és portja
	- v A bejárókiszolgáló adatkönyvtára
	- v A vállalati keresés adattárolójának portja a bejárókiszolgálón
	- Minden egyes keresőkiszolgáló hosztneve és portja
	- v Minden egyes keresőkiszolgáló adatkönyvtára
	- v Minden egyes keresőkiszolgáló HTTP kiszolgáló portja
	- v Az indexkiszolgáló hosztneve és portja
- 5. A vállalati keresés szoftver telepítése után kattintson az eredmény oldalakra, hogy megerősítse a telepítés sikerességét. Kiválaszthatja a beállítást a Kezdeti lépések program automatikus indításához a számítógép újraindításakor.
- 6. Windows rendszereken indítsa újra a számítógépet.
- 7. Választható: A telepítés ellenőrzéséhez indítsa el a Kezdeti lépések programot. Ha kiválasztotta a beállítást a Kezdeti lépések program indításához a telepítési varászló befejezésekor, a Kezdeti lépések program automatikusan elindul, amikor újraindítja a számítógépet.

### **Kapcsolódó fogalmak**

"Telepítés és [adatkönyvtárak"](#page-18-0) oldalszám: 11

"Vállalati keresés [adminisztrátori](#page-19-0) azonosítója és jelszava" oldalszám: 12

"Integráció a WebSphere Information Integrator Content Edition [rendszerrel"](#page-16-0) oldalszám: [9](#page-16-0)

["Memóriamodellek](#page-12-0) vállalati kereséshez" oldalszám: 5

#### **Kapcsolódó feladatok**

"Telepítés utáni feladatok" [oldalszám:](#page-48-0) 41

- "A Kezdeti lépések program elindítása" [oldalszám:](#page-57-0) 50
- "Vállalati keresési rendszer elindítása" [oldalszám:](#page-56-0) 49

### **Kapcsolódó hivatkozás**

"Telepítési [információk](#page-21-0) űrlap" oldalszám: 14

# <span id="page-48-0"></span>**Telepítés utáni feladatok**

Mielőtt létrehozna gyűjteményeket a vállalati kereséshez, elképzelhető, hogy további szoftvereket kell telepítenie, vagy igazítania kell a rendszerkonfiguráció beállításain a keresni kívánt adattípusok támogatásához.

### Például:

- v Windows rendszereken biztosítania kell, hogy a vállalati keresés Windows szolgáltatás megfelelően be van állítva.
- v A keresni tervezett adatforrás típusoktól függően, elképzelhető, hogy beállítási parancsfájlokat kell futtatnia a bejárókiszolgálón a bejárók beállítása előtt.
- v Ha telepíti a vállalati keresés termékcsomagban található DB2 Enterprise Server Edition terméket, akkor regisztrálnia kell a DB2 termék licenckulcsát.
- v AIX, Linux és Solaris rendszereken ellenőriznie kell vagy be kell állítania az ulimit értékeket.
- v Ha nem szeretné az információs központ telepített változatát használni, akkor beállíthatja úgy a rendszert, hogy az információs központot egy nyilvános IBM webhelyen használja.
- v Windows rendszereken beállíthatja a rendszert úgy is, hogy egy Common Internet File System (CIFS) hálózati meghajtót használjon a gyűjtemények adatainak tárolásához.

### **Kapcsolódó feladatok**

- "Windows szolgáltatás beállítása vállalati kereséshez"
- "DB2 Enterprise Server licenckulcs [regisztrálása"](#page-50-0) oldalszám: 43
- "ulimit értékek beállítása vállalati [kereséshez"](#page-51-0) oldalszám: 44
- ["Információs](#page-53-0) központ beállítása a nyilvános webhely eléréséhez" oldalszám: 46
- ["Gyűjteményadatok](#page-54-0) leképezése CIFS meghajtókra" oldalszám: 47

### **Kapcsolódó hivatkozás**

"Bejáró beállítási követelmények"

# **Windows szolgáltatás beállítása vállalati kereséshez**

Ahhoz, hogy a vállalati keresés megfelelően működjön, be kell állítani a Windows szolgáltatást, hogy automatikusan induljon.

### **Eljárás**

A a vállalati keresés Windows szolgáltatás automatikus indításának ellenőrzéséhez:

- 1. Kattintson a **Vezérlőpult** → **Felügyeleti eszközök** → **Szolgáltatások** menüpontra.
- 2. Ellenőrizze, hogy az **IBM OmniFind Enterprise Edition** szolgáltatás indítási típusa automatikusra van beállítva.

### **Kapcsolódó feladatok**

"Telepítés utáni feladatok"

# **Bejáró beállítási követelmények**

Bizonyos adatforrás típusok bejárásához, vagy annak biztosításához, hogy a biztonság betartatható, amikor a felhasználók gyűjteményeket keresnek, beállítási parancsfájlokat kell futtatnia a bejáró kiszolgálón.

Lehet, hogy a kiszolgálókat is be kell állítani a bejáráshoz, hogy a vállalati keresés kiszolgálók kommunikálhassanak a kiszolgálókkal, elérjék a bejárandó adatokat és biztonsági adatokat szerezzenek meg. A következő táblázat összegzi azokat a telepítés utáni feladatokat, amelyeket minden egyes bejárótípus igényel. Futtatnia kell a parancsfájlokat és be kell állítania a célkiszolgálókat, mielőtt a létrehozhatná a bejárót.

| Bejárótípus                                                    | Telepítési követelmények                                                                                                    |
|----------------------------------------------------------------|----------------------------------------------------------------------------------------------------|
| <b>Content Edition</b>                                         | A lerakatok eléréséhez közvetlen módban, be kell állítania a<br>kapcsolatokat bejáró kiszolgálóhoz a WebSphere Information Integrator<br>Content Edition kiszolgálón.                                                                                                    |
|                                                                | Lerakatok eléréséhez kiszolgáló módban, futtatnia kell az escrvbr.sh<br>vagy escrvbr.vbs parancsfájlt a bejáró kiszolgálón.                                                                                                    |
| D <sub>B2</sub>                                                | Futtatnia kell az escrdb2.sh vagy escrdb2.vbs parancsfájlt a bejáró<br>kiszolgálón. Azt is biztosítania kell, hogy a DB2 Administration Client<br>telepítve van a bejáró kiszolgálón.                                                                                                    |
| DB2 Content Manager                                            | Futtatnia kell az escrcm.sh vagy escrcm.vbs parancsfájlt a bejáró<br>kiszolgálón.                                                                                                    |
| Domino Document Manager, Notes és QuickPlace                   | A Notes távoli eljáráshívás (NRPC) protokollt használó Lotus Domino<br>kiszolgálók bejárásához:                                                                                                    |
|                                                                | · Egy AIX rendszeren győződjön meg róla, hogy az I/O befejezési port<br>modul telepítve van és elérhető a bejáró kiszolgálón.                                                                                                    |
|                                                                | · Futtassa az escrnote.sh vagy escrnote.vbs parancsfájlt a bejáró<br>kiszolgálón.                                                                                                    |
|                                                                | Telepítsen egy Domino kiszolgálót a bejáró kiszolgálón. A Domino<br>kiszolgálónak a Domino tartomány részének kell lennie ahhoz, hogy<br>bejárható legyen, a maximális biztonság érdekében a Domino<br>kiszolgálót, mint Lotus Domino Trusted Server (megbízható<br>kiszolgáló) telepítse. |
|                                                                | A Domino Internet Inter-ORB Protocol (DIIOP) protokollt használó<br>Lotus Domino kiszolgálók bejárásához:                                                                                                    |
|                                                                | · AIX rendszeren győződjön meg róla, hogy az I/O Befejezési port<br>modul telepítve van és elérhető a bejárókiszolgálón.                                                                                                    |
|                                                                | · Állítsa be a bejáró kiszolgálót a DIIOP protokoll használatára.                                                                                                    |
| <b>Exchange Server</b>                                         | Az Exchange Server kulcskezelés és a Védett socket réteg (SSL)<br>protokoll használatához a kulcstároló fájlnak a bejáró kiszolgálón kell<br>lennie (adja meg a jelszót a fájl eléréséhez a bejáró beállításakor).                                                                         |
| JDBC adatbázis                                                 | Nincsenek beállítási követelmények.                                                                                                    |
| <b>NNTP</b>                                                    | Nincsenek beállítási követelmények.                                                                                                    |
| UNIX fájlrendszer                                              | Nincsenek beállítási követelmények.                                                                                                    |
| Web                                                            | A webbejáró (webrobot) a robot kizárási protokoll alapján marad. Ezen<br>protokoll információit megtalálja a http://www.robotstxt.org/wc/<br>exclusion.html webhelyen.                                                                                                    |
|                                                                | A biztonsági követelményektől függően, győződjön meg róla, hogy, hogy<br>a webkiszolgáló eléri azokat a helyeket, amelyeket a HTTP alapvető<br>hitelesítés vagy formátum alapú hitelesítés véd.                                                                                            |
| Alapérték lista, Web Content Management és<br>WebSphere Portal | Egy beállítási parancsfájlt kell futtatnia a vállalati keresés integrálásához<br>a WebSphere Portal kiszolgálóval. Különböző parancsfájlok biztosítottak<br>a WebSphere Portal különböző változataihoz.                                                                                    |

*1. táblázat: Bejáró beállítási követelmények*

<span id="page-50-0"></span>*1. táblázat: Bejáró beállítási követelmények (Folytatás)*

| <b>Bejárótípus</b>   | Telepítési követelmények                                                                                                    |
|----------------------|----------------------------------------------------------------------------------------------------|
| Windows fájlrendszer | Az aktuális felhasználói hitelesítési adatok érvényesítéséhez, ha egy<br>felhasználó elküld egy keresési kérést, győződjön meg róla, hogy a<br>tartományfiókok helyesen vannak-e beállítva. A követelmények olyan<br>fájlok tartományfiókjainak beállításához, amelyek helyi számítógépen<br>kerülnek bejárásra eltérnek azon fájlok követelményeitől, amelyek egy<br>távoli Windows kiszolgálón kerülnek bejárásra. |

### **Kapcsolódó fogalmak**

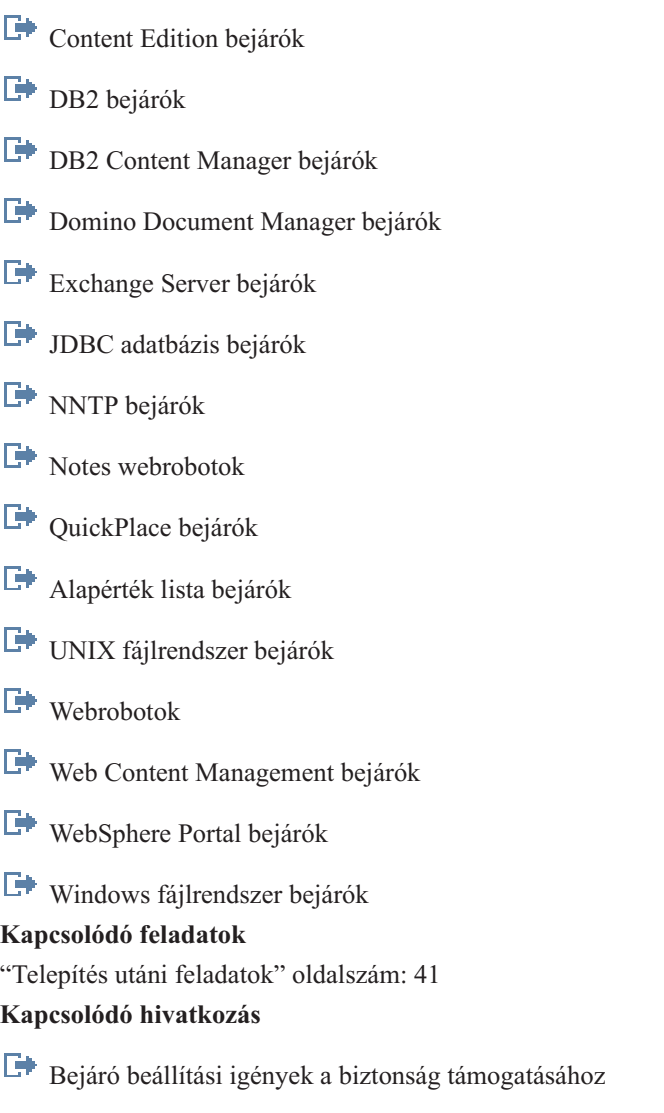

# **DB2 Enterprise Server licenckulcs regisztrálása**

A vállalati keresés telepítése után manuálisan telepítheti a DB2 Enterprise Server Edition terméket. A DB2 használatba vétele előtt regisztrálnia kell a DB2 termék licenckulcsát.

### **Erről a feladatról**

A DB2 termék licenckulcsát a **db2licm** parancs futtatásával kell regisztrálnia minden egyes számítógépen, amelyre a DB2 Enterprise Server Edition szoftvert telepítette. A licenckulcs feljogosítja a DB2 használatára az OmniFind Enterprise Edition alkalmazással.

<span id="page-51-0"></span>A DB2 Enterprise Server Edition telepítésére vonatkozó útmutatásokat termékcsomagban vagy a <http://publib.boulder.ibm.com/infocenter/db2luw/v9/index.jsp> helyen elérhető DB2 Enterprise Server Edition információs központban találhatja.

- 1. Jelentkezzen be a vállalati keresés adminisztrátoraként vagy egy olyan felhasználóként aki rendelkezik olvasási és írási jogosultsággal az ES\_INSTALL\_ROOT/license könyvtárhoz.
- 2. A DB2 Enterprise Server Edition licenckulcs regisztrálásához adja ki a következő parancsot:

**AIX, Linux vagy Solaris rendszereken:** db2licm -a \$ES\_INSTALL\_ROOT/license/db2ese\_o.lic.txt

**Windows rendszereken:**

db2licm -a %ES\_INSTALL\_ROOT%/license/db2ese\_o.lic.txt

**Kapcsolódó feladatok**

"Telepítés utáni feladatok" [oldalszám:](#page-48-0) 41

# **ulimit értékek beállítása vállalati kereséshez**

Miután telepítette az OmniFind Enterprise Edition alkalmazást AIX, Linux vagy Solaris rendszereken, a megfelelő működés érdekében biztosítania kell, hogy be vannak állítva a helyes ulimit értékek.

Ahhoz, hogy az OmniFind Enterprise Edition alkalmazás számára lehetővé tegye elegendő rendszererőforrás használatát, győződjön meg róla, hogy a következő ulimit értékek megfelelően vannak beállítva:

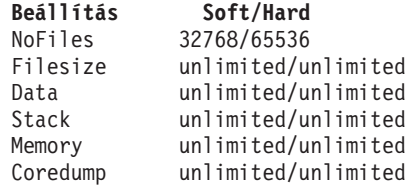

A soft ulimit beállítások ellenőrzéséhez futtassa az **ulimit -aS** parancsot.

A hard ulimit beállítások ellenőrzéséhez futtassa az **ulimit -aH** parancsot.

AIX és Linux rendszereken a telepítőprogram megkísérli ezeknek az ulimit beállításoknak a megadását a vállalati keresés adminisztrátori azonosítójához. Ellenőrizze a beállításokat, és ha nem megfelelőek, akkor állítsa be azokat a helyes értékekre. Többkiszolgálós konfiguráció esetén minden vállalati keresés kiszolgálón ellenőriznie és javítania kell az ulimit beállításokat.

A következő lépésekben az *admin\_user\_ID* a vállalati keresés adminisztrátori azonosítóját képviseli.

- 1. Az ulimit értékek ellenőrzéséhez vagy beállításához AIX rendszeren:
	- a. Jelentkezzen be root felhasználóként.
	- b. Futtassa a következő parancsokat:

```
chuser nofiles=32768 nofiles_hard=65536 admin_user_ID
chuser fsize=-1 fsize hard=-1 admin user ID
chuser data=-1 data_hard=-1 admin_user_ID
chuser stack=-1 stack_hard=-1 admin_user_ID
chuser rss=-1 rss_hard=-1 admin_user_ID
chuser core=-1 core hard=-1 admin user ID
```
- c. Jelentkezzen be az *admin\_user\_ID* azonosítóval.
- d. Indítsa újra a vállalati keresési rendszert:

esadmin system stopall esadmin system startall

- 2. Az ulimit értékek ellenőrzéséhez vagy beállításához Linux rendszeren:
	- a. Jelentkezzen be root felhasználóként.
	- b. Szerkessze az /etc/security/limits.conf fájlt és adja meg a következő értékeket:

*admin\_user\_ID* soft nofile 32768 *admin\_user\_ID* hard nofile 65536 *admin\_user\_ID* soft fsize unlimited *admin\_user\_ID* hard fsize unlimited *admin\_user\_ID* soft data unlimited *admin\_user\_ID* hard data unlimited *admin\_user\_ID* soft stack unlimited *admin\_user\_ID* hard stack unlimited *admin\_user\_ID* soft rss unlimited *admin\_user\_ID* hard rss unlimited *admin\_user\_ID* soft core unlimited *admin\_user\_ID* soft core unlimited

- c. Jelentkezzen be az *admin\_user\_ID* azonosítóval.
- d. Indítsa újra a vállalati keresési rendszert:

esadmin system stopall esadmin system startall

- 3. Az ulimit értékek ellenőrzéséhez vagy beállításához Solaris rendszeren:
	- a. Jelentkezzen be root felhasználóként.
	- b. Szerkessze az /etc/profile fájlt, és győződjön meg róla, hogy a fájl nem tartalmaz olyan parancsokat, amelyek az ulimit értékeket állítják be.
	- c. Adja hozzá a következő parancsokat az /etc/profile fájl végéhez:

ulimit -nH 65536 ulimit -nS 32768 ulimit -s 2097152 ulimit -c 8388608

d. A módosítások ellenőrzéséhez jelentkezzen be újra root felhasználóként. Futtassa a következő parancsokat, és ellenőrizze a várt eredményeket:

# ulimit -aH time(seconds) unlimited file(blocks) unlimited data(kbytes) unlimited stack(kbytes) unlimited coredump(blocks) unlimited nofiles(descriptors) 65536 memory(kbytes) unlimited # ulimit -aS time(seconds) unlimited file(blocks) unlimited data(kbytes) unlimited stack(kbytes) unlimited coredump(blocks) unlimited nofiles(descriptors) 32768 memory(kbytes) unlimited

- <span id="page-53-0"></span>e. Jelentkezzen be az *admin\_user\_ID* azonosítóval, szerkessze az ES\_NODE\_ROOT/nodeinfo/esprofile fájlt, és távolítson el minden olyan parancsot, amely ulimit értékeket állít be.
- f. A módosítások ellenőrzéséhez jelentkezzen be újra az *admin\_user\_ID* azonosítóval. Futtassa a következő parancsokat, és ellenőrizze a várt eredményeket:

\$ ulimit -aH time(seconds) unlimited file(blocks) unlimited data(kbytes) unlimited stack(kbytes) unlimited coredump(blocks) unlimited nofiles(descriptors) 65536 memory(kbytes) unlimited

\$ ulimit -aS time(seconds) unlimited file(blocks) unlimited data(kbytes) unlimited stack(kbytes) unlimited coredump(blocks) unlimited nofiles(descriptors) 32768 memory(kbytes) unlimited

g. Indítsa újra a vállalati keresési rendszert:

esadmin system stopall esadmin system startall

### **Kapcsolódó feladatok**

"Telepítés utáni feladatok" [oldalszám:](#page-48-0) 41

# **Információs központ beállítása a nyilvános webhely eléréséhez**

Az OmniFind Enterprise Edition információs központ telepítése automatikusan megtörténik. Ha az információs központot a telepített változat helyett egy nyilvános IBM webhelyen szeretné elérni, akkor az es.cfg fájlt kell szerkesztenie.

Ha úgy szeretné beállítani az információs központot, hogy csak a nyilvános IBM webhelyen rendelkezésre álló változat legyen elérhető, akkor tegye a következőket:

- 1. Jelentkezzen be a vállalati keresés adminisztrátoraként. Többkiszolgálós telepítés esetén az indexkiszolgálóra jelentkezzen be.
- 2. Nyissa meg az ES\_NODE\_ROOT/nodeinfo/es.cfg fájlt egy szövegszerkesztőben.
- 3. A DB2ICDocs4ES sorban állítsa be a http\://publib.boulder.ibm.com/infocenter/ discover/v8r5m0/ értéket. Például:

DB2ICDocs4ES=http\://publib.boulder.ibm.com/infocenter/discover/v8r5m0/

4. Indítsa újra a vállalati keresési rendszert.

esadmin system stopall esadmin system startall

### **Kapcsolódó feladatok**

"Telepítés utáni feladatok" [oldalszám:](#page-48-0) 41

"Az [információs](#page-57-0) központ elindítása és leállítása" oldalszám: 50

### **Kapcsolódó hivatkozás**

Vállalati keresés [dokumentációja](http://publib.boulder.ibm.com/infocenter/discover/v8r5m0/index.jsp?topic=/com.ibm.discovery.es.common.doc/standard/iiysiesdocs.htm)

# <span id="page-54-0"></span>**Gyűjteményadatok leképezése CIFS meghajtókra**

Windows rendszereken beállíthatja a rendszert Common Internet File System (CIFS) hálózati meghajtók használatára, a vállalati keresési gyűjtemények adatainak tárolásához.

### **Erről a feladatról**

Ha több hely között szeretné megosztani a gyűjteményadatokat, akkor létrehozhat egy környezeti változót a vállalati kereséshez, és leképezheti a használni kívánt megosztott CIFS hálózati meghajtókat.

### **Korlátozások**

- v Győződjön meg róla, hogy a vállalati keresés adminisztrátori azonosítója hozzá tud férni a hálózati meghajtókhoz. A hálózati meghajtóknak elérhetőnek kell lenni még akkor is, ha a vállalati keresés adminisztrátora nincs interaktívan bejelentkezve.
- v Többkiszolgálós telepítés esetén a különböző vállalati keresés kiszolgálóknak ugyanazt a hálózati meghajtó betűjelet kell használniuk, különböző fizikai helyekre leképezve. A leképezés nem történhet ugyanarra a fizikai helyre, különböző vállalati keresés kiszolgálókról.
- v Az elérhető leképezett meghajtók számát az operációs rendszer korlátozza.
- v A leképezett meghajtó betűjel még nem létezhet. Vagyis ne használjon egy olyan meghajtó betűjelet, amelyet egy másik fizikai eszköz már használ, mint például egy merevlemez vagy CD-ROM meghajtó.
- v A vállalati kereséshez leképezett meghajtók nem jelennek meg, amikor a vállalati keresés adminisztrátora be van jelentkezve.
- v Az Univerzális elnevezési megállapodás (UNC) útvonal nem végződhet fordított osztásjel (\) karakterrel.
- v Néhány CIFS meghajtó esetén, a Windows változatától függően, egy CIFS kiszolgáló vagy egy hálózatra csatlakozó tároló (NAS) termék is telepítve van. Ilyenkor nem képezhet le gyűjteményadatokat CIFS meghajtókra.

### **Eljárás**

CIFS hálózati meghajtók leképezéséhez gyűjteményadatok tárolása céljából, hajtsa végre a következő lépéseket a vállalati keresés telepítése után. Többkiszolgálós konfigurációs esetén ismételje meg ezeket a lépéseket minden vállalati keresés kiszolgálón.

1. Hozza létre a következő rendszer környezeti változót:

ES\_MAP\_DRIVE=*meghajtó\_betűjele*:*UNC\_útvonal* [;*meghajtó\_betűjele*:*UNC\_útvonal* ...]

Ahol:

```
meghajtó_betűjele
```
Megadja a leképezni kívánt hálózati meghajtó betűjelét.

### *UNC\_útvonal*

Megadja a gyűjteményadatok tárolásához használandó útvonalat, mint például \\jkenterprises\directory1.

Több hálózati meghajtó leképezéséhez írjon be egy pontosvesszőt (;), amelyet a további meghajtó betűjel és UNC útvonal utasítások követnek. A következő példa két könyvtárútvonal leképezését mutatja be, két meghajtó betűjelre:

ES\_MAP\_DRIVE=T:\\jkenterprises1\esdata;U:\\jkenterprises2\esdata

2. Indítsa újra a számítógépet.

### **Példák:**

**Helyes: Különböző kiszolgálók különböző fizikai helyekre vannak leképezve** Indexkiszolgáló: ES\_MAP\_DRIVE=T:\\server1\dir1 Keresőkiszolgáló: ES\_MAP\_DRIVE=T:\\server1\dir2

## **Helyes: Különböző kiszolgálók ugyanarra a legfelső szintű útvonalra, de különböző alkönyvtárakra vannak leképezve**

Indexkiszolgáló: ES\_MAP\_DRIVE=T:\\server1\dir1\esdata1 Keresőkiszolgáló: ES\_MAP\_DRIVE=T:\\server1\dir1\esdata2

- **Helytelen: Különböző kiszolgálók ugyanarra a fizikai helyre vannak leképezve** Indexkiszolgáló: ES\_MAP\_DRIVE=T:\\server1\dir1 Keresőkiszolgáló: ES\_MAP\_DRIVE=T:\\server1\dir1
- **Helytelen: Különböző kiszolgálók ugyanazon fizikai útvonalon osztoznak** Indexkiszolgáló: ES\_MAP\_DRIVE=T:\\server1\dir1 Keresőkiszolgáló: ES\_MAP\_DRIVE=T:\\server1\dir1\dir2

## **Kapcsolódó feladatok**

"Telepítés utáni feladatok" [oldalszám:](#page-48-0) 41

# <span id="page-56-0"></span>**Vállalati keresési rendszer elindítása**

Mielőtt a vállalati keresés adminisztrációs konzolját gyűjtemények létrehozására használhatná, számos folyamatot vagy szolgáltatást kell elindítania, kivéve, ha már futnak a háttérben, vagy elindította őket a Kezdeti lépések program segítségével.

### **Korlátozások**

A vállalati keresési rendszer elindításához a vállalati keresés adminisztrátornak kell lennie. A felhasználói fióknak helyi hitelesítéssel hitelesíthetőnek kell lennie. Ha a rendszert egy Andrew fájlrendszer (AFS)fiókkal próbálja meg elindítani, akkor hiba jelentkezik.

### **Eljárás**

A vállalati keresési rendszer elindításához:

1. Ha a vállalati keresést, mint két-, vagy négykiszolgálós konfigurációt telepítette, akkor lépjen be vállalati keresés adminisztrátorként és indítsa el az általános kommunikációs réteget (CCL) mindegyik kiszolgálón:

#### **AIX, Linux vagy Solaris** startccl.sh -bg

#### **Windows parancssor** startccl

### **Windows szolgáltatások felügyeleti eszköz**

A CCL indításához a háttérben:

- a. Indítsa el a Windows szolgáltatásokat: **Start** → **Programok** → **Felügyeleti eszközök** → **Szolgáltatások**.
- b. Kattintson a jobb egérgombbal az **IBM OmniFind Enterprise Edition** elemre, majd válassza az előugró menüben az **Indítás** menüpontot.
- 2. Indítsa el a vállalati keresés rendszerösszetevőit:
	- a. Jelentkezzen be vállalati keresés adminisztrátorként bármelyik vállalati keresés kiszolgálón.
	- b. Indítsa el az összes rendszerösszetevőt: esadmin system startall

Ez a parancs az alábbi folyamatokat és alkalmazásokat indítja el:

- v A CCL-t azon a számítógépen amelyen a parancsot futtatja, ha a CCL még nem fut
- v Az adatbázis hálózati kiszolgálót a vállalati kereséshez
- v Az ESAdmin munkamenetet az indexkiszolgálón
- v A webkiszolgálót (többkiszolgálós konfigurációban a webkiszolgáló mindegyik keresés kiszolgálón elindul)
- v Az ESSearchServer és ESAdmin alkalmazásokat a WebSphere alkalmazáskiszolgálón (többkiszolgálós konfigurációban az alkalmazások mindegyik keresés kiszolgálón elindulnak)
- v A vállalati keresés információs központot (többkiszolgálós konfigurációban az információs központ mindegyik keresés kiszolgálón elindul)
- 3. Nyisson meg egy böngészőt és írja be a következő URL címet a vállalati keresés adminisztrációs konzol elindításához, ahol a *hosztnév* a keresőkiszolgálók egyikének hosztneve:

http://*hosztnév*/ESAdmin/

<span id="page-57-0"></span>4. Jelentkezzen be a vállalati keresés adminisztrációs konzolon a vállalati keresés adminisztrátoraként.

Az adminisztrációs konzol használatával kapcsolatos információkért tekintse meg az online súgót. Az adminisztrációs dokumentáció megjelenítéséhez nyissa meg az információs központot vagy lépjen be az *ES\_INSTALL\_ROOT/docs*/pdf\_US/pdf könyvtárba és nyissa meg a iiysa.pdf fájlt.

## **Kapcsolódó feladatok**

"A Kezdeti lépések program elindítása"

"Az információs központ elindítása és leállítása"

## **Kapcsolódó hivatkozás**

Vállalati keresési rendszer [leállítása](http://publib.boulder.ibm.com/infocenter/discover/v8r5m0/index.jsp?topic=/com.ibm.discovery.es.ad.doc/administering/iiysatstop.htm)

# **A Kezdeti lépések program elindítása**

Az OmniFind Enterprise Edition telepítése után a Kezdeti lépések program segítségével elindíthatja a vállalati keresési rendszert, ellenőrizheti a telepítést, és megnyithatja a dokumentációt.

A Kezdeti lépések programot a telepítőprogram utolsó ablakában található jelölőnégyzet kiválasztásával vagy egy parancs futtatásával indíthatja el. A parancs a Kezdeti lépések program indításához az ES\_INSTALL\_ROOT/bin könyvtárban van.

#### **Eljárás**

- 1. Kezdeti lépések indítása:
	- v AIX, Linux, vagy Solaris rendszereken vállalati keresés adminisztrátorként jelentkezzen be és írja be a következő parancsokat, ahol *display\_server\_host\_name:0.0* annak a rendszernek a hosztneve, amit a Kezdeti lépések program futtatásához használ:

export DISPLAY=*display\_server\_host\_name*:*0.0* firststep.sh

- v Windows rendszeren, kattintson a **Start** menü **Kezdeti lépések** parancsikonjára, vagy kattintson duplán a ES\_INSTALL\_ROOT\bin könyvtárban található firststeps.bat fájlra.
- 2. A vállalati keresési rendszer indításához, kattintson a **Kiszolgáló indítása** lehetőségre. Egy állapotjelentést láthat, hogy megerősíthesse, hogy minden összetevő elindult. A rendszert el kell indítania ahhoz, hogy ellenőrizhesse a telepítést, megtekinthesse a dokumentációt, vagy megnyissa az adminisztrációs konzolt vagy egy keresőalkalmazást.
- 3. A telepítés ellenőrzéséhez kattintson a **Telepítés ellenőrzése** lehetőségre. Üzenetek tájékoztatják az egyes műveletek sikeréről.
- 4. Választható: Kiválaszthat beállításokat a termék dokumentáció megtekintéséhez, az adminisztrációs konzol indításához és a példa keresőalkalmazás indításához. Ha első alkalommal indítja el az adminisztrációs konzolt, vagy ha még nem állított be további adminisztrátori felhasználókat, akkor jelentkezzen be az OmniFind Enterprise Edition telepítésekor megadott vállalati keresés adminisztrátori azonosítóval.

### **Kapcsolódó feladatok**

"Vállalati keresési rendszer elindítása" [oldalszám:](#page-56-0) 49

# **Az információs központ elindítása és leállítása**

Az online súgó használata előtt az információs központnak elérhetőnek kell lennie.

#### **Erről a feladatról**

Az információs központ tartalmazza az OmniFind Enterprise Edition 8.5 változatának dokumentációját.

Az információs központ általában a vállalati keresési rendszer indításakor indul el. Az **esadmin system startall** parancs elindítja a webkiszolgálót és az információs központot is a vállalati keresés kiszolgáló összetevők indításakor. Használja ezen eljárás parancsait, ha le kell állítania és el kell indítania az információs központot más vállalati keresési összetevők leállítása és újraindítása nélkül. Például:

- v Ha az információs központ nem indul el a vállalati keresési rendszer indításakor, vagy amikor a Kezdeti lépések alkalmazásból próbálja meg elindítani, akkor ellenőrizze, hogy a 8888-as alapértelmezett információs központ port nem ütközik-e egy másik alkalmazással. Ha a 8888-as portot egy másik folyamat használja, akkor szerkessze az információs központ indítási parancsfájlját egy másik port megadásához, majd indítsa el az információs központot.
- v Ha az adminisztrációs konzolban vagy a minta keresőalkalmazásban a **Súgó** menüre kattint, és nem jelenik meg a súgó, akkor előfordulhat, hogy el kell távolítania a szükségtelen konfigurációs fájlokat és újra kell indítania az információs központot.

Többkiszolgálós környezetben az információs központ mindkét keresés kiszolgálóra telepítve van, ezért mindkét kiszolgálón le kell állítania és el kell indítania az információs központot.

A parancsok ebben az eljárásban az ES\_INSTALL\_ROOT változót használják a vállalati keresés telepítési könyvtárának ábrázolására. Az alapértelmezett telepítési útvonalak a következők:

AIX: /usr/IBM/es Linux: opt/IBM/es Solaris: opt/IBM/es Windows: C:\Program Files\IBM\es

### **Eljárás**

Az információs központ leállításához és újraindításához tegye a következőket. Többkiszolgálós telepítés esetén mindkét keresés kiszolgálón hajtsa végre a lépéseket:

- 1. Ha az információs központ nem indul el a vállalati keresési rendszer indításakor, vagy amikor a Kezdeti lépések alkalmazásból próbálja meg elindítani, akkor győződjön meg róla, hogy az információs központ által használt portot nem használja másik folyamat.
	- a. Szerkessze a következő fájlt:

### **AIX, Linux és Solaris**

ES\_INSTALL\_ROOT/WebSphereIIInformationCenter/ibm\_help/IC\_start.sh

#### **Windows**

ES\_INSTALL\_ROOT\WebSphereIIInformationCenter\ibm\_help\IC\_start.bat

- b. Módosítsa a **-port** paramétert 8888 értékről egy nem használt portszámra.
- c. Az információs központ indításához folytassa a lépés 3 [oldalszám:](#page-59-0) 52 helyen.
- 2. Ha a súgó nem jelenik meg, amikor a **Súgó** lehetőségre kattint, akkor a következőket teheti:
	- a. Írja be a következő parancsokat az információs központ leállításához:

#### **AIX, Linux és Solaris**

cd \$ES\_INSTALL\_ROOT/WebSphereIIInformationCenter/ibm\_help ./IC\_end.sh

#### **Windows**

cd %ES\_INSTALL\_ROOT%\WebSphereIIInformationCenter\ibm\_help IC\_end.bat

- <span id="page-59-0"></span>b. Távolítson el minden fájlt az ES\_INSTALL\_ROOT/ WebSphereIIInformationCenter/ibm\_help/eclipse/configuration könyvtárból, kivéve a config.ini fájlt.
- c. Az információs központ indításához folytassa a lépés 3 helyen.
- 3. Írja be a következő parancsot az információs központ indításához. Az információs központ indítása után nem jelenik meg megerősítési üzenet.

### **AIX, Linux és Solaris**

Elindíthatja az információs központ úgy, hogy a háttérben fusson:

cd \$ES\_INSTALL\_ROOT/WebSphereIIInformationCenter/ibm\_help /bin/nohup ./IC\_start.sh &

#### **Windows**

cd %ES\_INSTALL\_ROOT%\WebSphereIIInformationCenter\ibm\_help IC\_start.bat

Az információs központ elindítása után nem lehet bezárni a parancsablakot vagy kijelentkezni a munkamenetből. Ha az információs központot a háttérben szeretné elindítani, akkor regisztrálhatja az **IC\_start.bat** parancsfájlt Windows feladatként, majd a Windows funkciókkal elindíthatja az információs központot háttérben futó feladatként. A Windows feladatok ütemezéséről a következő webhelyeken talál információkat: <http://support.microsoft.com/kb/814596/en> és [http://technet.microsoft.com/en-us/library/bb490996.aspx.](http://technet.microsoft.com/en-us/library/bb490996.aspx)

4. Az információs központ elindulását úgy ellenőrizheti, hogy megnyit egy webböngészőt, és elmegy a következő URL címre, ahol a *port* az információs központ indítási parancsfájljában megadott port.

http:\\localhost:*port*

#### **Hibaelhárítás:**

Windows rendszereken előfordulhat, hogy a következő hibákat kapja, amikor a Kezdeti lépések program segítségével próbálja meg elindítani a vállalati keresési rendszert:

```
FFQC5387W Az információs központ a keresés kiszolgálón nem elérhető.
Az információs központ a {keresés_kiszolgáló}
kiszolgálón nem fut.
FFQC5395E A szükséges rendszerszolgáltatások nem futnak.
```
Tekintse át a hiba- és figyelmeztető üzeneteket, hogy megállapíthassa, mely szolgáltatások nem indultak el, és többet megtudhasson a problémáról. További információkért tekintse meg az %ES\_NODE\_ROOT%\logs\trace\startstatus.log naplófájlt. A legtöbb esetben a korábbiakban ismertetett eljárás végrehajtásával a parancssorból kell elindítania az információs központot.

### **Kapcsolódó feladatok**

"Vállalati keresési rendszer elindítása" [oldalszám:](#page-56-0) 49

### **Kapcsolódó hivatkozás**

Vállalati keresés [dokumentációja](http://publib.boulder.ibm.com/infocenter/discover/v8r5m0/index.jsp?topic=/com.ibm.discovery.es.common.doc/standard/iiysiesdocs.htm)

# <span id="page-60-0"></span>**Vállalati keresés eltávolítása**

A vállalati keresés eltávolítását az eltávolító program grafikus, szöveges vagy csendes módjának használatával teheti meg.

Ha tervezi a vállalati adatok használatát egy eljövendő telepítésben, akkor készítsen biztonsági mentést a rendszerről a vállalati keresés összetevőinek eltávolítása előtt.

## **Kapcsolódó fogalmak**

Vállalati keresési rendszer biztonsági mentése és [visszaállítása](http://publib.boulder.ibm.com/infocenter/discover/v8r5m0/index.jsp?topic=/com.ibm.discovery.es.ad.doc/administering/iiysabackup.htm)

### **Kapcsolódó feladatok**

- "A vállalati keresés eltávolítása AIX, Linux és Solaris rendszerekről"
- "Vállalati keresés eltávolítása Windows [rendszerekről"](#page-61-0) oldalszám: 54

# **A vállalati keresés eltávolítása AIX, Linux és Solaris rendszerekről**

Az eltávolító program eltávolítja a vállalati keresés összetevőit, beleértve a WebSphere Application Server webes alkalmazásait.

A vállalati keresést a grafikus, szöveges vagy csendes mód használatával távolíthatja el.

**FIGYELEM:** Ha az ES\_NODE\_ROOT adatkönyvtáron kívül hoz létre gyűjteményeket, akkor az eltávolítási folyamat nem törli ezeket a gyűjteményeket. Nem töröl adatok más könyvtárakból, csak az alapértelmezett könyvtárból. A termék eltávolítása után a felhasználónak kell saját kezűleg eltávolítania a többi könyvtárat.

A vállalati keresés eltávolításához minden egyes kiszolgálón használhat válaszfájlokat csendes módban. Például: futtassa a következő parancsot, ahol az alapértelmezett *válaszfájl\_neve* az uninstall.rsp fájl neve.

./uninstall.bin -silent -options *válaszfájl\_neve*

### **Eljárás**

A vállalati keresés eltávolításához a grafikus eltávolítóprogrammal:

- 1. Jelentkezzen be root felhasználóként.
- 2. Lépjen be az ES\_INSTALL\_ROOT telepítési könyvtár\_uninst alkönyvtárába.
- 3. Írja be: ./uninstall.bin
- 4. Az eltávolítóprogram indulása után kattintson a **Következő** gombra a vállalati keresés eltávolítása érdekében.
- 5. Választható: Válassza ki az **Összes adat és konfigurációs fájl eltávolítása** lehetőséget a vállalati keresés adatainak eltávolítása érdekében. Ezen lehetőség kiválasztásával eltávolíthatja a vállalati keresés összes adatát, rendszerkonfigurációs fájlját és a vállalati keresés adatbázisát a bejárókiszolgálóról.
- 6. Választható: Törölje kézileg a vállalati keresés adminisztrátori azonosítóját az operációs rendszerről.
- 7. Ismételje meg az 1-6 lépéseket minden olyan kiszolgálón, ahol telepítve van a vállalati keresés szoftver.

#### **Kapcsolódó feladatok**

"Vállalati keresés eltávolítása"

# <span id="page-61-0"></span>**Vállalati keresés eltávolítása Windows rendszerekről**

Az eltávolító program eltávolítja a vállalati keresés összetevőit, beleértve a WebSphere Application Server webes alkalmazásait.

A vállalati keresést eltávolíthatja Windows rendszeren a Programok telepítése és törlése szolgáltatással, vagy a vállalati keresés eltávolító programjával.

A vállalati keresést a grafikus (leggyakoribb), szöveges vagy csendes mód használatával is eltávolíthatja.

**FIGYELEM:** Ha az ES\_NODE\_ROOT adatkönyvtáron kívül hozott létre gyűjteményeket, akkor az eltávolítási folyamat nem törli ezeket a gyűjteményeket. Nem töröl adatok más könyvtárakból, csak az alapértelmezett könyvtárból. A termék eltávolítása után a felhasználónak kell saját kezűleg eltávolítania a többi könyvtárat.

A vállalati keresés eltávolításához csendes módban minden egyes kiszolgálón használjon válaszfájlokat. Például: futtassa a következő parancsot, ahol az alapértelmezett *válaszfájl\_neve* az uninstall.rsp fájl neve.

uninstall.exe -silent -options *response\_file\_name*

#### **Eljárás**

A vállalati keresés eltávolításához a grafikus eltávolítóprogrammal:

- 1. Tallózzon vagy lépjen be az ES\_INSTALL\_ROOT telepítési könyvtár \_uninst alkönyvtárába.
- 2. Kattintson duplán az uninstall.exe fájlon vagy adja ki a következő parancsot: uninstall.exe.
- 3. Az eltávolítóprogram indulása után kattintson a **Következő** gombra a vállalati keresés eltávolítása érdekében.
- 4. Választható: Válassza ki az **Összes adat és konfigurációs fájl eltávolítása** lehetőséget a vállalati keresés adatainak eltávolítása érdekében. Ezen lehetőség kiválasztásával eltávolíthatja a vállalati keresés összes adatát, rendszerkonfigurációs fájlját és a vállalati keresés adatbázisát a bejárókiszolgálóról.
- 5. Választható: Törölje kézileg a vállalati keresés adminisztrátori azonosítóját az operációs rendszerről.
- 6. Indítsa újra a számítógépet.
- 7. Ismételje meg az 1-6 lépéseket minden olyan kiszolgálón, ahol telepítve van a vállalati keresés szoftver.

### **Kapcsolódó feladatok**

"Vállalati keresés [eltávolítása"](#page-60-0) oldalszám: 53

# <span id="page-62-0"></span>**Telepítési problémák hibaelhárítása**

A telepítési problémák közé tartozhatnak az előfeltétel szoftverek sikertelen telepítése, mint például a WebSphere Application Server telepítése és beállítása, a lemezterület elfogyása, illetve a nem induló szolgáltatások vagy folyamatok.

# **Szabad terület elfogyása telepítés közben**

Ha elfogy a szabad lemezterület a vállalati keresés telepítőprogram futása közben, módosíthatja a telepítési program által használt ideiglenes könyvtárat.

## **Tünetek**

A telepítőprogram futása meghiúsul, mert nincs elegendő lemezterület az ideiglenes fájlok kicsomagolásához.

## **Problémamegoldás**

Ha az alapértelmezett ideiglenes könyvtárban nincs elegendő hely, használjon egy nagyobb területtel rendelkező könyvtárat. Ennek érdekében a telepítési program parancssori indításakor adja hozzá a következő paramétert:

-is:tempdir könyvtár

Például Windows rendszeren futtassa a következő parancsot: install-win32.exe -is:tempdir d:\temp

# **ArrayIndexOutOfBoundsException kivétel a telepítés során**

Előfordulhat, hogy a vállalati keresés telepítőprogramjának futtatása során megjelenik egy ArrayIndexOutOfBounds kivétel.

## **Tünetek**

A következő kimenet egy példát mutat be erre a kivételre:

```
java.lang.ArrayIndexOutOfBoundsException: Array index out of range: 2
at java.util.Vector.remove(Vector.java(Compiled Code))
  at com.installshield.database.ConnectionPool.getConnection
 (Unknown Source)
 at com.installshield.database.ConnectionManager.getConnection
 (Unknown Source)
 at com.installshield.database.TransactionProcessor.connect
 (Unknown Source)
 at com.installshield.database.TransactionProcessor.query
 (Unknown Source)
  at com.installshield.database.SQLProcessor.queryIntegers
 (Unknown Source)
  at com.installshield.database.designtime.ISControlEventDef.getActionSequence
 (Unknown Source)
 at com.installshield.database.runtime.impl.ISBaseEventImpl.getActionSequence
 (Unknown Source)
 at com.installshield.event.EventDispatcher.triggerEvent
 (Unknown Source)
  at com.installshield.event.EventDispatcher$BackgroundEventThread.run
 (Unknown Source)
```
# **Okok**

Ezt a problémát az okozza, hogy egy olyan adatbázissal dolgozik, amelyet az InstallShield program is használ, a számítógépen telepített programok nyomon követéséhez.

## **Problémamegoldás**

Ez a kivétel nincs hatással a termék telepítésére. A telepítés a kivétel ellenére valószínűleg sikeresen befejeződik.

# **A telepítés leáll, miután telepítette az előfeltétel szoftvert AIX, Linux és Solaris platformokon**

AIX, Linux és Solaris operációs rendszereken a vállalati keresés telepítőprogram beléphet egy végtelen ciklusba, miután telepítette az előfeltétel szoftver termékeket.

## **Tünetek**

A telepítőprogram leáll, miután csendes módban telepítette az előfeltétel szoftvereket és mielőtt elkezdené telepíteni a vállalati keresés szoftvert.

## **Okok**

A Java Runtime Environment (JRE) nincs átmásolva az ideiglenes könyvtárból a telepítési könyvtárba, miután az előfeltétel termékek telepítve lettek.

### **Problémameghatározás**

Annak meghatározásához, hogy ez a probléma merült-e fel, lépjen be a vállalati keresés telepítési könyvtárába (például /opt/IBM/es). Ha létezik a \_jvm könyvtár és üres, vagy csak a jre könyvtárt tartalmazza, akkor ez a probléma történt.

## **Problémamegoldás**

A végtelen ciklus leállításához és a telepítés befejezéséhez tegye a következőket:

1. Állítsa le a telepítőprogramot és győződjön meg róla, hogy a folyamatok már nem futnak.

**Tipp:** Néha a temp*xxxxxxx* nevű folyamat fut, ahol az *xxxxxxx* véletlen számok sorozata. Mindenképpen állítsa le ezt a folyamatot, mert szükségtelen feldolgozást hozhat létre.

- 2. Távolítsa el a \_jvm könyvtárat a telepítési gyökér könyvtárból (például /opt/IBM/es/\_jvm).
- 3. Ha létezik a /tmp/esinstall.lockfile fájl, akkor távolítsa el. Az összes előfeltétel szoftvernek már telepítve kell lennie.
- 4. Indítsa újra a telepítőprogramot.

# **Linux rendszeren leáll a telepítés az érvényesítés alatt**

A telepítőprogram nem válaszol Linux rendszeren, amikor megpróbálja érvényesíteni a telepítést.

## **Tünetek**

Megjelenik egy **Érvényesítés** ablak, és a telepítőprogram többet nem válaszol.

# **Okok**

Ezt a problémát az umask és a libstdc++ könyvtárak érvényesítése okozza.

## **Problémamegoldás**

A probléma megoldásához állítsa a már nem válaszoló telepítőprogramot, érvényesítse az umask és libstdc++ könyvtárakat, majd futtassa a telepítőprogramot úgy, hogy kihagyja ezeket az ellenőrzéseket.

- 1. A nem válaszoló telepítőprogramot a Mégse lehetőséggel állítsa le.
- 2. A telepítőprogram létrehoz egy esinstall.lockfile fájlt a temp könyvtárban annak biztosításához, hogy egyszerre ne futhasson több telepítés is. Törölje ezt a fájlt, hogy elkerülje egy hibaüzenet megjelenítését a következő telepítések alatt.
- 3. Ha újra át kell tekintenie vagy el kell fogadnia a licencszerződést, akkor távolítsa el a temp/license könyvtárat a telepítőprogram újraindítása előtt. Miután egyszer már elfogadta a licencszerződést, az nem jelenik meg többször, hacsak nem távolítja el ezt a könyvtárat.
- 4. Futtassa az **umask** parancsot a parancssorból. A telepítés sikeres folytatásához a telepítőprogram megköveteli, hogy az umask 022 értékre legyen beállítva.
- 5. Ellenőrizze, hogy a megfelelő libstdc++ könyvtárak telepítve vannak. Ehhez írja be a Linux változatnak megfelelő parancsot:

**Red Hat Enterprise Linux Advanced Server 3.0** rpm -q libstdc++-3.2.3-34

**Red Hat Enterprise Linux Advanced Server 4.0** rpm -q compat-libstdc++-33-3.2.3-47.3

**SUSE Linux Enterprise Server 8.0** rpm -q libstdc++-3.2.2-38

**SUSE Linux Enterprise Server 9.0** rpm -q libstdc++-3.3.3-43.24

6. Futtassa újra a telepítőprogramot, és használja a következő paramétereket az érvényesítési ellenőrzések kihagyásához, amelyek miatt a telepítőprogram nem válaszolt többet: ./install-linux.bin -W validateLibstdcLibraries.active=″false″ -W umaskTest.active=″false″

# **Problémák a Windows rendszeren telepítéssel vagy indítással**

Számos probléma okozhatja a vállalati keresés telepítésének vagy indításának meghiúsulását Windows rendszeren.

## **Tünetek**

A telepítőprogram nem fut sikeresen, vagy a vállalati keresési rendszer nem indul el a termék telepítése után.

## **Problémamegoldás**

### **Nem elegendő felhasználói jogok**

Győződjön meg róla, hogy a vállalati keresés telepítéséhez használt felhasználói azonosító és a vállalati keresés adminisztrátori azonosítóhoz használt felhasználói azonosító rendelkezik a következő felhasználói jogokkal:

- v Az operációs rendszer részeként való működés
- v Memórialapok zárolása a memóriában
- Token objektum létrehozása
- Folyamat token lecserélése
- v Ügyfél megszemélyesítése hitelesítés után
- v Kvóták növelése (Windows 2003 rendszeren a beállítás elnevezése Memória kvóták beállítása egy folyamathoz.)
- v Bejelentkezés szolgáltatásként

Ha a felhasználói azonosító egy tartományhoz tartozik, akkor győződjön meg róla, hogy a tartományi jogok megengedik ezeket a felhasználói jogokat. Például, a tartomány nem tilthatja az operációs rendszer részeként való működés képességét.

### **Az operációs rendszer helytelen változata**

Ellenőrizze a támogatott operációs rendszerek listáját a következő webhelyen: OmniFind Enterprise Edition 8.5 változat - [Követelmények.](http://www.ibm.com/support/docview.wss?rs=63&uid=swg27010937)

# **WebSphere Application Server telepítése nem sikerül Windows rendszeren**

Amikor egy új OmniFind Enterprise Edition rendszert és a szükséges szoftvereket Windows kiszolgálón telepíti, a WebSphere Application Server telepítése meghiúsul.

## **Tünetek**

Miután az OmniFind Enterprise Edition telepítette a WebSphere Application Server kiszolgálót, a WebSphere Application Server nem indul el a vállalati keresési rendszer elindításakor.

## **Okok**

A vállalati keresés telepítőprogram megkérdezi, hogy szeretné-e futtatni a WebSphere Application Server összetevőket Windows szolgáltatásként. Ez a szolgáltatás csak akkor van beállítva, ha az OmniFind Enterprise Edition telepítőjét használta a WebSphere Application Server telepítéséhez.

Ha a WebSphere Application Server összetevőket szolgáltatásként futtatja, akkor biztosítania kell, hogy a Windows szolgáltatáshoz tartozó WebSphere Application Server felhasználói azonosító rendelkezzen a megfelelő adminisztrátori jogosultságokkal és felhasználói jogokkal. Ezek a jogok kezdetben nincsenek megadva és alapértelmezésben nincsenek beállítva még az Adminisztrátor csoport felhasználóihoz sem.

A tartomány házirendjei felülbírálják a helyi felhasználó beállításait. Mielőtt hozzárendelné a felhasználói jogokat egy felhasználói azonosítóhoz, győződjön meg róla, hogy a tartomány házirendek nem utasítják el egyik szükséges jogot sem. Például, ha a tartomány visszautasítja az operációs rendszer részeként való működés jogát, akkor a felhasználói azonosítótól is megtagadja ezt a jogot.

Ha nem futtatja a WebSphere Application Server összetevőket Windows szolgáltatásként, akkor ezek a felhasználói jogok szükségtelenek.

# **Problémamegoldás**

A megfelelő jogok meghatározásához:

1. Kattintson a **Vezérlőpult** → **Felhasználói fiókok** menüpontra.

- v Ha a WebSphere Application Server felhasználói azonosító egy fiók ezen a számítógépen, akkor válassza ezt a beállítást a fiók módosításához. A fiók típusához biztosítsa, hogy a felhasználói azonosítónak rendszergazda jogosultsága van.
- v Ha a WebSphere Application Server felhasználói azonosító nem egy fiók ezen a számítógépen, akkor válassza ezt a beállítást a fiók létrehozásához. Vegye fel a felhasználói azonosítót és a fiók típusához biztosítsa, hogy a felhasználói azonosítónak rendszergazda jogosultsága van.
- 2. Kattintson a **Vezérlőpult** → **Felügyeleti eszközök** → **Helyi biztonsági házirend** → **Helyi házirendek** → **Felhasználói jogok kiosztása** pontot.
- 3. Biztosítsa, hogy a felhasználói azonosító rendelkezzen a következő jogokkal:
	- v Az operációs rendszer részeként való működés
	- v Bejelentkezés szolgáltatásként
- 4. Indítsa újra a számítógépet.

# **A WebSphere Application Server telepítve van és a telepítőprogram kéri a CD lemezt**

A vállalati keresés telepítőprogramjának futtatásakor felszólítást kap, hogy adja meg a WebSphere Application Server CD vagy elektronikus terjesztési képfájl helyét, annak ellenére, hogy a WebSphere Application Server már telepítve van.

## **Tünetek**

A telepítőprogram telepítheti a WebSphere Application Server kiszolgálót, vagy használhat egy már telepített WebSphere Application Server változatot. Bár utasította a programot a telepített változat használatára, mégis felszólítást kap, hogy adja meg a WebSphere Application Server telepítéséhez szükséges szoftver helyét.

# **Okok**

A telepítőprogram megállapítja, hogy a WebSphere Application Server már telepítve van-e. Néha előfordul, hogy a program régi, többnyire üres WebSphere könyvtárakat talál (például ha a WebSphere Application Server kiszolgálót eltávolították és egy új változat lett telepítve). Ezekben az esetekben a telepítőprogram megállapítja, hogy a WebSphere szoftver egy részét vagy egészét telepíteni kell.

# **Problémamegoldás**

A probléma megoldásához:

- 1. Állítsa le a telepítőprogramot.
- 2. Ha bármilyen régi WebSphere Application Server vagy IBM HTTP Server könyvtár még létezik a számítógépen e termékek eltávolítása után, törölje a régi könyvtárakat.
- 3. Indítsa újra a vállalati keresés telepítőprogramját.

# **A vállalati keresőalkalmazások biztonsági szerepkörei nincsenek megfelelően beállítva a WebSphere Application Server kiszolgálón**

Néhány számítógépen a biztonsági szerepkörök, amelyek a vállalati keresés webalkalmazásaihoz szükségesek a WebSphere Application Server kiszolgálón, nincsenek megfelelően beállítva.

# **Tünetek**

Ez a probléma eredményezhet egy HTTP 403 Forbidden hibát, amikor a WebSphere alkalmazáskiszolgálót elindítja a vállalati kereséshez.

## **Okok**

Az OmniFind Enterprise Edition számos alkalmazást telepít a WebSphere alkalmazáskiszolgálóra. Néhány számítógépen előfordulhat, hogy a beállítások a biztonsági szerepkörök leképezéséhez felhasználói vagy csoport beállításokra a Mindenki? és a Minden hitelesített? szerepkör esetében akkor is törlődnek, ha be lettek állítva egy korábbi telepítés során. Ez a probléma felmerülhet egy kezdeti telepítés során és esetleg Hot Fix telepítések során is.

## **Problémamegoldás**

A probléma megoldásához használja a WebSphere adminisztrációs konzolt a szerepkörök megfelelő leképezéséhez.

- 1. Állítsa be a Nagyvállalati alkalmazásokat és válassza ki az ESSearchServer alkalmazást.
- 2. Válassza ki a beállítást a biztonsági szerepkörök leképezéséhez felhasználókra és csoportokra.
- 3. Jelölje be a **Mindenki?** és a **Minden hitelesített?** jelölőnégyzeteket.
- 4. Mentse a konfiguráció módosításait.

# **Javítócsomag eltávolítási programjának megszakítása befejezés előtt**

Egy javítócsomag eltávolítási programja rendellenesen érhet véget az eltávolítási folyamat befejezése előtt.

## **Tünetek**

Megkísérel eltávolítani egy javítócsomagot konzol módban, és véletlenül megnyomja a Ctrl + C billentyűkombinációt. Az eltávolító program rendellenesen leáll.

## **Problémamegoldás**

Egy javítócsomag eltávolításának befejezéséhez:

- 1. Telepítse újra a javítócsomagot.
- 2. Ellenőrizze a sikeres befejezést.
- 3. Távolítsa el az újratelepített javítócsomagot.

# **Vállalati keresés dokumentációja**

Az OmniFind Enterprise Edition dokumentációja PDF vagy HTML formátumban érhető el.

Az OmniFind Enterprise Edition telepítőprogram automatikusa telepíti az információs központot, amely tartalmazza a vállalati keresés dokumentációjának HTML változatát. Többkiszolgálós telepítés esetén az információs központ mindkét kiszolgálón telepítésre kerül. Ha nem telepíti az információs központot, akkor a Súgóra kattintva egy IBM webhelyen található információs központ jelenik meg.

A PDF dokumentumok telepített változatainak megtekintéséhez menjen az ES\_INSTALL\_ROOT/docs/*locale*/pdf helyre. Például az angol nyelvű dokumentumokat a ES\_INSTALL\_ROOT/docs/en\_US/pdf helyen találja.

A dokumentáció PDF változata több nyelven is rendelkezésre áll, ezek eléréséhez tekintse meg az OmniFind Enterprise Edition 8.5 változat [dokumentációja](http://www.ibm.com/support/docview.wss?rs=63&uid=swg27010938) webhelyet.

Az [OmniFind](http://www-306.ibm.com/software/data/enterprise-search/omnifind-enterprise/support.html) Enterprise Edition támogatás webhelyen pedig a termék letöltéseit, javítócsomagokat, technikai feljegyzéseket és az információs központot érheti el.

Az alábbi táblázat a rendelkezésre álló dokumentációkat, fájlneveket és helyeket jeleníti meg.

| Cim                                                                                                    | Fájl név                                   | <b>Hely</b>                                                 |
|----------------------------------------------------------------------------------------------------|--------------------------------------------|-------------------------------------------------------------|
| Információs központ                                                                                                    |                                            | http://publib.boulder.ibm.com/infocenter/<br>discover/v8r5/ |
| Vállalati keresés telepítési<br>kézikönyve                                                                                  | iiysi.pdf                                  | ES_INSTALL_ROOT/docs/locale/pdf/                            |
| Gyors üzembe helyezési útmutató<br>(Ez a dokumentum nyomtatott<br>formában is elérhető angol,<br>francia és japán nyelven.) | OmniFindEE850 qsg<br>two-letter locale.pdf | ES_INSTALL_ROOT/docs/locale/pdf/                            |
| Vállalati keresés adminisztrálása                                                                                           | iiysa.pdf                                  | ES_INSTALL_ROOT/docs/locale/pdf/                            |
| Vállalati keresés programozói<br>útmutatója és API kézikönyve                                                               | iiysp.pdf                                  | ES_INSTALL_ROOT/docs/en_US/pdf/                             |
| Hibaelhárítási kézikönyv és<br>üzenetleírások                                                                               | iiysm.pdf                                  | ES_INSTALL_ROOT/docs/locale/pdf/                            |
| Szövegelemzési integráció                                                                                                   | iiyst.pdf                                  | ES INSTALL ROOT/docs/locale/pdf/                            |
| Bedolgozó a Google<br>munkaasztali kereséshez                                                                               | iiysg.pdf                                  | ES_INSTALL_ROOT/docs/locale/pdf/                            |

*2. táblázat: Vállalati keresés üzenetei*

# **Kisegítő lehetőségek**

A kisegítő lehetőségek megkönnyítik a fizikai korlátokkal élő felhasználók (például mozgáskorlátozottak vagy gyengén látók) számára az informatikai termékek sikeres használatát.

Az IBM arra törekszik, hogy termékei mindenki számára elérhetőek legyenek, korra vagy képességekre való tekintet nélkül.

# **Kisegítő lehetőségek**

A következő lista az OmniFind Enterprise Edition fontosabb kisegítő lehetőségeit tartalmazza:

- v Működtetés csak a billentyűzet használatával
- v Képernyő felolvasó szoftverek által gyakran használt felhasználói felületek

Az OmniFind Enterprise Edition információs központ és a kapcsolódó kiadványok ugyancsak tartalmaznak kisegítő lehetőségeket. Az információs központ kisegítő lehetőségeinek leírása a következő helyen található: [http://publib.boulder.ibm.com/infocenter/discover/v8r5m0/topic/](http://publib.boulder.ibm.com/infocenter/discover/v8r5m0/topic/com.ibm.classify.nav.doc/dochome/accessibility_info.htm) [com.ibm.classify.nav.doc/dochome/accessibility\\_info.htm.](http://publib.boulder.ibm.com/infocenter/discover/v8r5m0/topic/com.ibm.classify.nav.doc/dochome/accessibility_info.htm)

# **Navigáció a billentyűzettel**

Ez a termék a szabványos Microsoft Windows navigációs billentyűket használja.

Az OmniFind Enterprise Edition telepítőprogramban a következő billentyűparancsok segítségével navigálhat és haladhat végig.

| Művelet                                                         | Gyorsbillentyű                                                                   |  |
|-----------------------------------------------------------------|----------------------------------------------------------------------------------|--|
| Választógomb kiemelése                                          | Nyíl billentyű                                                                   |  |
| Választógomb kiválasztása                                       | Tab billentyű                                                                    |  |
| Nyomógomb kiemelése                                             | Tab billentyű                                                                    |  |
| Nyomógomb kiválasztása                                          | Enter billentyű                                                                  |  |
| Következő vagy előző ablakra lépés, vagy<br>visszavonás (mégse) | Emelje ki a nyomógombot a Tab billentyű megnyomásával<br>és nyomja meg az Entert |  |
| Aktív ablak inaktívvá tétele                                    | $Ctrl + Alt + Esc$                                                               |  |

*3. táblázat: Telepítőprogram billentyűparancsai*

# **Felhasználói felület információi**

Az adminisztrációs konzol, a minta keresőalkalmazás, valamint a Keresőalkalmazás személyre szabása felhasználói felületek böngésző-alapú felületek, amelyeket a Microsoft Internet Explorer vagy a Mozilla FireFox böngészőkben jeleníthet meg. Tekintse meg az Internet Explorer vagy a FireFox online súgóját a böngésző billentyűparancsainak és más kisegítő lehetőségeinek listájáért.

# **Kisegítő lehetőségek kapcsolódó információi**

Az OmniFind Enterprise Edition termékhez tartozó kiadványokat megtekintheti Adobe PDF (Portable Document Format) dokumentumok formájában is, az Adobe Acrobat Reader

alkalmazásban. A PDF dokumentumok megtalálhatók a termékkel együtt szállított CD lemezek egyikén, vagy elérheti azokat a következő webhelyen: [http://www.ibm.com/support/](http://www.ibm.com/support/docview.wss?rs=63&uid=swg27010938) [docview.wss?rs=63&uid=swg27010938.](http://www.ibm.com/support/docview.wss?rs=63&uid=swg27010938)

# **Az IBM és a kisegítő lehetőségek**

Az IBM elkötelezett a kisegítő lehetőségek támogatásában. Ezzel kapcsolatban további információkat a következő webhelyen találhat: IBM Human Ability and [Accessibility](http://www.ibm.com/able) Center.
### **Nyilatkozatok és védjegyek**

#### **Nyilatkozatok**

Ezek az információk a Magyarországon felkínált szolgáltatásokhoz és termékekhez lettek kifejlesztve.

Az IBM nem biztos, hogy a dokumentumban szereplő termékeket, szolgáltatásokat vagy összetevőket minden országban forgalmazza. Az adott országokban rendelkezésre álló termékekről és szolgáltatásokról a helyi IBM képviseletek szolgálnak felvilágosítással. Az IBM termékekre, programokra vagy szolgáltatásokra vonatkozó utalások sem állítani, sem sugallni nem kívánják, hogy az adott helyzetben csak az IBM termékeit, programjait vagy szolgáltatásait lehet alkalmazni. Minden olyan működésében azonos termék, program vagy szolgáltatás alkalmazható, amely nem sérti az IBM szellemi tulajdonjogát. A nem IBM termékek, programok és szolgáltatások működésének megítélése és ellenőrzése természetesen a felhasználó felelőssége.

A dokumentum tartalmával kapcsolatban az IBM-nek lehetnek bejegyzett, vagy bejegyzés alatt álló szabadalmai. Jelen dokumentum nem ad semmiféle jogos licencet ezen szabadalmakhoz. A licenckérelmeket írásban a következő címre küldheti:

IBM Director of Licensing IBM Corporation North Castle Drive Armonk, NY 10504-1785 U.S.A.

Ha duplabyte-os (DBCS) információkkal kapcsolatban van szüksége licencre, akkor lépjen kapcsolatban az országában az IBM szellemi tulajdon osztályával, vagy írjon a következő címre:

IBM World Trade Asia Corporation Licensing 2-31 Roppongi 3-chome, Minato-ku Minato-ku Tokyo 106-0032, Japan

A következő bekezdés nem vonatkozik az Egyesült Királyságra, valamint azokra az országokra, amelyeknek jogi szabályozása ellentétes a bekezdés tartalmával: AZ INTERNATIONAL BUSINESS MACHINES CORPORATION JELEN KIADVÁNYT ÖNMAGÁBAN, BÁRMIFÉLE KIFEJEZETT VAGY VÉLELMEZETT GARANCIA NÉLKÜL ADJA KÖZRE, IDEÉRTVE, DE NEM KIZÁRÓLAG A JOGSÉRTÉS KIZÁRÁSÁRA, A KERESKEDELMI ÉRTÉKESÍTHETŐSÉGRE ÉS BIZONYOS CÉLRA VALÓ ALKALMASSÁGRA VONATKOZÓ VÉLELMEZETT GARANCIÁKAT. Bizonyos államok nem engedélyezik egyes tranzakciók kifejezett vagy vélelmezett garanciáinak kizárását, így elképzelhető, hogy az előző bekezdés Önre nem vonatkozik.

Jelen dokumentum tartalmazhat technikai, illetve szerkesztési hibákat. Az itt található információk bizonyos időnként módosításra kerülnek; a módosításokat a kiadvány új kiadásai tartalmazzák. Az IBM mindennemű értesítés nélkül fejlesztheti és/vagy módosíthatja a kiadványban tárgyalt termékeket és/vagy programokat.

A kiadványban a nem IBM webhelyek megjelenése csak kényelmi célokat szolgál, és semmilyen módon nem jelenti ezen webhelyek előnyben részesítését másokhoz képest. Az ilyen webhelyeken található anyagok nem képezik az adott IBM termék dokumentációjának részét, így ezek használata csak saját felelősségre történhet.

Az IBM belátása szerint bármilyen formában felhasználhatja és továbbadhatja a felhasználóktól származó adatokat anélkül, hogy a felhasználó felé ebből bármilyen kötelezettsége származna.

Licensees of this program who wish to have information about it for the purpose of enabling: (i) the exchange of information between independently created programs and other programs (including this one) and (ii) the mutual use of the information which has been exchanged, should contact:

IBM Corporation J46A/G4 555 Bailey Avenue San Jose, CA 95141-1003 U.S.A.

Ezek az információk elérhetőek lehetnek a megfelelő feltételek és kikötések mellett, bizonyos esetekben díjfizetés ellenében.

A dokumentumban tárgyalt licencprogramokat és a hozzájuk tartozó licenc anyagokat az IBM az IBM Vásárlói megállapodás, vagy a felek azonos tartalmú megállapodása alapján biztosítja.

A dokumentumban található teljesítményadatok ellenőrzött környezetben kerültek meghatározásra. Ennek következtében a más működési körülmények között kapott adatok jelentősen különbözhetnek a dokumentumban megadottaktól. Egyes mérések fejlesztői szintű rendszereken kerültek végrehajtásra, így nincs garancia arra, hogy ezek a mérések azonosak az általánosan hozzáférhető rendszerek esetében is. Továbbá bizonyos mérések következtetés útján kerültek becslésre. A tényleges értékek eltérhetnek. A dokumentum felhasználóinak ellenőrizni kell az adatok alkalmazhatóságát az adott környezetben.

A nem IBM termékekre vonatkozó információk a termékek szállítóitól, illetve azok publikált dokumentációiból, valamint egyéb nyilvánosan hozzáférhető forrásokból származnak. Az IBM nem tesztelte ezeket a termékeket, így az IBM a nem IBM termékek esetében nem tudja megerősíteni a teljesítményre és kompatibilitásra vonatkozó, valamint az egyéb állítások pontosságát. A nem IBM termékekkel kapcsolatos kérdéseivel forduljon az adott termék szállítóihoz.

Az IBM jövőbeli tevékenységére vagy szándékaira vonatkozó állításokat az IBM mindennemű értesítés nélkül módosíthatja, azok csak célokat jelentenek.

Minden megjelenített IBM ár az IBM által javasolt aktuális kiskereskedelmi ár, melyek értesítés nélkül változhatnak. A forgalmazók árai ettől eltérőek lehetnek.

Ezek az információk csak tervezési célokra használhatók. Az itt megadott információk változhatnak a leírt termékek megjelenése előtt.

Az információk között példaként napi üzleti tevékenységekhez kapcsolódó jelentések és adatok lehetnek. A valóságot a lehető legjobban megközelítő illusztráláshoz a példákban egyének, vállalatok, márkák és termékek nevei szerepelnek. Minden ilyen név a képzelet szüleménye, és valódi üzleti vállalkozások neveivel és címeivel való bármilyen hasonlóságuk teljes egészében a véletlen műve.

#### COPYRIGHT LICENC:

A könyv forrásnyelvi alkalmazásokat tartalmaz, amelyek a programozási technikák bemutatására szolgálnak a különböző működési környezetekben. A példaprogramokat tetszőleges formában, az IBM-nek való díjfizetés nélkül másolhatja, módosíthatja és terjesztheti fejlesztési, használati, eladási vagy a példaprogram operációs rendszer alkalmazásprogram illesztőjének megfelelő alkalmazásprogram terjesztési céllal. Ezek a példák nem kerültek minden körülmények között tesztelésre. Az IBM így nem tudja garantálni a megbízhatóságukat, javíthatóságukat vagy a program funkcióit.

A példaprogramok minden másolata vagy bármely részletének másolata, vagy bármely ebből származtatott munkának tartalmaznia kell a következő copyright nyilatkozatot:

© (a cég neve) (év). A kód bizonyos részei az IBM Corp. Mintaprogramokból származnak. © Copyright IBM Corp. \_év vagy évek\_. Minden jog fenntartva.

A termék részei:

- Oracle<sup>®</sup> Outside In Content Access, Copyright © 1992, 2008, Oracle. Minden jog fenntartva.
- v IBM XSLT processzoralapú licenc anyagok Az IBM © Copyright IBM Corp. tulajdona, 1999-2008. Minden jog fenntartva.

#### **Védjegyek**

Az IBM védjegyekkel kapcsolatos információkért tekintse meg a [http://www.ibm.com/legal/](http://www.ibm.com/legal/copytrade.shtml) [copytrade.shtml](http://www.ibm.com/legal/copytrade.shtml) webhelyet.

A következő kifejezések más cégek védjegyei vagy bejegyzett védjegyei:

Az Adobe, az Acrobat, a Portable Document Format (PDF), a PostScript, és minden Adobe-alapú védjegy az Adobe Systems Incorporated bejegyzett védjegye vagy védjegye az Egyesült Államokban és/vagy más országokban.

Az Intel, Intel logo, Intel Inside, Intel Inside logo, Intel Centrino, Intel Centrino logo, Celeron, Intel Xeon, Intel SpeedStep, Itanium és Pentium az Intel Corporation vagy leányvállalatainak védjegyei vagy bejegyzett védjegyei az Egyesült Államokban és más országokban.

A Java és minden Java alapú védjegy a Sun Microsystems, Inc. védjegye az Egyesült Államokban és/vagy más országokban.

A Linux Linus Torvalds bejegyzett védjegye az Egyesült Államokban és/vagy más országokban.

A Microsoft, Windows, Windows NT, és a Windows logó a Microsoft Corporation védjegyei az Egyesült Államokban és/vagy más országokban.

A UNIX a The Open Group védjegye az Egyesült Államokban és/vagy más országokban.

Más cégek, termékek vagy szolgáltatások nevei mások védjegyei vagy szolgáltatás védjegyei lehetnek.

# **Tárgymutató**

# **A, Á**

adatforrások bejáró beállítási [követelmények](#page-49-0) 42 Content Edition [csatolók](#page-17-0) 10 [adatkönyvtár](#page-18-0) 11 [adminisztrátori](#page-19-0) azonosító 12 adminisztrátori jelszó [különleges](#page-19-0) karakterek 12 [megszorítások](#page-19-0) 12 AIX előkészülés a [telepítéshez](#page-14-0) 7 EXTSHM [környezeti](#page-14-0) változó 7 [karbantartási](#page-14-0) szintek 7 ulimit [értékek](#page-51-0) 44 architektúra egy [kiszolgáló](#page-11-0) 4 két [kiszolgáló](#page-11-0) 4 négy [kiszolgáló](#page-11-0) 4

## **B**

bejáró beállítási [követelmények](#page-49-0) 42 bejáró összetevő [egykiszolgálós](#page-11-0) architektúra 4 [egykiszolgálós](#page-33-0) telepítés 26 [kétkiszolgálós](#page-11-0) architektúra 4 [kétkiszolgálós](#page-36-0) telepítés 29 [négykiszolgálós](#page-11-0) architektúra 4, [33](#page-40-0) [négykiszolgálós](#page-42-0) telepítés 35 bejáró [parancsfájlok](#page-49-0) 42 bejárókiszolgáló [egykiszolgálós](#page-11-0) architektúra 4 [egykiszolgálós](#page-33-0) telepítés 26 [kétkiszolgálós](#page-11-0) architektúra 4 [kétkiszolgálós](#page-36-0) telepítés 29 [négykiszolgálós](#page-11-0) architektúra 4, [33](#page-40-0) [négykiszolgálós](#page-42-0) telepítés 35

# **C**

CIFS [meghajtók,](#page-54-0) leképezés 47 Content Edition [csatolók](#page-17-0) 10

# **CS**

csendes [telepítés](#page-23-0) 16 [AIX](#page-25-0) 18 [Linux](#page-25-0) 18 [sablonok](#page-25-0) 18 [Solaris](#page-25-0) 18 [válaszfájlok](#page-25-0) 18 [Windows](#page-25-0) 18

# **D**

DB2 Enterprise Server [licenckulcs](#page-50-0) 43 [telepítés](#page-50-0) 43 [db2ese\\_o.lic.txt](#page-50-0) fájl 43 [db2licm](#page-50-0) parancs 43 dokumentáció [HTML](#page-68-0) 61 [keresés](#page-68-0) 61 [PDF](#page-68-0) 61

### **E, É**

egykiszolgálós telepítés [architektúra](#page-11-0) 4 [áttekintés](#page-32-0) 25 bejáró [összetevő](#page-33-0) 26 index [összetevő](#page-33-0) 26 keresési [összetevő](#page-33-0) 26 eltávolítás [vállalati](#page-60-0) keresés AIX, Linux és Solaris [rendszerekről](#page-60-0) 53 vállalati keresés Windows [rendszerről](#page-61-0) 54 [es.cfg](#page-53-0) fájl 46 [ES\\_MAP\\_DRIVE](#page-54-0) környezeti változó 47 [esinstall.lockfile](#page-63-0) fájl 56 [EXTSHM,](#page-14-0) AIX környezeti változó 7

### **F**

felhasználói jogok telepítési [felhasználói](#page-15-0) azonosító 8 vállalati keresés [adminisztrátori](#page-19-0) [azonosító](#page-19-0) 12 WebSphere [Application](#page-15-0) Server [azonosító](#page-15-0) 8, [58](#page-65-0) Windows [rendszergazda](#page-64-0) 57 [firststep.bat](#page-57-0) parancs 50 [firststep.sh](#page-57-0) parancs 50 frissítés [tervezés](#page-28-0) 21 [vállalati](#page-28-0) keresés 21 WebSphere [Application](#page-28-0) Server 5.1.1 2[1,](#page-29-0) [22](#page-29-0) WebSphere [Application](#page-28-0) Server [5.1.1.3](#page-28-0) 21, [22](#page-29-0) WebSphere [Application](#page-28-0) Server 6.0.2 2[1,](#page-29-0) [22](#page-29-0)

### **G**

grafikus [telepítés](#page-23-0) 16

# **GY**

[gyűjteményadatok](#page-54-0) tárolása, CIFS [meghajtók](#page-54-0) 47

### **H**

hálózati [meghajtók,](#page-54-0) leképezés 47 hibaelhárítás [javítócsomag](#page-67-0) eltávolítása 60 [JRE](#page-63-0) 56

hibaelhárítás *(Folytatás)* [telepítés](#page-63-0) leáll 56 [telepítési](#page-62-0) terület 55 temp [könyvtár](#page-62-0) 55 WebSphere [Application](#page-65-0) Server [azonosító](#page-65-0) 58 WebSphere [Application](#page-66-0) Server biztonsági [szerepkörök](#page-66-0) 59 WebSphere biztonsági [szerepkörök](#page-66-0) 59 Windows [felhasználói](#page-64-0) jogok 57

# **I, Í**

IC\_end [parancs](#page-57-0) 50 [IC\\_start](#page-57-0) parancs 50 index összetevő [egykiszolgálós](#page-11-0) architektúra 4 [egykiszolgálós](#page-33-0) telepítés 26 [kétkiszolgálós](#page-11-0) architektúra 4 [kétkiszolgálós](#page-36-0) telepítés 29 [négykiszolgálós](#page-11-0) architektúra 4 [négykiszolgálós](#page-46-0) telepítés 39 indexkiszolgáló [egykiszolgálós](#page-11-0) architektúra 4 [egykiszolgálós](#page-33-0) telepítés 26 [kétkiszolgálós](#page-11-0) architektúra 4 [kétkiszolgálós](#page-36-0) telepítés 29 [négykiszolgálós](#page-11-0) architektúra 4 [négykiszolgálós](#page-46-0) telepítés 39 indítás [információs](#page-57-0) központ 50 [Kezdeti](#page-57-0) lépések 50 [vállalati](#page-56-0) keresés 49 információs központ [alapértelmezett](#page-57-0) port 50 hozzáférés a nyilvános [webhelyen](#page-53-0) 46 [indítás](#page-57-0) 50 [leállítás](#page-57-0) 50

### **J**

[javítócsomag](#page-67-0) eltávolítása, hibaelhárítás 60

# **K**

keresési összetevő [egykiszolgálós](#page-11-0) architektúra 4 [egykiszolgálós](#page-33-0) telepítés 26 [kétkiszolgálós](#page-11-0) architektúra 4 [kétkiszolgálós](#page-36-0) telepítés 29, [31](#page-38-0) [négykiszolgálós](#page-11-0) architektúra 4 [négykiszolgálós](#page-44-0) telepítés 37 keresőkiszolgáló [egykiszolgálós](#page-11-0) architektúra 4 [egykiszolgálós](#page-33-0) telepítés 26 [kétkiszolgálós](#page-11-0) architektúra 4 [kétkiszolgálós](#page-36-0) telepítés 29, [31](#page-38-0) [négykiszolgálós](#page-11-0) architektúra 4 [négykiszolgálós](#page-44-0) telepítés 37

kétkiszolgálós telepítés [architektúra](#page-11-0) 4 [áttekintés](#page-35-0) 28 bejáró [összetevő](#page-36-0) 29 index [összetevő](#page-36-0) 29 keresési [összetevő](#page-36-0) 29, [31](#page-38-0) Kezdeti [lépések,](#page-57-0) indítás 50 kisebb [memóriamodellek](#page-12-0) 5 kisegítő [lehetőségek](#page-70-0) a termékhez 63 [konzolos](#page-23-0) telepítés 16 közepes [memóriamodellek](#page-12-0) 5

### **L**

Linux ulimit [értékek](#page-51-0) 44

#### **M**

[memóriamodellek,](#page-12-0) leírás 5

### **N**

nagy [memóriamodellek](#page-12-0) 5 négykiszolgálós telepítés [architektúra](#page-11-0) 4 [áttekintés](#page-40-0) 33 bejáró [összetevő](#page-42-0) 35 index [összetevő](#page-46-0) 39 keresési [összetevő](#page-44-0) 37

### **O, Ó**

operációs rendszerek [előkészület](#page-14-0) 7

### **R**

regisztráció DB2 [Enterprise](#page-50-0) Server 43

# **S**

Solaris előkészülés a [telepítéshez](#page-15-0) 8 [javítások](#page-15-0) keresése 8 ulimit [értékek](#page-51-0) 44 SPARC [javítások](#page-15-0) 8

### **SZ**

[szöveges](#page-23-0) módú telepítés 16 szükséges szoftver telepítés rendje, két [kiszolgáló](#page-35-0) 28 telepítés rendje, négy [kiszolgáló](#page-40-0) 33

### **T**

telepítés [áttekintés](#page-8-0) 1, [25](#page-32-0) bejáró összetevő, [kétkiszolgálós](#page-36-0) [konfiguráció](#page-36-0) 29

telepítés *(Folytatás)* bejáró összetevő, [négykiszolgálós](#page-42-0) [konfiguráció](#page-42-0) 35 DB2 [Enterprise](#page-50-0) Server 43 egy [kiszolgáló](#page-33-0) 26 egyetlen kiszolgáló [áttekintése](#page-32-0) 25 index összetevő, [kétkiszolgálós](#page-36-0) [konfiguráció](#page-36-0) 29 index összetevő, [négykiszolgálós](#page-46-0) [konfiguráció](#page-46-0) 39 keresési összetevő, [kétkiszolgálós](#page-36-0) [konfiguráció](#page-36-0) 29, [31](#page-38-0) keresési összetevő, [négykiszolgálós](#page-44-0) [konfiguráció](#page-44-0) 37 [kétkiszolgálós](#page-35-0) áttekintés 28 [módszerek](#page-23-0) 16 négy [kiszolgáló](#page-40-0) 33 [négykiszolgálós](#page-40-0) áttekintés 33 telepítés [áttekintése](#page-32-0) 25 egy [kiszolgáló](#page-32-0) 25 két [kiszolgáló](#page-35-0) 28 négy [kiszolgáló](#page-40-0) 33 telepítés utáni [feladatok](#page-48-0) 41 bejáró beállítási [követelmények](#page-49-0) 42 CIFS meghajtó [konfigurálása](#page-54-0) 47 [információs](#page-53-0) központ URL címe 46 Windows [szolgáltatás](#page-48-0) beállítása 41 [telepítési](#page-18-0) könyvtár 11 telepítési módszerek [csendes](#page-23-0) 16 [grafikus](#page-23-0) 16 [konzol](#page-23-0) mód 16 [szöveges](#page-23-0) mód 16 telepítési sorrend szükséges szoftver, két [kiszolgáló](#page-35-0) 28 szükséges szoftver, négy [kiszolgáló](#page-40-0) 33 [telepítési](#page-21-0) űrlap 14 tempdir [paraméter](#page-62-0) 55

# **U, Ú**

ulimit [értékek](#page-51-0) 44

### **V**

válaszfájlok [AIX](#page-25-0) 18 csendes [telepítés](#page-25-0) 18 [Linux](#page-25-0) 18 [sablonok](#page-25-0) 18 [Solaris](#page-25-0) 18 [Windows](#page-25-0) 18 vállalati keresés [eltávolítás](#page-60-0) AIX, Linux és Solaris [rendszerekről](#page-60-0) 53 eltávolítás Windows [rendszerről](#page-61-0) 54 [frissítés](#page-28-0) 21 WebSphere [Application](#page-28-0) Server [5.1.1](#page-28-0) 21, [22](#page-29-0) WebSphere [Application](#page-28-0) Server [5.1.1.3](#page-28-0) 21, [22](#page-29-0) WebSphere [Application](#page-28-0) Server [6.0.2](#page-28-0) 21, [22](#page-29-0) [indítás](#page-56-0) 49 [rendszerdiagramok](#page-11-0) 4 vállalati keresés [adatkönyvtára](#page-18-0) 11

vállalati keresés [adminisztrátori](#page-19-0) azonosító 12 vállalati keresés adminisztrátori jelszó [különleges](#page-19-0) karakterek 12 [megszorítások](#page-19-0) 12 Vállalati keresés HTML [dokumentációja](#page-68-0) 61 Vállalati keresés PDF [dokumentációja](#page-68-0) 61 vállalati keresés telepítése [áttekintés](#page-8-0) 1, [25](#page-32-0) egy [kiszolgáló](#page-32-0) 25, [26](#page-33-0) két [kiszolgáló](#page-35-0) 28 négy [kiszolgáló](#page-40-0) 33 vállalati keresés telepítési [könyvtára](#page-18-0) 11

### **W**

WebSphere Application Server 5.1.1 [áttérés](#page-29-0) 22 [eltávolítás](#page-28-0) 21 WebSphere Application Server 5.1.1.3 [áttérés](#page-29-0) 22 [eltávolítás](#page-28-0) 21 WebSphere Application Server 6.0.2 [áttérés](#page-29-0) 22 [eltávolítás](#page-28-0) 21 Windows előkészülés a [telepítéshez](#page-15-0) 8 [szolgáltatás](#page-48-0) beállítása 41 [szolgáltatások](#page-15-0) 8 Windows felhasználói jogok telepítési [felhasználói](#page-15-0) azonosító 8 vállalati keresés [adminisztrátor](#page-64-0) 57 vállalati keresés [adminisztrátori](#page-19-0) [azonosító](#page-19-0) 12 vállalati keresés [telepítése](#page-64-0) 57 WebSphere [Application](#page-15-0) Server [azonosító](#page-15-0) 8, [58](#page-65-0) Windows [szolgáltatások](#page-15-0) 8

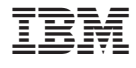

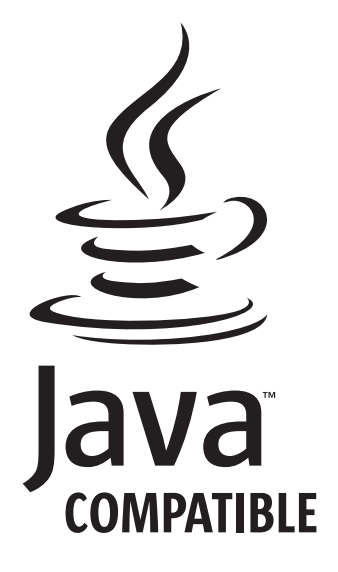

GC22-0348-04

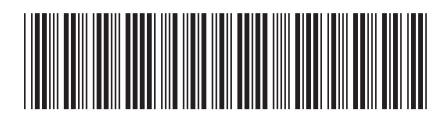